# MITEL NETWORKS

# SX-200 EL/ML

LIGHTWARE 19, RELEASE 3.0

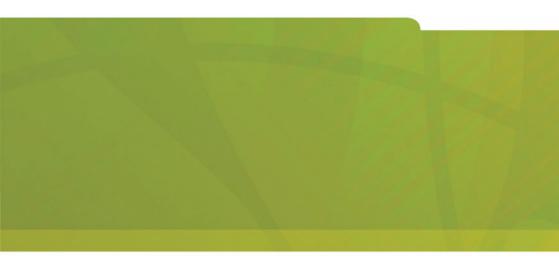

# it's about YOU

#### NOTICE

The information contained in this document is believed to be accurate in all respects but is not warranted by Mitel Networks Corporation (MITEL). The information is subject to change without notice and should not be construed in any way as a commitment by Mitel Networks or any of its affiliates or subsidiaries. Mitel Networks and its affiliates and subsidiaries assume no responsibility for any errors or omissions in this document. Revisions of this document or new editions of it may be issued to incorporate such changes.

MITEL, SX-200, SUPERSET, SUPERCONSOLE 1000, MILINK, and LIGHTWARE are trademarks of Mitel Networks Corporation.

All other product names specified in this document are trademarks of their corresponding owners.

SX-200 Technician's Handbook 50002720, Rev. A LIGHTWARE 19 Release 3.0 Software

October 2002

<sup>®</sup> <sup>™</sup>Trademark of MITEL Networks Corporation ©Copyright 2002, MITEL Networks Corporation All rights reserved.

# **Chapter 1 Introduction**

| About This Handbook 3               |
|-------------------------------------|
| Purpose of This Handbook            |
| Who This Handbook is For            |
| Symbols Used in This Handbook       |
| Important Safety Instructions       |
| Where You Can Find More Information |
| Configurations                      |
| SX-200 <sup>®</sup> EL System       |
| SX-200 ML (RM) System11             |
| SX-200 ML (FD) PBX11                |
| SX-200 LIGHT PBX13                  |
| SX-200 IP Node                      |
| SX-200 SPINE Peripheral Bay16       |
| SX-200 DIGITAL 672-Port PBX17       |
| SX-200 DIGITAL 336-Port PBX         |
| SX-200 DIGITAL 456-Port PBX19       |
| SX-200 DIGITAL 480-Port PBX         |
| LIGHTWARE 19 Software               |

# **Chapter 2 Routine Maintenance**

#### Technician's Handbook

| Upgrading an SX-200 IP Node         | . 36 |
|-------------------------------------|------|
| Upgrading from CD-ROM               | . 36 |
| Upgrading by Replacing Flash Memory | . 38 |
| Trunk SMDR Records Field Summary    | . 41 |

# Chapter 3 Troubleshooting and Repair

| Identifying Faults                                      | 47 |
|---------------------------------------------------------|----|
| Flowchart 1: Getting Started                            |    |
| Flowchart 2: System Is Not Booting                      | 49 |
| Flowchart 3: An Alarm Is Present                        | 50 |
| Flowchart 4: Correcting Set / Dataset Problems          | 51 |
| Flowchart 5: Maintenance Terminal Problems              |    |
| Interpreting the Main Control Card Power-Up Error Codes | 54 |
| Restoring the Database                                  | 55 |
| Restoring the SX-200 EL/ML Database                     | 55 |
| Restoring the SX-200 LIGHT/DIGITAL Database             |    |
| Backing Up Log Entries                                  |    |
| Correcting System ID Errors                             | 57 |
| If the System Reports a System ID Mismatch              | 57 |
| If the System Reports a Decryption Module Error         | 57 |
| Powering Down the Nodes                                 |    |
| Powering Down the SX-200 EL/ML Control Node             | 57 |
| Powering Down the SX-200 LIGHT Control Node             |    |
| Powering Down the Peripheral Nodes                      | 58 |
| Powering Down the IP Node                               | 58 |
| Powering Up the Nodes                                   | 59 |
| Powering Up the SX-200 EL/ML Control Node               |    |
| Powering Up the SX-200 LIGHT Control Node               | 59 |
| Powering Up the Peripheral Nodes                        | 59 |
| Powering Up the IP Node                                 |    |
| Replacing Circuit Cards                                 |    |
| Replacing Peripheral Interface Cards                    |    |
| Replacing a Main Controller Card                        |    |
| Correcting Ground Path Problems                         | 62 |
| Problems Caused by Incorrect PBX Grounding              | 62 |
| Ground Path AC Voltage Test                             |    |
| Ground Path Resistance Test                             | 63 |
| Testing the CO and PBX Ground Differential              | 64 |
| Checking the Port Connections to the PBX                |    |
| Checking the Receiver Allocation                        | 65 |
|                                                         |    |

| Checking the FIM/CIM Carrier Cards67                   |
|--------------------------------------------------------|
| Checking the T1 Card, T1/E1 Module, and the PRI Card68 |
| Checking the Number of T1 Trunk Cards                  |
| Trunk Signaling and Supervision                        |
| General Signaling & Supervision Concepts               |
| Loop Start Line/Trunk                                  |
| Ground Start Trunk                                     |
| Direct Inward Dial (DID)/Loop Trunk                    |
| Ear & Mouth (E&M) Trunk77                              |
| T1 Trunk (D4 DS-1)                                     |
| PBX Property Management System Interface               |
| Property Management System Messages                    |
| PBX and PMS Cannot Communicate                         |
| Testing the PMS Interface of the PBX                   |
| Disk Drive Maintenance                                 |
| SX-200 LIGHT/DIGITAL Floppy Disk Subsystem             |
| Troubleshooting Procedures91                           |
| Disk Drive Strapping93                                 |
| Troubleshooting the SX-200 IP Node93                   |
| Error Messages94                                       |
| Test Line                                              |
|                                                        |

# Chapter 4 Programming

| Programming ANI/DNIS on an Incoming Trunk            |
|------------------------------------------------------|
| Programming a CLASS Trunk                            |
| Programming an SX-200 IP Node127                     |
| Initializing the SX-200 IP Node                      |
| CDE Programming for the SX-200 IP Node               |
| Registering IP Phones (Optional)129                  |
| Programming a Circuit Descriptor for Hotel/Motel and |
| ACD Datasets                                         |
| Programming the PMS Interface                        |
| Programming Call Forwarding - External               |
| Feature Access Codes (CDE Form 02)136                |
| Class of Service Options (CDE Form 03)139            |
| System Options and Timers (CDE Form 04)147           |
| CDE Cross Reference Guide152                         |
| SX-200 EL/ML Feature Limitations154                  |

# Chapter 5 Installation

| SX-200 EL Control Cabinet Card Assignments                 |
|------------------------------------------------------------|
| SX-200 EL Derinheral Cabinet Card Assignments 162          |
| SA-200 LET emprierar Cabinet Card Assignments              |
| SX-200 ML (RM) Cabinet Card Assignments                    |
| SX-200 ML (FD) Cabinet Card Assignment                     |
| SX-200 LIGHT Cabinet Card Assignment166                    |
| SX-200 SPINE Peripheral Bay Module Assignment              |
| SX-200 Digital 672-Port Cabinet Card Assignment            |
| SX-200 Digital 336-Port Control Cabinet Card Assignment169 |
| SX-200 Digital 456-Port Cabinet Card Assignment            |
| SX-200 Digital 480-Port Cabinet Card Assignment            |
| SX-200 DIGITAL Cable Routing172                            |
| SX-200 EL/ML Configuration Rules                           |
| Initial Power-up Procedure (SX-200 EL/ML)179               |
| System Initialization Sequence                             |
| SX-200 EL/ML Initialization181                             |
| SX-200 LIGHT/DIGITAL Initialization                        |
| Adding a Peripheral Cabinet                                |
| Peripheral Interface Cards and Modules                     |
| Control and Digital Services Cards and Modules             |
| E&M Trunk Card Settings191                                 |
| Adding an SX-200 IP Node                                   |
| Control Triple CIM Card Switch Settings                    |

| Peripheral Interface Cabling                            | 197 |
|---------------------------------------------------------|-----|
| USOC Pin Designations                                   |     |
| SX-200 EL/ML Peripheral Interface Card Slot Assignments |     |
| Adding a PKM                                            | 225 |
| PKM to an Attendant Console                             | 227 |

### **Chapter 6 Maintenance Commands**

| Basic Commands                    |
|-----------------------------------|
| Entering Command Sequences        |
| Logging In                        |
| Logging Out                       |
| Displaying the Card Configuration |
| Showing the System Identity 232   |
| Log Commands                      |
| System Commands234                |
| Report Commands                   |
| Diagnostic Commands239            |
| Traffic Measurement Commands242   |
| Index                             |

# **E-Docs Tips**

### Figures

| SX-200 ELx Cabinet                  | 6                                                                                                    |
|-------------------------------------|----------------------------------------------------------------------------------------------------|
|                                     |                                                                                                    |
|                                     |                                                                                                    |
| SX-200 IP Node Configuration        | 15                                                                                                    |
| SX-200 SPINE Peripheral Bay         | 16                                                                                                    |
| SX-200 DIGITAL (672-Port) PBX       | 17                                                                                                    |
| SX-200 DIGITAL (336-Port) PBX       |                                                                                                    |
| SX-200 DIGITAL (456-Port) PBX       |                                                                                                    |
|                                     |                                                                                                    |
| Removing the bottom panel           | 38                                                                                                    |
| Removing the flash memory card      | 39                                                                                                    |
|                                     |                                                                                                    |
| Loop Start Line/Trunk               | 71                                                                                                    |
| Ground Start Trunk                  | 73                                                                                                    |
| Direct Inward Dial (DID)/Loop Trunk |                                                                                                    |
| E&M Trunk - Type I (2-wire)         |                                                                                                    |
|                                     |                                                                                                    |
|                                     | SX-200 ELx Cabinet<br>SX-200 ML (RM) and (FD) PBX<br>SX-200 LIGHT PBX<br>SX-200 IP Node Configuration<br>SX-200 SPINE Peripheral Bay<br>SX-200 DIGITAL (672-Port) PBX<br>SX-200 DIGITAL (336-Port) PBX<br>SX-200 DIGITAL (456-Port) PBX<br>SX-200 DIGITAL (480-Port) PBX<br>SX-200 DIGITAL (480-Port) PBX<br>Removing the bottom panel<br>Removing the flash memory card<br>Inserting the flash memory card<br>Loop Start Line/Trunk<br>Direct Inward Dial (DID)/Loop Trunk<br>E&M Trunk - Type I (2-wire)<br>E&M Trunk - Type V (4-wire) |

#### Technician's Handbook

| T1 Trunk Synchronization81                             |
|--------------------------------------------------------|
| SX-200 EL Control Cabinet Card Assignments             |
| SX-200 EL Peripheral Cabinet Card Assignments 162      |
| SX-200 ML (RM) Cabinets with BCC III Cards             |
| SX-200 ML (RM) Cabinets with BCC II Cards164           |
| SX-200 ML (RM) Cabinet with a PRI Card164              |
| SX-200 ML (FD) Cabinet Card Assignment                 |
| SX-200 LIGHT Cabinet Card Assignment166                |
| SX-200 SPINE Peripheral Bay Module Assignment 167      |
| SX-200 Digital 672-Port Cabinet Card Assignment 168    |
| SX-200 Digital 336-Port Control Cabinet                |
| Card Assignment169                                     |
| SX-200 Digital 456-Port Cabinet Card Assignment 170    |
| SX-200 Digital 480-Port Cabinet Card Assignment 171    |
| S1 Switch Settings for the PRI Card178                 |
| S1 Switch Showing 1 Closed192                          |
| Connecting a BCC III Card to an Ethernet Switch 193    |
| Connecting a Triple CIM Card to the SX-200 IP Node 194 |
| Connecting an SX-200 IP Node to an Ethernet Switch 195 |
| PKM Connections to a SUPERSET 4025226                  |
| PKM Connections to a SUPERSET 4150226                  |
| PKM Connections to an Attendant Console                |
|                                                        |

#### Tables

| Table 1:  | Firmware Commands                       | 34 |
|-----------|-----------------------------------------|----|
| Table 2:  | Summary of Fields in Trunk SMDR Records | 41 |
| Table 3:  | Main Control Card Error Code Summary    | 54 |
| Table 4:  | SX-200 SPINE Maximum Receiver           |    |
|           | Combinations Available                  | 66 |
| Table 5:  | Maximum Number of T1 Trunk Cards        |    |
|           | Prior to LIGHTWARE 18                   | 69 |
| Table 6:  | Loop Start Line/Trunk Summary           | 71 |
| Table 7:  | Ground Start Trunk Summary              |    |
| Table 8:  | Direct Inward Dial/Loop Trunk Summary   | 76 |
| Table 9:  | E&M Trunk Summary                       |    |
| Table 10: | A-B Signalling States (Tie/E&M)         |    |
| Table 11: | A-B Bit Signalling Example (T1/CO)      |    |
| Table 12: | PMS Keyboard Commands                   |    |
| Table 13: | Floppy Disk Troubleshooting Summary     |    |

| Table 14: | Floppy Disk Drive Error Code Summary 92               |
|-----------|-------------------------------------------------------|
| Table 15: | SX-200 IP Node Troubleshooting Table                  |
| Table 16: | Test Line Command Codes97                             |
| Table 17: | Test Line Status Indicator Codes                      |
| Table 18: | Test Line Status Tones 99                             |
| Table 19: | ANI/DNIS Digits on Phone Display (COS                 |
|           | Option 502 Enabled and COS Option 613 Disabled) . 124 |
| Table 20: | ANI/DNIS Digits on Phone Display (COS                 |
|           | Option 502 Enabled and COS Option 613 Enabled) 124    |
| Table 21: | ANI/DNIS for ACD Agents 125                           |
| Table 22: | Feature Access Codes 136                              |
| Table 23: | Class of Service Options 139                          |
| Table 24: | LIGHTWARE 19 Release 2.0 System                       |
|           | Options and Timers 147                                |
| Table 25: | Feature Limitations 154                               |
| Table 26: | SX-200 SPINE Configuration Rules 167                  |
| Table 27: | Cable Assignments for SX-200 DIGITAL Cabinets 172     |
| Table 28: | Main Control Card Codes 181                           |
| Table 29: | Main Control Card Test Status Codes 182               |
| Table 30: | Main Control Card Power-Up Error Code Summary 183     |
| Table 31: | Peripheral Interface Cards and Modules 186            |
| Table 32: | Digital Control and Digital Services Cards            |
|           | and Modules 189                                       |
| Table 33: | E&M Trunk Module Switch Settings 191                  |
| Table 34: | Control Resource Card Switch Setting 192              |
| Table 35: | BRI Port to Tip/Ring Assignment 198                   |
| Table 36: | SFT Port (J7) 199                                     |
| Table 37: | Music-on-Hold/Pager Unit Pinouts 199                  |
| Table 38: | Copper Interface Ports 200                            |
| Table 39: | Maintenance Terminal and Printer Ports 200            |
| Table 40: | Maintenance Module Port 201                           |
| Table 41: | T1 or PRI Trunk Port (J5 and J6, BCC III and          |
|           | PRI Faceplates) 201                                   |
| Table 42: | T/R Cable Assembly Pinouts for SX-200 SPINE 202       |
| Table 43: | SX-200 EL or SX-200 ML (RM)                           |
|           | Tip and Ring Assignments 203                          |
| Table 44: | SX-200 EL or SX-200 ML (RM) Universal Card            |
|           | Tip and Ring Assignments 205                          |
| Table 45: | SX-200 DIGITAL Peripheral Bay                         |
|           | Tip and Ring Assignments (High-power Slots)           |
|           |                                                       |

| Table 46: | SX-200 Digital Tip and Ring                      |     |
|-----------|--------------------------------------------------|-----|
|           | Assignments for Universal Card Modules           | 209 |
| Table 47: | SX-200 DIGITAL Tip and Ring                      |     |
|           | Assignments (Low-power Slots)                    | 211 |
| Table 48: | USOC Connector Pin Designations                  | 213 |
| Table 49: | Analog Bay P1 and P7 Tip and Ring Assignments    | 215 |
| Table 50: | Analog Bay P2 and P8 Tip and Ring Assignments    | 217 |
| Table 51: | Analog Bay P3 and P9 Tip and Ring Assignments    | 219 |
| Table 52: | Analog Bay P4 and P10 Tip and Ring Assignments . | 221 |
| Table 53: | Interconnect Card P19 Tip and Ring Assignments   | 223 |
| Table 54: | Log Level Functions                              | 233 |
| Table 55: | System Level Functions                           | 234 |
| Table 56: | Report Level Functions                           | 237 |
| Table 57: | Diagnostic Level Functions                       | 239 |
| Table 58: | Traffic Measurement Level Functions              | 242 |
| Table 41: | T1 or PRI Trunk Port (J5 and J6, BCC III and     |     |
|           | PRI Faceplates)                                  | 201 |
| Table 42: | T/R Cable Assembly Pinouts for SX-200 SPINE      | 202 |
| Table 43: | SX-200 EL or SX-200 ML (RM)                      |     |
|           | Tip and Ring Assignments                         | 203 |
| Table 44: | SX-200 EL or SX-200 ML (RM) Universal Card       |     |
|           | Tip and Ring Assignments                         | 205 |
| Table 45: | SX-200 DIGITAL Peripheral Bay                    |     |
|           | Tip and Ring Assignments (High-power Slots)      | 207 |
| Table 46: | SX-200 Digital Tip and Ring                      |     |
|           | Assignments for Universal Card Modules           | 209 |
| Table 47: | SX-200 DIGITAL Tip and Ring                      |     |
|           | Assignments (Low-power Slots)                    |     |
| Table 48: | USOC Connector Pin Designations                  |     |
| Table 49: | Analog Bay P1 and P7 Tip and Ring Assignments    |     |
| Table 50: | Analog Bay P2 and P8 Tip and Ring Assignments    | 217 |
| Table 51: | Analog Bay P3 and P9 Tip and Ring Assignments    |     |
| Table 52: | Analog Bay P4 and P10 Tip and Ring Assignments . |     |
| Table 53: | Interconnect Card P19 Tip and Ring Assignments   |     |
| Table 54: | Log Level Functions                              |     |
| Table 55: | System Level Functions                           |     |
| Table 56: | Report Level Functions                           |     |
| Table 57: | Diagnostic Level Functions                       |     |
| Table 58: | Traffic Measurement Level Functions              | 242 |

# Chapter 1

Introduction

Introduction

# About This Handbook

# Purpose of This Handbook

This handbook provides

- Quick reference to maintenance commands
- Abbreviated instructions for frequently used procedures
- Programming aids
- Troubleshooting flowcharts
- Installation information.

# Who This Handbook is For

This handbook is for a certified technician.

# Symbols Used in This Handbook

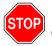

Indicates a hazardous situation which, if you don't avoid, could result in injury or death

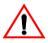

Indicates a situation which, if you don't avoid, could result in damage to the equipment

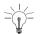

Identifies an important note or a useful tip

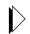

Identifies an important cross reference

### Important Safety Instructions

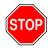

WARNING: Failure to follow all instructions may result in improper equipment operation and/or risk of electrical shock.

See MITEL<sup>®</sup> document PN 56000950, Safety Instructions, for general safety information. The Safety Instructions document is packaged with each system.

# Where You Can Find More Information

See the MITEL SX-200<sup>®</sup> EL/ML Technical Documentation for more information.

# Configurations

# SX-200 EL System

The SX-200 EL system contains one control cabinet with the following components:

- A Main Control Card IIIEL (MCC IIIEL) or Main Control Card IIIELx (MCC IIIELx) in slot 12
- One Bay Control Card (BCC II or BCC III) in slot 9
- One Bay Power Supply
- Up to two Control Dual FIM Carriers (CFCII), Control Triple FIM Carriers (CFCIII), or Control Triple CIM (CTC) cards in slots 10 and 11
- Up to 1 PRI card in unused slots 10 or 11
- Up to two T1 Trunk cards in unused slots 10 or 11
- Up to eight Peripheral Interface Cards in slots 1 to 8.

The SX-200 EL Control cabinet with an MCC IIIEL card or MCC IIIELx card supports up to six peripheral bays. The MCC IIIELx card can also support up to two SX-200 IP Nodes. The peripheral bays can be SX-200 EL peripheral cabinets, SX-200 LIGHT peripheral cabinets, SPINE Bays, ISDN Network Gateways, or PRI cards.

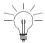

The SX-200 IP Node requires LIGHTWARE 19, Release 3.0 with Feature Level 4 enabled.

A seven cabinet system will provide a non-blocking system if a MCC IIIELx card in the SX-200 ELx cabinet (PN 9109-600-002-NA) is installed with each of the following combinations:

- Two CFCIII cards with LIGHTWARE 17 Release 3.1 or greater
- Two CTC cards set to the triple interface setting with LIGHTWARE 18 Release 2.0 or greater.

#### Technician's Handbook

A seven cabinet system with a MCC IIIEL card and two CFCIII cards provides a system for low traffic configurations such as a hotel/motel environment.

The SX-200 EL and the SX-200 ML systems use the SX-200 ELx cabinet for the main control cabinet and the peripheral cabinets. Located on the rear of the cabinet are connectors for T1 trunks (J5 and J6), connectors for PRI maintenance (J10 and J11), a printer port, a maintenance terminal, and the SFT (System Fail Transfer) control port.

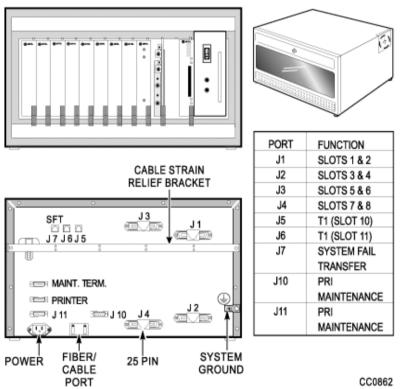

SX-200 ELx CABINET

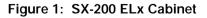

#### Connectivity from the Main Control Cabinet

The following cards with an interface module connect the main control cabinet to the peripheral bays. The Control FIM Carrier cards support fiber connectivity. The Control Triple CIM card and the PRI card support copper and fiber connectivity.

- Control Dual FIM Carrier card allows the fiber connection of up to two peripheral bays
- Control Triple FIM Carrier card allows the fiber connection of up to three peripheral bays
- Control Triple CIM card allows the copper connection of up to three peripheral bays; a copper connection may be substituted with a fiber connection
- PRI card allows the fiber or copper connection of one peripheral bay

You can have either two or three links to each peripheral bay:

- With a MCC IIIEL / ELx control card, the Control Dual FIM Carrier card provides three links per peripheral bay
- With a MCC IIIEL control card, the Control Triple FIM Carrier card or the Control Triple CIM card (set to dual interface) provides two links per peripheral bay
- With a MCC IIIELx control card (installed in a SX-200 ELx cabinet PN 9109-600-002-NA), the Control Triple FIM Carrier card and the Control Triple CIM card (set to triple interface) provide three links per peripheral bay

If you provide two links to each bay:

- Calls must be evenly distributed across all bays
- Maximum channel blocking ratio is 0.58.

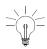

As a guideline to achieve a P.0001 grade of service (one failure in 10,000 calls) for a bay connected via a Control Triple FIM Carrier, the recommended maximum calls/hour is 500 based on traffic tables. With a typical call hold time of 2 minutes and 12 seconds the total Erlang rate is 18.33 (660 CCS) for the whole bay. The half bay would therefore be 9.17 Erlangs (330 CCS) at 250 calls/hour. It is important that calls be evenly distributed across all bays.

If you provide three links to each bay

• Maximum channel blocking ratio is 0.94.

#### Connectivity from the Peripheral Bays

Peripheral bays connect to the main control cabinet with the use of an interface module on the Peripheral FIM Carrier II card, Peripheral Interface Module Carrier card (PIMCC), BCC III, or PRI card. The Peripheral FIM Carrier II card supports a FIM. The PIMCC, BCC III, or PRI card support a FIM II or a CIM. A FIM II or CIM sits on a PIMCC when the peripheral cabinet does not have a BCC III.

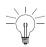

Remember to use the same distance variant of FIM or FIM II at both ends of the cable. You can connect a FIM to a FIM II.

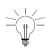

Remember that the system sees the PRI card as a separate bay and therefore a PRI card in a peripheral cabinet must always have its own interface module (FIM II or CIM).

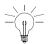

Remember that the CIM suits co-located systems; not remote systems. The CIM comes in only one variant. The CIM supports a distance of up to 30 meters or 100 feet between cabinets.

#### Introduction

#### **Cabinet Configuration**

• The SX-200 EL system can have a maximum of seven bays.

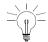

Remember to program CDE Form 04, Options 71 and 72, to match the configuration.

- The BCC III and the BRI card require LIGHTWARE 18 Release 2.0 or greater. The BCC III, BRI card, PRI card, and Control Triple CIM card require the SX-200 ELx cabinet.
- In a main control cabinet: a FIM II or a CIM never goes on a BCC III, a FIM II or a CIM can go on a PRI card.
- For CLASS line functionality on the ONS/CLASS Line card, you must install a DSP module (single) on the BCC III in the same SX-200 ELx cabinet. The ONS Line functionality on the ONS/CLASS Line card is backwards compatible with the older systems. The CLASS line functionality is dependent on LIGHTWARE 18 Release 2.0 or greater.
- For CLASS on the trunk side, you can install a LS/CLASS Trunk card in the SX-200 ELx cabinet or SX-200 ML (FD) cabinet, slots 1-8. The LS/CLASS Trunk card requires LIGHTWARE 19 Release 2.0. Prior to LIGHTWARE 19 Release 2, the system required a LS/CLASS module with the SPINE, a T1 (ANI/DNIS), or ISDN BRI, PRI, or Network Gateway (CLID and CNID).
- A DSP module (single) on the BCC III provides CLASS generators for 1-8 ONS/CLASS Line cards in the same bay. System wide, this DSP module provides 16 conference bridges for Record a Call and 16 DTMF receivers.
- MOSS System Option 96, Number of Links (0-8) monitors the number of T1 links from T1/E1 modules that the system will support. This count includes T1 links from the T1/E1 modules on the PRI cards and BCC III cards. This count does not include T1 links from the T1 cards.
- LIGHTWARE 18 Release 2.0 or greater supports a maximum of 8 T1 links (includes T1 links from T1/E1 modules and T1 cards) in the SX-200 EL system. Any bay can support up to two T1 links to a total of eight in the system.

#### Technician's Handbook

- LIGHTWARE 17 supports one digital bay with two T1 trunk cards and the other digital bays with one T1 trunk card to total a max of 7.
- If a T1 trunk card is installed in slot 10 of a bay, you cannot install a
  peripheral interface cards in slot 5; if a T1 trunk card is installed in
  slot 11, you cannot install a peripheral interface card in slot 6. T1
  cards in slots 10 and 11 are seen by the software as slots 5 and 6.
- The two T1 links from the T1/E1 module on a BCC III card also occupy slots (in software) 5 and 6. The BCC III only supports one T1/E1 module.
- The BRI card is a low power peripheral interface card (slots 1-8) and requires a BCC III in the same SX-200 ELx cabinet. If the BRI card is in a control cabinet, the BCCIII must have a Maintenance module. A cabinet holds a maximum of two BRI cards.
- You can have one PRI card in a main control cabinet; up to two in a peripheral cabinet. PRI cards are installed in slots 10 or 11 in the SX-200 ELx cabinet Rev 4.4 or greater (PN 9109-600-002-NA). The PRI card requires a Statum 3 MCC. The system counts the PRI card as a peripheral bay.
- If a PRI card is installed in slot 10, you can install a peripheral interface card in slot 5; if a PRI card is installed in slot 11, you can install a peripheral interface card in slot 6. Because the system recognizes the PRI card as a peripheral bay, the PRI card does not occupy slots (in software) 5 or 6 in the bay that the card sits in.
- LIGHTWARE 18 and greater allows a maximum of 4 high power cards in any of the slots 1 through 8 (there are no high/low power slots). High power cards are DID, Universal, COV and T1.
   Low power cards are DNIC, OPS, ONS, BRI, LS/CLASS, and LS/GS. Unlike the T1 card, the PRI card is a separate bay and is not included in the count for the 4 high power cards.

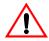

If the cabinet has a BCC II, do not install more than seven DNICs per bay in high traffic applications. If you have more than seven DNICs per bay keep the device count to 84 or less. With two T1 cards in a bay, do not add more than five DNICs or 60 devices. With one T1 card in a bay, do not add more than six DNICs or 72 devices. If the cabinet has a BCC III, you can install eight DNICs per bay.

#### Introduction

# SX-200 ML (RM) System

The SX-200 ML (RM) system contains one control cabinet with the following components:

- A Main Control Card IIIML (MCC IIIML) in slot 12
- One Bay Control Card (BCC II or BCC III) in slot 9
- One Bay Power Supply
- One Control Dual FIM Carrier card, one Control Triple CIM card, or one PRI card in slot 10
- Up to two T1 Trunk cards in unused slots 10 or 11
- Up to eight Peripheral Interface Cards in slots 1 to 8.

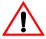

If the cabinet has a BCC II, do not install more than seven DNICs per bay in high traffic applications. If you have more than seven DNICs per bay keep the device count to 84 or less. With two T1 cards in a bay, do not add more than five DNICs or 60 devices. With one T1 card in a bay, do not add more than six DNICs or 72 devices. With a BCC III, you can install eight DNICs per bay.

The SX-200 ML system supports one peripheral bay. The one peripheral bay can be a SX-200 peripheral cabinet, SX-200 LIGHT peripheral cabinet, SPINE bay, or ISDN bay. The ISDN bay may be an ISDN Network Gateway or a PRI card. The PRI card fits into a main control cabinet.

# SX-200 ML (FD) PBX

The **SX-200 ML (FD) PBX** cabinet resembles the SX-200 LIGHT cabinet. The SX-200 ML (FD) cabinet supports only one peripheral bay, SPINE Bay, or ISDN Network Gateway.

The SX-200 ML (FD) PBX contains one control cabinet with the following components:

- a Main Control Card II (MCC II)
- one Bay Control Card and one Bay Power Supply
- one Control FIM Carrier in slot 4 connecting to Bay 2
- up to eight Peripheral Interface Cards in slots 1 to 8.

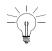

When a SX-200 ML (FD) PBX has a second bay, the Control FIM Carrier is installed in slot 4 of the control cabinet and therefore reduces the number of ports to 84 in the control cabinet.

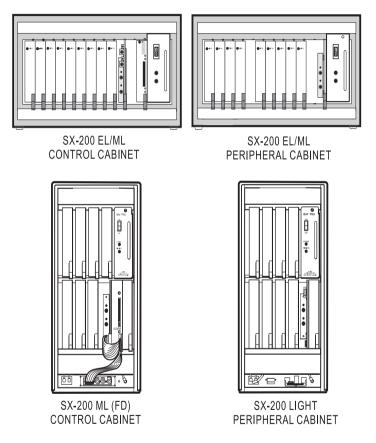

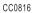

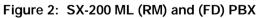

# SX-200 LIGHT PBX

The SX-200 LIGHT PBX consists of a Control cabinet with an MCC, a Control Resource card, two disk drives, and up to seven FIM carriers. Each 96-port digital peripheral bay (1 - 7) includes a Bay Control card (with attached FIM Carrier and FIM) and is connected to the Control cabinet by fiber cable.

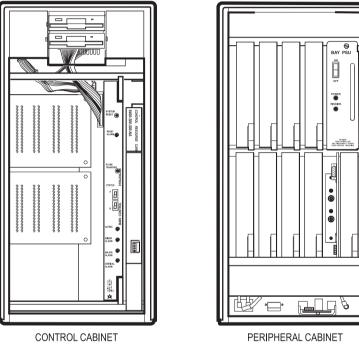

CC0803

Figure 3: SX-200 LIGHT PBX

# SX-200 IP Node

You can connect up to two SX-200 IP Nodes to the SX-200 EL. The system requires one Control Triple CIM card (three onboard CIM circuits) in the main control cabinet and one Bay Control Card III.

The following connections are required to configure the SX-200 IP Node:

- Connections between peripheral bays and the main control cabinet are made with standard CIM connections.
- An Ethernet crossover cable connects the Control Triple CIM Card in the main control cabinet to CIM port 4 on the IP Node. All voice communications are carried over this connection.
- A standard Ethernet cable connects the Bay Control Card III to the Local Area Network (LAN). This connection carries the signaling information.
- Another Ethernet crossover cable connects the IP Node to the Ethernet switch on the LAN.
- The IP phones are connected to the LAN through the Ethernet switch.

#### Introduction

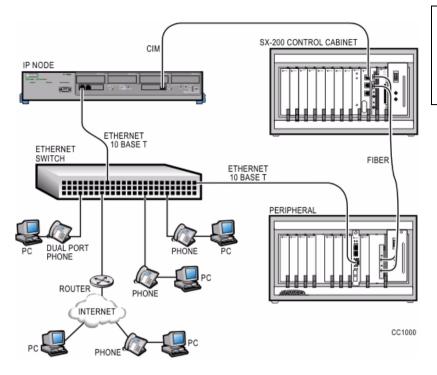

#### Figure 4: SX-200 IP Node Configuration

The configuration rules that apply to connecting standard peripheral bays to the control cabinet through CIMs also apply to connecting IP Nodes. For more information about configuration, see the Configuration Rules in the SX-200 Technical Documentation for the

- SX-200 EL Control Cabinet
- Bays supported by the SX-200 EL System
- Control Triple CIM Card and the SX-200 EL System
- SX-200 IP Node Local Area Network Design Guidelines

# SX-200 SPINE Peripheral Bay

The SX-200 SPINE Peripheral Bay can be used with the SX-200 EL, SX-200 ML, and SX-200 LIGHT Control cabinets.

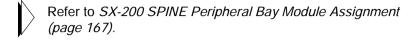

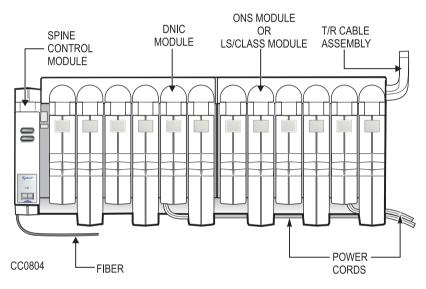

Figure 5: SX-200 SPINE Peripheral Bay

### SX-200 DIGITAL 672-Port PBX

The SX-200 DIGITAL 672-port PBX consists of a Control cabinet with control bay 0, and digital peripheral bays 1, 2, and 3 (96 ports each). Its peripheral cabinet contains digital bays 4, 5, 6, and 7 (96 ports each). Bay 0 includes an MCC, a Switch Matrix Card, and two floppy disk drives.

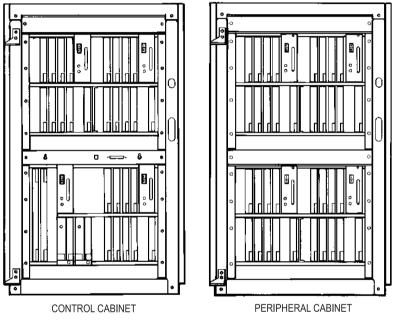

CC0799

Figure 6: SX-200 DIGITAL (672-Port) PBX

# SX-200 DIGITAL 336-Port PBX

The SX-200 DIGITAL 336-port PBX consists of a Control cabinet with COMBO bays 1 and 2 (144 ports), and digital peripheral bays 3 and 4 (96 ports each). The COMBO bay includes an MCC and two floppy disk drives. There is no peripheral cabinet.

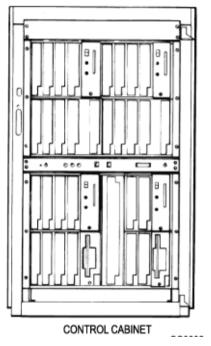

Figure 7: SX-200 DIGITAL (336-Port) PBX

### SX-200 DIGITAL 456-Port PBX

The SX-200 DIGITAL 456-port PBX consists of a Control cabinet with COMBO bays 1 and 2 (144 ports), and digital bay 3 (96 ports). The COMBO bay includes an MCC and two floppy disk drives. The peripheral cabinet contains analog bay 4 (120 ports) and analog bay 5 (96 ports).

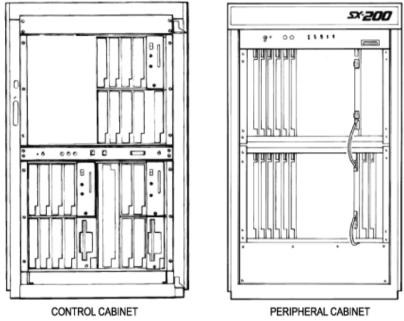

CC0800

Figure 8: SX-200 DIGITAL (456-Port) PBX

# SX-200 DIGITAL 480-Port PBX

The SX-200 DIGITAL 480-port PBX consists of a Control cabinet with COMBO bays 1 and 2 (144 ports) and an analog bay 3 (120 ports). The COMBO bay includes an MCC and two disk drives. The peripheral cabinet contains analog bay 4 (120 ports) and analog bay 5 (96 ports).

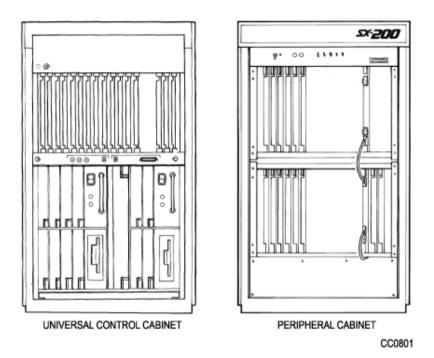

Figure 9: SX-200 DIGITAL (480-Port) PBX

Introduction

### LIGHTWARE 19 Software

The following types of SX-200 systems support the LIGHTWARE 19 software

- SX-200 EL
- SX-200 ML (RM)
- SX-200 ML (FD).

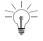

LIGHTWARE 17 and greater software are not available for the SX-200 LIGHT or the SX-200 DIGITAL systems.

LIGHTWARE 18 introduced the MOSS System Option #102, Feature Level to obtain the new features that are offered with major releases. The feature level for LIGHTWARE 19 Release 2.0 is 3.

#### Technician's Handbook

-

# Chapter 2

# **Routine Maintenance**

# Is the System Healthy?

System checklist

- ☑ No alarms present
- ☑ No database errors
- Backed-up database available for SX-200 EL/ML onto PC for SX-200 LIGHT/DIGITAL onto disks

# **Checking a System for Alarms**

1. Log onto the maintenance terminal and select Maintenance mode.

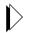

Refer to *Logging In (page 231)* for instructions on how to log into a maintenance terminal.

The Maintenance screen displays the version of system software and the system alarm status.

2. Select the following commands:

REPORTS SHOW ALARMS (DEVICE\_TYPE or ALL)

or

REPORTS SHOW STATUS (Bay/Slot/Circuit or SWID or Ext\_Num or ALL)

SHOW ALARMS displays alarms by device type (or all) SHOW STATUS displays status by Bay/Slot/Circuit (PLID) or SWID or Ext\_Num or ALL or Logs Read All

# Checking a System for Database Errors

- 1. Access CDE.
- 2. Select Form 01.
- 3. Select VERIFY DATA.

# Backing Up a Customer Database

Keeping three backups allows you to go further back in time to find an error-free database.

#### SX-200 EL/ML

Backing up the database copies the database from memory to a file on the attached maintenance PC. Back up a database after you make changes to it. To back up the customer database, use the Maintenance screen in the Terminal or Hyperterminal Communication's Package and proceed with the following steps:

1. Select the following commands:

SYSTEM DATABASE BACKUP ENTER

The system prompts you for the file name.

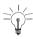

Think of a meaningful filename. It can include abbreviations for the name of a remote site, the purpose or function of the database, or the version of the software.

2. Enter the file name. ENTER CONFIRM

> The system then prompts you to exit to a local Kermit session. Ensure that the Kermit session is set to binary mode because the customer database information must be saved as a binary file.

3. In the Kermit session, issue the RECEIVE command.

While the backup is in progress, the top seven-segment LED on the MCC shows "A", and the lower seven-segment LED shows a dash that is circling in a clockwise direction.

After the file transfer has completed, the maintenance screen returns.

The message "Download/Upload Successful " appears on the screen.

### SX-200 LIGHT/ DIGITAL

To back up the customer database, from the Maintenance screen, do the following:

1. Select the following commands:

```
SYSTEM
COPY
DATABASE
The system verifies the data.
The system prompts the user to insert new disks into drives A and B.
```

2. Insert the new disks into drives A and B.

After inserting new disks, wait for 5 seconds before entering CONTINUE to allow the system to recognize the new disks.

3. Select CONTINUE.

The system notifies the user upon completion.

- 4. For the same level of software, select CONTINUE.
- 5. For a different level of software, select RESET.

# Loading New Software Onto a System

### SX-200 LIGHT/ DIGITAL

To load new software you must

- 1. Copy the existing database to new software disks.
- 2. Reset the system using the main control card switch.

### SX-200 EL/ML Remote Software Download

#### Requirements:

- A 4 MB Flash card. Make sure the toggle switch on the edge opposite the connector edge of the Flash card has the Write Protect disabled.
- System option 109 (Remote Software Download) must be enabled. This is a purchasable system option.
- The latest software downloaded onto your PC provided by MITEL On-Line or MITEL Product Support.

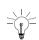

The remote software download time can take up to 3 hours. We recommend that you do this operation during a slow time since the traffic on the switch affects the download time. To shorten the remote software download time to approximately 30 minutes, increase the size of the packet length to 900 and change the block check type to 3 bytes CRC.

#### To Speed Up the Remote Software Download

To speed up the remote software download, increase the packet length to 900 and the block check type to 3 bytes CRC, using the Kermit protocol on your maintenance terminal.

To change the packet length

- 1. Select SYSTEM from the Maintenance screen.
- 2. Select the following softkeys:

DATABASE SET\_PARAM RECEIVE PACKET\_SIZE ENTER The following message will display: "Enter Packet Length (10-1024)"

3. Enter the Packet length (900) and select CONFIRM.

The screen confirms your setting with a display of the Kermit Receive Parameters and the Kermit Send Parameters.

#### Technician's Handbook

To change the block check type

- 1. Select SYSTEM from the Maintenance screen:
- 2. Select the following softkeys:

DATABASE SET\_PARAM BLOCK\_CHECK ENTER

3. Enter the Block Check (03) and select CONFIRM.

The screen confirms your setting with a display of the Kermit Receive Parameters and the Kermit Send Parameters.

#### Downloading the Remote Software

Downloading LIGHTWARE 19 software for the BCC III and the MCC with a 4 Meg Flash card requires a two step procedure. You download the software for the MCC first and then download the software for the BCC III. Because the system only accepts software that is compatible, the system will inform you of the status of the software during the download process.

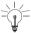

Note that upgrading software for the BCC III with a 4 Meg Flash card always requires you to download the software for the main control card first.

1. Back up the database.

> Refer to *Backing Up a Customer Database (page 27).* 

- Load the new operating software from the PC. Select the following commands from SYSTEM maintenance: DATABASE SW\_RESTORE ENTER
- 3. Select CONFIRM if you agree with the terms stated in the window.

- 4. When the message "Exit to your local KERMIT session now" appears, return to your KERMIT session.
- Follow the prompts issued by your local communication application software. When prompted, enter the name of the MCC software file (remote.fix) to be transferred to the SX-200 and transfer the file. A system with a BCC III requires the MCC load before downloading the BCC III load.

If the system has a BCC II and the MCC file transfer has completed, the maintenance screen shows the message "Download/Upload Successful".

If the system has a BCC III, the maintenance screen shows the status of the software that is on the Flash card.

"No BCC III load on Flash card" or "Main Load not compatible with BCC III on Flash card" requires you to download a compatible BCC III load."

The System Identity screen from the Maintenance screen (softkeys System/Show/Identity) also shows incompatible loads of software. An asterisk beside a load tag in the Load on Flash Card column, identifies an incompatiblilty between this bay load and the main load on the flash card. If there is an incompatible load, you must download another load of BCC III software.

- 6. If necessary,transfer the compatible BCC III load (bccIII.fix). The maintenance screen will again display the status of the software on the Flash card.
- 7. After all the file transfers are complete and at a time of low or no traffic, return to the Maintenance application. Select SYSTEM, RESTART, then RESET SYSTEM, and then CONFIRM to reset the system to activate the new software. After the system has been reset, the new load is activated and the previous load is removed from the Flash Memory card.
- 8. Log into Maintenance to verify that the new load was correctly downloaded.
- 9. Restore the database.

> Refer to *Restoring the Database (page 55)*.

#### SX-200 EL/ML Flash Memory Card Replacement

1. Back up the database.

Refer to Backing Up a Customer Database (page 27).

2. Power down the Control cabinet.

angle Refer to Powering Down the Nodes (page 57).

- 3. Remove the flash memory card and install the new flash memory card. Make sure the toggle switch on the edge opposite the connector edge of the Flash card has the Write Protect disabled. After installing the card, look at the facing edge. You should see the switch in the down position.
- 4. Power up the system.

> Refer to *Powering Up the Nodes (page 59).* 

5. Enable new options if new feature options have been purchased.

> Refer to Enabling Options or Changing Options (page 35).

# **Upgrading Set Firmware**

Upgrade the firmware for SUPERSET<sup>™</sup> 4025, SUPERSET 4090, SUPERSET 4125, and SUPERSET 4150 telephones, only if the revision on the system is higher than the set revision. The boot code and the firmware revision levels must be checked.

### Boot Codes

The SUPERSET boot code **must** be at revision Boot 3.10 or greater or the SX-200 system cannot successfully upgrade the set's firmware.

The boot code appears when a set is first plugged in.

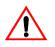

If you attempt to upgrade a set with a boot code lower than 3.10, the system will erase the set's firmware and you will not be able to download the new firmware. The set then becomes unusable.

#### Firmware Revision Levels

The firmware revision level of the set that you are upgrading must meet the firmware revision level stated in **SYSTEM** maintenance. Use the **SET\_FIRMWARE STATUS** maintenance command to identify the revision level.

#### Firmware Commands

Access the firmware commands in the **SYSTEM** maintenance level and then choose **SET\_FIRMWARE** to obtain the softkeys to qualify your target set. See Table 1 on page 34.

| Set_Firmware<br>Qualifiers | Result                                                                                                    |
|----------------------------|----------------------------------------------------------------------------------------------------|
| STATUS                     | Displays the software revision level the set is running and whether the set is scheduled for a download.                                                                                                    |
| DOWNLOAD                   | Erases and updates the firmware on all<br>specified sets. The set must be idle and<br>the set's firmware revision must be older<br>than the firmware to be downloaded.                                           |
| ABORT_DOWNLOAD             | Removes specified sets from the sched-<br>uled download.                                                                                                    |
| FORCE_DOWNLOAD             | Forces the download to occur even if the<br>set firmware is newer than the firmware<br>being downloaded. This command allows<br>a set's firmware to be returned to a<br>previous firmware version when required. |

#### Table 1: Firmware Commands

#### System Log Messages

If a firmware download fails, the reason for the failure will be reported in the system logs. If a failure occurs, the download will be aborted and the remaining sets on the list will not receive the download.

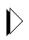

The conditions and restrictions that apply to the firmware download are described in Upgrading Set Firmware in the Maintain section of the SX-200 EL/ML Technical Documentation.

# **Enabling Options or Changing Options**

#### **Options Are Password Protected**

Call the MITEL Order Desk to purchase a new set of options. You will receive a new MITEL options password that will enable the options on the system. The working hours for the MITEL Order Desk are Monday to Friday 8:00 to 18:00 E.S.T.

### Enabling Options On a SX-200 EL/ML System

- 1. Select Customer Data Entry mode.
- 2. Select Form 04, System Options.
- 3. Set all purchasable options to match those on the MITEL Options Selection Sheet (MOSS). Set all other options as required. Press ENTER only once after each entry.
- Enter the MITEL options password (from the MOSS sheet received with the software); press ENTER twice to activate the purchased options.
- 5. Quit the form.

An E.8 error appears on the MCC if the enabled options and purchased options do not match or if the password is incorrect. You can still program a system with an E.8 error but the bays will not bootup.

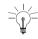

When no system identification is installed, or when invalid software is loaded into the system, the default system identification number 65535 appears.

# Enabling Options On a SX-200 LIGHT/DIGITAL System

1. Verify that the correct decryption module is installed for the options required.

# Upgrading an SX-200 IP Node

### Upgrading from CD-ROM

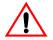

The upgrade procedure will install new software in the IP Node.

Installer's PC requirements

- Windows NT 4.0 or Windows 2000 operating system
- FTP server running (with IIS installed)
- A communications program such as VT100 or HyperTerm
- A serial connection to the SX-200 Maintenance port
- Windows 2000 users must clear the browser cache.

You also need

- The IP address of the SX-200 IP Node
- SX-200 IP Node software CD-ROM
- Time: The entire upgrade procedure takes approximately 20 minutes.

To upgrade the Sx-200 IP Node software

- 1. Connect both the PC and the SX-200 IP Node to the LAN.
- 2. Connect the serial cable from the PC to the Maintenance Port on the SX-200 IP Node.
- 3. From your PC, ping the SX-200 IP Node to verify that you have a TCP/IP connection.
- 4. Insert the Mitel Networks SX-200 IP Node software CD-ROM into the CD drive of the installer's PC.
- 5. Run the "Setup.exe" program from the CD.
- 6. Select New Installation.

- Choose a location for the installSetup program to install files (normally this is C:\intpub\ftproot). The installSetup program provides a progress indicator and a log file.
- 8. Click Finish when prompted.

You are presented with a text file providing instructions.

- 9. Launch the communications program that connects to the SX-200 IP Node Maintenance port.
- 10. Enter "reboot" to reboot the SX-200 IP Node.
- 11. Press a key at the "Press any key to stop auto-boot" prompt to stop the auto-boot.
- 12. At [VxWorks Boot] type "c" and then press Enter.
- 13. Change the following parameters as indicated:
  - Boot device : motfcc
  - File name : Boot\_Install
  - Host inet : <the IP address of the ftp server PC host (your PC)>
  - User (u) : <user name for FTP server in PC host>
  - Ftp password (pw) (blank = use rsh) : <password for FTP server in PC host>
  - Flags (f) : 0x0 (this is the default setting and should not have to be changed).
- 14. Press the reset button on the SX-200 IP Node, or at the PC, enter "@" to reboot the SX-200 IP Node.

The software installation takes about 10 minutes. The SX-200 IP Node reboots two times.

### Upgrading by Replacing Flash Memory

You can upgrade SX-200 IP Node software by replacing the flash memory card in the SX-200 IP Node.

To replace the flash memory card

- 1. Disconnect all cables from the SX-200 IP Node.
- 2. Turn the SX-200 IP Node upside down.
- 3. Remove the six screws on the removable panel, as indicated in the figure below.

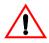

Do not remove the four screws indicated in the figure. If you remove the four screws, components will fall into the interior of the box.

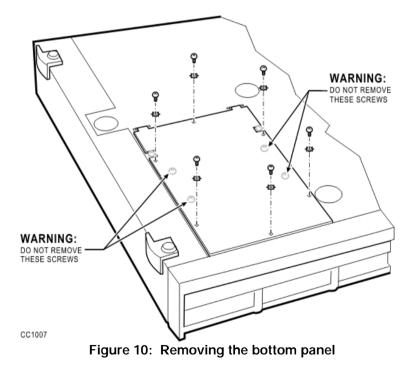

- 4. Gently flip the panel open. Do not remove the panel. If you remove the panel, you might disconnect wires.
- 5. Pull out the flash memory card.

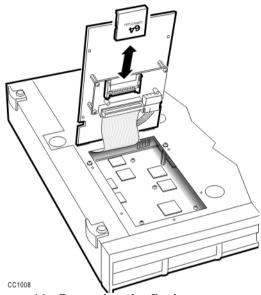

Figure 11: Removing the flash memory card

6. Insert the new flash memory card. Orient the card as shown in the following figure. The lip that extends from the bottom of the card must face the panel.

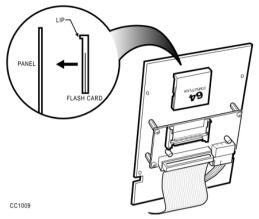

Figure 12: Inserting the flash memory card

- 7. Gently lower the panel.
- 8. Replace the six screws.
- 9. Reconnect the cables to the SX-200 IP Node.

### **Trunk SMDR Records Field Summary**

| NAME                     | COLUMN | FORMAT   | DEFINITION                                                                                                    | NOTE                                                            |
|--------------------------|--------|----------|----------------------------------------------------------------------------------------------------|-----------------------------------------------------------------|
| Optional<br>Long<br>Call | 1      | Z        | - = 5-9 min<br>% = 10-29 min<br>+ = 30 or more min                                                                                              |                                                                 |
| Date                     | 2-6    | mm/dd    | mm = Month dd = Day                                                                                                    | mm = 01-12<br>dd = 01-31                                        |
| Spacer                   | 7      |          |                                                                                                    |                                                                 |
| Start<br>Time            | 8-13   | hh:mmp   | hh = Hours<br>mm = Minutes<br>p = PM (12-hour<br>clock)                                                                                         | 00-2300-59                                                      |
| Spacer                   | 14     |          |                                                                                                    |                                                                 |
| Duration<br>of call      | 15-22  | hh:mm:ss | hh:mm:ss = duration<br>in hours:minutes:sec-<br>onds                                                                                            | hh = 00-18<br>mm = 00-59<br>ss = 00-59<br>maximum =<br>18:12:15 |
| Spacer                   | 23     |          |                                                                                                    |                                                                 |
| Calling<br>Party         | 24-27  | рррр     | cccc = Extension<br>Number, Tnnn =<br>Trunk Number (CO),<br>Xnnn = Trunk Number<br>(Non-CO),<br>mmmm = Attendant<br>Console Directory<br>Number | c = 0-9, *, #nnn =<br>001-200<br>m = 0-9, *, #                  |
| Spacer                   | 28     |          |                                                                                                    |                                                                 |

#### Table 2: Summary of Fields in Trunk SMDR Records

Routine Maintenance

| Table 2: Summary of Fields in Trunk SMDR Re | ecords (Continued) |
|---------------------------------------------|--------------------|
|---------------------------------------------|--------------------|

| NAME                                  | COLUMN | FORMAT | DEFINITION                                                                                                    | NOTE                                                                                       |
|---------------------------------------|--------|--------|----------------------------------------------------------------------------------------------------|--------------------------------------------------------------------------------------------|
| Atten-<br>dant                        | 29     | f      | * = Attendant<br>= Attendant not<br>involved                                                                                                    | Attendant<br>answered or<br>initiated the call,<br>then transferred it<br>to an extension. |
| Leading<br>Digits                     | 30-33  | сссс   | cccc = Access Code<br>(outgoing and<br>tandem calls only)                                                                                                    | c = 0-9, *, #,<br>left-justified                                                           |
| Time to<br>answer<br>(Alter-<br>nate) | 30-32  | ttt    | ttt = time in seconds<br>*** = Call unanswered                                                                                                    | ttt = 000 - 255,<br>leading zeroes<br>output, incoming<br>calls only                       |
| Digits<br>dialed on<br>the trunk      | 34-59  | xx x   | Up to 26 (20 if<br>metering) digits dialed<br>on the trunk                                                                                                    | x = 0-9, *, or #;<br>private speed call<br>numbers are not<br>recorded                     |
| Optional<br>Meter                     | 55-59  | mmmmm  | mmmmm = number of<br>meter pulses                                                                                                    | mmmmm = 00000<br>to 65535, leading<br>zeroes output                                        |
| Call<br>Comple-<br>tion<br>Status     | 60     | h      | A = Answer Supervi-<br>sion<br>B = Callee is Busy<br>E = Caller Error<br>T = TAFAS answered<br>R = Incoming call<br>recalled and was<br>answered by<br>transferer<br>N = Incoming call<br>recalled and was not<br>answered by<br>transferer | Outgoing/Incoming<br>Direct/Dial-In<br>Incoming/Dial-In<br>Incoming<br>Incoming/Outgoing   |

#### **Routine Maintenance**

| NAME                                         | COLUMN | FORMAT    | DEFINITION                                                                                                    | NOTE                                                 |
|----------------------------------------------|--------|-----------|----------------------------------------------------------------------------------------------------|------------------------------------------------------|
| Speed<br>Call or<br>Call<br>Forward<br>Flags | 61     | C,F, or R | C = Number was<br>Speed called (ARS<br>implied)<br>F = Forwarded<br>through External Call<br>Forward<br>R = default (ARS<br>implied)            | Outgoing - All trunk<br>calls are ARS by<br>default. |
| Called<br>Party                              | 62-65  | qqqq      | cccc = Extension<br>Number<br>Tnnn = Trunk<br>Number (CO)<br>Xnnn = Trunk Number<br>(Non-CO)<br>mmmm = Attendant<br>Console Directory<br>Number | c = 0-9, *, #<br>nnn = 001-200<br>m = 0-9, *, #      |
| Transfer/<br>Confer-<br>ence<br>Call         | 66     | к         | T = Supervised<br>Transfer<br>X = Unsupervised<br>Transfer<br>C = 3-Way or<br>Conference                                                        |                                                      |
| Spacer                                       | 67     |           |                                                                                                    |                                                      |
| Third<br>Party                               | 68-71  | rrrr      | cccc = Extension<br>Number<br>Tnnn = CO Trunk<br>Number<br>Xnnn = Non-CO Trunk<br>Number<br>mmm = Attendant                                     | c = 0-9, *, #<br>n = 001 - 200<br>m = 0 - 9, *, #    |
| Spacer                                       | 72     |           |                                                                                                    |                                                      |
| Optional<br>Account<br>Code                  | 73-84  | aa a      | Length of 1 to 12<br>digits                                                                                                    | a = 0-9,<br>space-filled                             |

Routine Maintenance

| Table 2: Summary of Fields in Trunk SMDR Records (Co | continued) |
|------------------------------------------------------|------------|
|------------------------------------------------------|------------|

| NAME                               | COLUMN  | FORMAT    | DEFINITION                                                        | NOTE                                                 |
|------------------------------------|---------|-----------|-------------------------------------------------------------------|------------------------------------------------------|
| Optional<br>Spacer                 | 85      |           |                                                                   |                                                      |
| Optional<br>System<br>Identifier   | 86-88   | iii       | Programmed at<br>System level                                     | i = 0-9<br>iii = 000-999<br>000 = no code<br>entered |
| Optional<br>Spacer                 | 89      |           |                                                                   |                                                      |
| Optional<br>ANI<br>CLASS<br>Digits | 90-99   | nn n      | Up to 10 digits from<br>an incoming<br>ANI/DNIS or CLASS<br>trunk | n = 0-9, *, #                                        |
| Optional<br>Spacer                 | 100-102 |           |                                                                   |                                                      |
| Optional<br>DNIS<br>Digits         | 103-112 | dd d      | Up to 10 digits from<br>an incoming<br>ANI/DNIS trunk             | d = 0-9, *, #                                        |
| Optional<br>Spacer                 | 113     |           |                                                                   |                                                      |
| Optional<br>CLASS<br>Name          | 114-128 | 15 char's | Up to 15 characters<br>from an incoming<br>CLASS trunk            |                                                      |

Chapter 3

Troubleshooting and Repair

#### Technician's Handbook

.

# **Identifying Faults**

### Flowchart 1: Getting Started

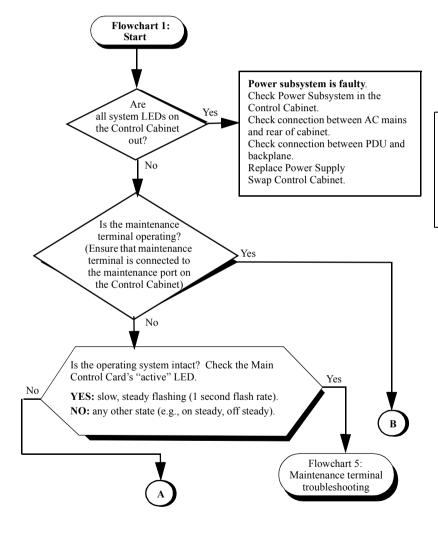

Troubleshooting

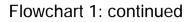

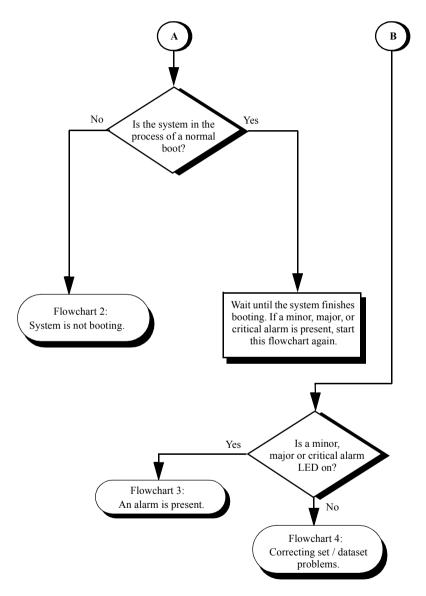

#### Flowchart 2: System Is Not Booting

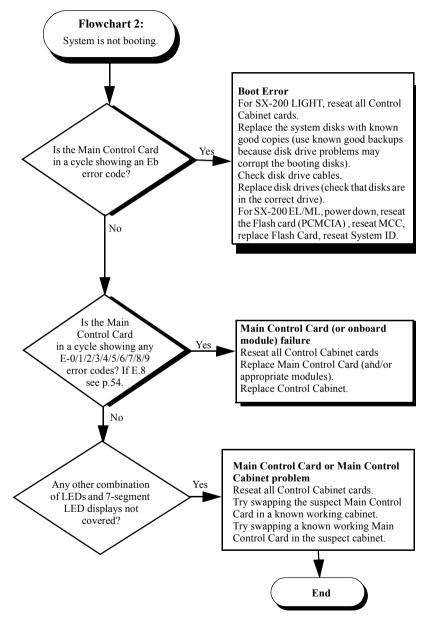

#### Flowchart 3: An Alarm Is Present

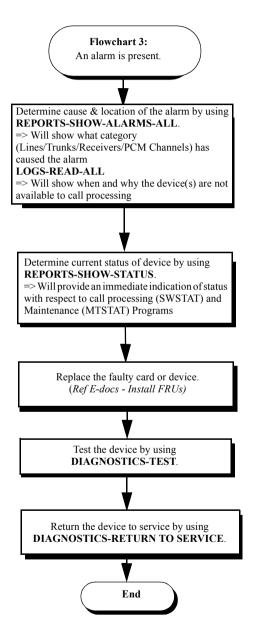

#### Flowchart 4: Correcting Set / Dataset Problems

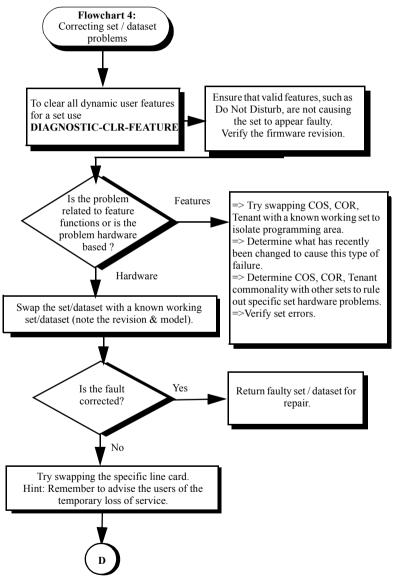

Troubleshooting

Flowchart 4: continued

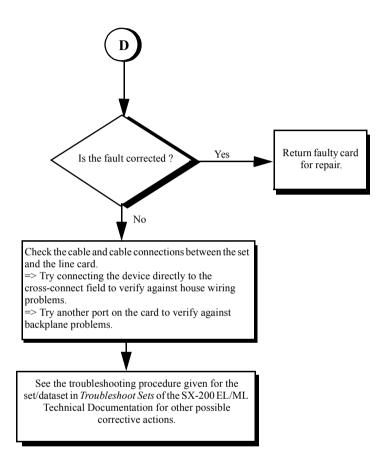

#### Flowchart 5: Maintenance Terminal Problems

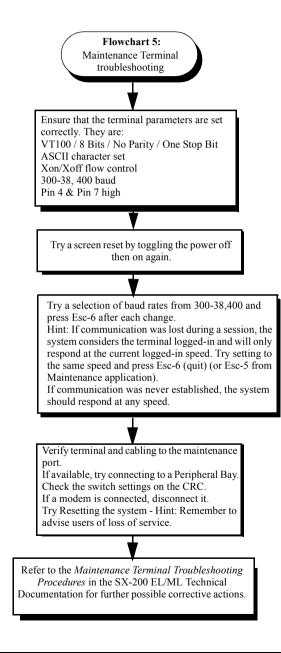

### Interpreting the Main Control Card Power-Up Error Codes

The error codes listed in Table 3 may appear on the Main Control Card numeric display during startup.

| Error<br>Code | Likely Cause(s)                                                                                                    |
|---------------|----------------------------------------------------------------------------------------------------|
| (blank)       | Faulty power system.                                                                                                    |
|               | Faulty Main Control Card.                                                                                                    |
| 0             | Faulty Main Control Card.                                                                                                    |
| E.<br>8       | <ul> <li>MOSS password was not purchased, a purchased option is<br/>not enabled, an enabled option is not purchased, the system<br/>password does not match, or the system id does not match.</li> <li>Faulty System ID module.</li> </ul> |
| С             | <ul> <li>Faulty Flash memory or Main Control Card - This code shows<br/>for approximately 15 seconds during a proper power-up<br/>sequence. If the code remains, then a problem exists.</li> </ul>                                         |
| -             | <ul> <li>Nothing - indicates successful software download. This<br/>display may be immediately changed to display post-boot-up<br/>codes (see note 1).</li> </ul>                                                                          |

Table 3: Main Control Card Error Code Summary

- NOTE: 1. A normal running system may show other codes (card diagnostics or errors). However, during start-up, only the codes in this table are possible. Any other code shown during start-up indicates a faulty Main Control Card.
  - Codes possible AFTER start-up include card diagnostics codes (last card location tested - top number indicates bay number, bottom number indicates card slot number). Maintenance logs give results of test, pass or fail with cause.

### **Restoring the Database**

#### Restoring the SX-200 EL/ML Database

To restore a customer database, your communication package must support the Kermit protocol. We recommend Terminal or Hyper Terminal.

1. Select the following maintenance commands:

SYSTEM DATABASE RESTORE ENTER

- 2. Exit to a local Kermit session.
- 3. Specify the name and location of the software file that you want to transfer to the system and send it to the system.
- After the file transfer has completed, the message "Download/Upload Successful " appears on the screen. After the database file is restored, the system automatically resets the system and the following entry is added to the log file : Main Control was reset due to Database Restore.

The system will reboot automatically when it detects the presence of a new database.

#### Restoring the SX-200 LIGHT/DIGITAL Database

- 1. Reset the system.
- 2. Remove the disks.
- 3. Insert the disks with the backed-up database.
- 4. Reset the system.
- 5. After the system restabilizes, copy the database to the previous disks.

# **Backing Up Log Entries**

To back up log entries, your communication package must support the Kermit protocol. This log back-up procedure allows you to copy all maintenance log entries into a text file on either a directory on your PC's hard disk, or on a diskette in the PC's disk drive.

To back up log entries:

1. Select the following commands:

SYSTEM DATABASE LOGS\_BACKUP ENTER

The system prompts you for the file name.

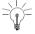

Ensure that the file name is meaningful to you. It can include abbreviations for the name of a remote site, the purpose or function of the database, the version of the software, or the number of the database.

- 2. Enter the file name.
- 3. Press ENTER.

The system then prompts you to exit to a local Kermit session.

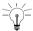

Ensure that the Kermit session is set to text mode, because the maintenance log entries must copy into a text file.

4. In the Kermit session, issue the Receive command.

While the backup is in progress, the top seven-segment LED on the MCC shows "A", and the lower seven-segment LED shows a dash that is circling in a clockwise direction.

# **Correcting System ID Errors**

### If the System Reports a System ID Mismatch

If the system reports a System ID mismatch, the problem may be one of the following:

- The System ID module is faulty
- The wrong System ID module is installed
- The Password is incorrect.

Verify that the options selected on Form 04, System Options, and the password entered match the data provided on the MOSS sheet.

Contact MITEL Product Support for assistance. Have your tech ID number available.

### If the System Reports a Decryption Module Error

If the system reports a decryption module error, your decryption module is faulty or wrong for the software that is in your system.

Contact MITEL Product Support for assistance.

### **Powering Down the Nodes**

#### Powering Down the SX-200 EL/ML Control Node

- 1. End any customer data entry sessions.
- 2. If you don't have an up-to-date database backup, perform a database backup.

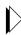

Refer to Backing Up a Customer Database (page 27).

3. Switch-off power at the Bay Power Supply. Disconnect the power cords from the AC power source.

#### Powering Down the SX-200 LIGHT Control Node

- 1. End any customer data entry sessions.
- 2. If you don't have an up-to-date database backup, perform a database backup.

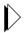

Refer to Backing Up a Customer Database (page 27).

- 3. Push the System Reset Button.
- 4. Remove the disks.
- 5. Turn off the AC power by pushing the 0 (off) button at the rear of the cabinet. Disconnect the power cords from the AC power source.

#### Powering Down the Peripheral Nodes

- 1. Set the Bay Power Supply switch to O (OFF).
- 2. Unplug the AC power cord from the rear of the node.

#### Powering Down the IP Node

Unplug the AC power cord from the rear of the node.

### Powering Up the Nodes

#### Powering Up the SX-200 EL/ML Control Node

- 1. Connect the external AC power cord(s) at the rear of the node.
- 2. Switch on the Bay Power Supply switch to ON. Set the power switch(es) on the rear of the node to I (ON) or set the Bay Power Supply switch to I (ON).

#### Powering Up the SX-200 LIGHT Control Node

- 1. Connect the external AC power cord(s) at the rear of the cabinet.
- 2. Set the power switch(es) on the rear of the node to I (ON).
- 3. Insert the disks into the MCC.

#### Powering Up the Peripheral Nodes

- 1. Connect the external AC power cord at the rear of the node.
- 2. Set the Bay Power Supply switch to I (ON).

#### Powering Up the IP Node

- 1. Ensure the SX-200 IP Node is NOT connected to a power source.
- 2. Using a serial cable, connect a PC to the Maintenance Port on the IP Node.
- 3. Launch a data communication application, such as Hyperterminal on the PC.
- 4. Set the parameters: 9600, 8, N, 1, None.
- 5. Plug the IP Node into a power source.

### **Replacing Circuit Cards**

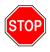

WARNING: Hazardous voltages can exist on installed peripheral cards even when power is removed from the system. Grasp cards by the lock latches only. Do not touch the sides of cards.

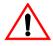

Power must be off when inserting the Main Control card, Bay Control Card, Control FIM Carrier Card, or Bay Power Supply. Cards that must not be inserted while system power is on carry a caution notice.

Wear an anti-static wrist strap whenever you handle circuit cards.

#### Replacing Peripheral Interface Cards

You may replace the peripheral interface cards with the power on.

1. From the maintenance terminal select:

DIAGNOSTICS MORE\_KEYS BUSY-OUT <bay/slot/circuit> (plid of faulty card).

- 2. Wait until all the circuits are busied out.
- 3. Replace the faulty card with a new card of the same type.

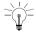

Set switches or jumpers on the new card to match switches or jumpers on the existing card.

 To return the circuits to service, select: DIAGNOSTICS MORE\_KEYS RET-TO-SVC <plid>.

#### Replacing a Main Controller Card

When replacing a main controller card (MCC), you must ensure that the replacement MCC and the installed MCC match – both in card type and stratum clock type. This procedure applies to the MCC II, MCC IIIEL, MCC Yields, MCC IIIML, and the MCC in the SX-200 LIGHT/DIGITAL PBX.

- 1. Quit the customer data entry mode.
- 2. If you do not have an up-to-date database backup, create one now.

Refer to Backing Up a Customer Database (page 27).

3. Power-down the Control cabinet.

Refer to Powering Down the Nodes (page 57).

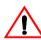

**CAUTION:** Wear an anti-static wrist strap whenever you handle circuit cards.

- 4. Remove the old MCC.
- 5. Remove the system ID module or decryption module from the old MCC and install it onto the new MCC.
- 6. Transfer any modules from the old MCC to the new MCC.
- 7. Install the new MCC.

8. Power-up the cabinet.

Refer to *Powering Up the Nodes (page 59).* 

- 9. Verify the system date and time. Correct as required.
- 10. Restore the database.

Refer to Restoring the Database (page 55).

### **Correcting Ground Path Problems**

**Safety ground** absorbs the dangerous voltages that come in contact with the PBX cabinet. The safety ground connects to the PBX through the ground termination of the system's three-prong power cord.

**System ground** provides a stable ground reference for the voltages the the system uses. The system ground attaches to the PBX through a separate ground wire (6 AWG recommended) that connects directly to a system cabinet ground-stud.

In most buildings, the metallic cold water system provides the ground source. It must provide a metallic connection all the way back to the building entry point (including a metallic strap that connects around the water meter).

#### Problems Caused by Incorrect PBX Grounding

If the CO and PBX have different ground reference voltages, each can fail to recognize the signals that the other sends. For example:

- Ground start trunks may not seize when the PBX grounds the ring lead.
- The CO may not release trunks when the PBX removes its termination.

Low-frequency AC ground differentials can disrupt the operation of PBX logic circuits and cause incorrect operation or system failures.

AC ground differentials at radio frequencies can cause audio interference and possibly disrupt PBX logic circuits.

# Ground Path AC Voltage Test

This test measures the presence of AC voltage in the metallic loop.

- 1. With your meter connected in the same way as you did for the resistance test, measure the AC voltage.
- 2. Start with your meter set for high AC voltages and adjust it down until you get a reading.
- 3. You should get a reading of 1 Vac or less.

If your reading is greater than 1 Vac, check to see if your electrical panel ground connects to the building ground. Depending on local utility regulations, the connection usually exists between the electrical panel ground and a cold water pipe entering the building. If this connection is present, try an alternate ground point(s) and measure the AC voltage again.

If the system ground and safety ground both connect to the building ground, your measurement is the metallic loop from the PBX chassis, to the electrical panel ground, to the cold water pipe, and back through the system ground wire.

If the safety ground and system ground do not connect at the electrical panel, your measurement indicates the AC voltage differential between protective earth and the building ground.

## Ground Path Resistance Test

- 1. Turn off the main PBX system circuit breaker.
- 2. At the PBX system, connect the cabinet's chassis ground to the electrical panel ground. The wire should be a minimum 10 AWG and not longer than 15 meters.
- 3. At the PBX system, disconnect the ground wire from the system's ground-stud.
- 4. Set your meter to OHMS at the highest scale.
- 5. Measure the resistance between the PBX chassis safety ground and the ground wire that provides the system ground. Adjust your meter down until you get a reading.

#### Technician's Handbook

6. The resistance between the two grounds should be less than five OHMS. If not, try alternate ground point(s) and repeat the test.

### Testing the CO and PBX Ground Differential

If a PBX experiences trunk lock-ups, or trunk seize failures, perform the CO/PBX Ground Differential Test.

This test determines whether the DC ground potential between the selected building ground point and the CO ground point is within acceptable limits by measuring the two currents: "Loop" current and "Ring" current.

Divide the measured "Ring" current by the measured "Loop" current to determine the relation of the building ground potential to the CO ground potential. The result is 2.0 if the CO and PBX ground points are the same potential.

A result between 1.85 and 2.15 indicates an acceptable building ground. A result outside these limits means that you must locate an alternate building ground.

- 1. Disconnect the building ground wire from the PBX ground-stud.
- 2. Disconnect a loop-start or ground-start trunk from the PBX.
- 3. Measure the Loop current.
  - Set the meter to Milliamperes = DC and Range = 200 Milliamperes.
  - Connect the meter between the Tip and Ring trunk leads.
  - For a ground-start trunk, apply the building ground momentarily to the ring side of the trunk. This application of ground will signal the CO to complete the loop and provide DC loop current.
  - Allow sufficient time for the current to stabilize and record the loop current.
  - DC Loop Current = \_\_\_\_\_

- 4. Measure the Ring current:
  - Set the meter to Milliamperes = DC and Range = 200 Milliamperes.
  - Connect the meter between the Ring trunk lead and the building's open-ended ground wire. Be sure that you disconnect the building ground wire from the PBX ground-stud.
- 5. Allow sufficient time for the current to stabilize and record the Ring current.
  - DC Ring current = \_\_\_\_\_\_
- 6. Calculate the CO/PBX ground potential by dividing the Ring current value by the Loop current value.

# Checking the Port Connections to the PBX

Refer to information showing the pin numbers and signals for the T1 and PRI Trunk Port, Table 41 on page 201, the SFT Port, Table 36 on page 199, the Copper Interface Ports, Table 38 on page 200, the Maintenance Terminal and Printer Ports, Table 39 on page 200, or the Maintenance Module Port Table 40 on page 201, in this handbook.

# **Checking the Receiver Allocation**

Receivers allow devices which use DTMF signaling to communicate dialing information to the PBX.

#### DTMF Receivers (DTMF Module)

DTMF receiver modules may be installed on a Universal Card. Each Universal Card can contain up to four receiver modules; each receiver module contains four receivers, for a total of 16 receivers.

#### Technician's Handbook

#### BCC III (DSP Module)

Sixteen DTMF receivers are provided by a DSP module on a BCC III.

# DTMF Receivers (DSP on MCC IIIEL, MCC IIIELx, MCC IIIML, or MCC II)

Seven DTMF receivers are standard on each MCC (CDE Form 04, Option 68).

#### CLASS / DTMF Receivers (SPINE Control Module II)

Seven DTMF receivers are standard on Control Module II. Receivers not assigned as CLASS receivers are available to the system as DTMF receivers. CLASS receivers are only available to the devices in the same bay.

SPINE Receiver provisioning for CLASS trunks (CDE Form 04, Options 61-67) is provided in the following table.

| CLASS Receivers | DTMF Receivers |
|-----------------|----------------|
| 0               | 7              |
| 1               | 6              |
| 2               | 5              |
| 3               | 4              |
| 4               | 3              |
| 5               | 1              |

#### Table 4: SX-200 SPINE Maximum Receiver Combinations Available

# Checking the FIM/CIM Carrier Cards

- 1. Verify that the cards with the interface module are installed in the correct card slot for the assigned bay.
- 2. Verify that the interface modules in the main control cabinet are correctly connected to its peripheral bays. The configuration positions are hard coded in the software.
- 3. Verify that the same distance variant of FIM is installed at each end of the link.
- 4. Verify that the dip switch on the Control Triple CIM card is set properly. Open switch 4 to set the card as a triple interface card and close switch 4 to set the card as a double interface card. Opening another switch substitutes a CIM circuit for the add on FIM II.

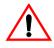

Setting the Control Triple CIM card as a triple interface card without a MCC IIIELx provides a system for low traffic configurations such as hotel/motel. For heavy traffic conditions a MCC IIIELx should be used.

- 5. Verify that the PRI card in a peripheral cabinet has its own FIM II or CIM.
- 6. Verify the System Options 71 and 72 in CDE Form 04.

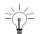

Place the first FIM carrier card or Control Triple CIM card in Slot 10; the second FIM Carrier card or Control Triple CIM card in slot 11.

- 7. Verify that the configuration in a seven cabinet system meets your needs.
  - With an MCC IIIEL control card, the Control Triple FIM Carrier card and the Control Triple CIM card provide two links per peripheral bay. Blocking may occur if two T1 trunk cards are installed in a peripheral bay that connect to the Control Triple FIM Carrier or the Control Triple CIM card.
  - With an MCC IIIELx control card (installed in a SX-200 ELx cabinet PN 9109-600-002-NA) the Control Triple FIM Carrier card and the Control Triple CIM card provide three links per peripheral bay. The MCC IIIELx card supports a non-blocking seven cabinet system.

# Checking the T1 Card, T1/E1 Module, and the PRI Card

- In the SX-200 EL system, LIGHTWARE 17 supports one digital bay with two T1 trunk cards and the other digital bays with one T1 trunk card to total a maximum of seven T1 trunk cards.
   LIGHTWARE 18 and greater supports a maximum number of eight T1 links in the SX-200 EL system. These links can be from the T1 cards and from the T1/E1 modules. Any bay can have a maximum of two T1 links to a total of eight T1 links in the SX-200 EL system.
- The system (with MOSS option, Number of Links 0-8) allows a maximum of eight T1 type links. Included in the count are T1 trunks from the T1/E1 module on the BCC III and the T1 ISDN links from the T1/E1 module on the PRI card.
- The BCC III supports one T1/E1 module that provides one or two T1 links. The SX-200 ML system supports a maximum of two T1/E1 modules with a system maximum of four T1 links. The SX-200 EL system supports a maximum of seven T1/E1 modules with a system maximum of eight T1 links.
- The T1/E1 module has two LT/NT connectors (jumpers), one for each T1/E1 link. These connectors must be set to the NT position (the default setting) for T1/D4 functionality.
- If you install a T1 trunk card in slot 10 of a bay, you cannot install a peripheral interface card in slot 5; if you install a T1 trunk card in slot 11, you cannot install a peripheral interface card in slot 6.
- If you program the first T1 link from a T1/E1 module on the BCC III, you cannot install a peripheral interface card in slot 5; if you program the second T1 link from a T1/E1 module on the BCC III, you cannot install a peripheral interface card in slot 6.
- If a PRI card is installed in slot 10, you can install a peripheral interface card in slot 5; if a PRI card is installed in slot 11, you can install a peripheral interface card in slot 6. Because you program the PRI card as its own bay, the PRI card does not occupy slots 5 or 6 in the bay that the card sits in. The T1 links from the PRI card occupy the software slots 5 and 6 in its own bay.
- The PRI card requires a SX-200 ELx cabinet and a Stratum 3 MCC.

# Checking the Number of T1 Trunk Cards

With LIGHTWARE 18 Release 2.0 or greater software, any peripheral bay can have up to two T1 cards to a total maximum of eight T1 links (with T1 Cards and T1/E1 modules) in the system.

Prior to LIGHTWARE 18 Release 2.0, the maximum number of T1 cards was seven. The following table defines the maximum number (prior to LIGHTWARE 18) of T1 Trunk cards in peripheral bays that can connect to a Control Triple FIM Carrier or a Control Dual FIM Carrier in the Control cabinet (cabinet 1).

| Cab<br># | 0 CFCII<br>or<br>0 CFCIII | 1 CFCII<br>(ML) | 1 CFCII<br>(EL) | 2 CFCII<br>(EL) | 1 CFCIII<br>(EL) | 2 CFCIII<br>(EL) | 1 CFCII<br>(10)<br>1<br>CFCIII<br>(11)<br>(EL) |
|----------|---------------------------|-----------------|-----------------|-----------------|------------------|------------------|------------------------------------------------|
| 1        | 2                         | 1               | 1               | 0               | 1                | 0                | 0                                              |
| 2        |                           | 2               | 2               | 2               | 2                | 2                | 2                                              |
| 3        |                           |                 | 1               | 1               | 1                | 1                | 1                                              |
| 4        |                           |                 |                 | 1               |                  | 1                | 1                                              |
| 5        |                           |                 |                 | 1               |                  | 1                | 1                                              |
| 6        |                           |                 |                 |                 | 1                | 1                |                                                |
| 7        |                           |                 |                 |                 |                  | 1                | 1                                              |
| max.     | 2                         | 3               | 4               | 5               | 5                | 7                | 6                                              |

#### Table 5: Maximum Number of T1 Trunk Cards Prior to LIGHTWARE 18

# **Trunk Signaling and Supervision**

## General Signaling & Supervision Concepts

All trunks share similar basic handshaking functions. The actual signaling mechanism will vary with the trunk type.

**Seize:** (request to make a call) The calling party initiates the call by requesting service from the called party.

**Seize Acknowledgment:** (ready to receive) The called party indicates that the call can commence.

This acknowledgment occurs when the calling party expects a response (Dial Tone) or when the called party needs time to establish appropriate resources (DTMF receivers).

**Digits:** (who to talk with) The calling party generates the rotary pulse or DTMF.

**Stop Dial:** (slow down, can't handle the pace) The called party generates a signal to indicate that digits are in risk of being lost.

**Receipt of Digits:** (status of call) The called party generates audible tones to indicate the status of the call (for example, Ringback, Busy, and Reorder).

**Answer Supervision:** (called party has answered) The called party indicates that the call has been answered. This signal is for billing purposes (Hotel/Motel), generation of SMDR reports, etc.

**Disconnect Supervision:** (release and go back to idle) Either party generates this signal to indicate the termination of a call and to return the trunk to the idle condition.

## Loop Start Line/Trunk

The Loop Start Line/Trunk serves the standard domestic applications and small businesses that have key systems and PBX applications.

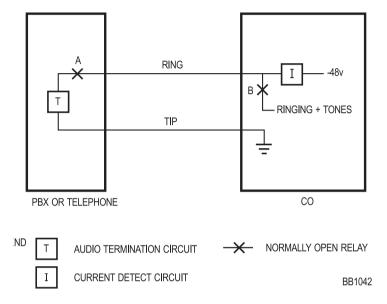

#### Figure 13: Loop Start Line/Trunk

| Table 6: | Loop Start Line/Trunk Summary |
|----------|-------------------------------|
|----------|-------------------------------|

| Signal                  | Loop Start Line PBX<br>Outgoing                                      | Loop Start Line PBX<br>Incoming                                    |
|-------------------------|----------------------------------------------------------------------|--------------------------------------------------------------------|
| Seize                   | Tip-Ring leads activated<br>(shorted); Loop Current flows<br>in line | 90Vac is applied to Ring<br>lead in 2 sec on, 4 sec<br>off cadence |
| Seize<br>Acknowledgment | Loop Current and/or dial tone generated                              | -                                                                  |
| Digits                  | Loop Current toggled (Rotary)<br>or DTMF                             | -                                                                  |
| Stop Dial               | -                                                                    | -                                                                  |
|                         |                                                                      | (Sheet 1 of 2)                                                     |

| Signal                    | Loop Start Line PBX<br>Outgoing                                                                          | Loop Start Line PBX<br>Incoming                                      |
|---------------------------|----------------------------------------------------------------------------------------------------|----------------------------------------------------------------------|
| Receipt of Digits         | Audible Tones - Busy,<br>Reorder, Ringback dependent<br>upon digits dialed and called<br>party condition | -                                                                    |
| Answer Supervision        | Some COs can reverse<br>current flow                                                                     | Tip-Ring leads activated<br>(shorted); Loop Current<br>flows in line |
| Disconnect<br>Supervision | Near- end termination:<br>PBX/Telephone can break<br>Loop Current                                        | Near- end termination:<br>PBX/Telephone can<br>break Loop Current    |
|                           |                                                                                                    | (Sheet 2 of 2)                                                       |

#### Table 6: Loop Start Line/Trunk Summary (Continued)

#### Test/Verify (Loop Start)

Verify far-end (CO) circuits by using a standard telephone set in place of the Loop Start trunk circuit.

Verify near-end (PBX Loop Start) circuits by connecting to a local PBX ONS circuit.

Check for appropriate voltages on Tip-Ring in each call state.

During off-hook condition, 18 mA DC minimum should be drawn from the CO (typical 25-40 mA).

Some Key/PBX systems may be polarity sensitive; reverse Tip-Ring to verify.

## Ground Start Trunk

The Ground Start Trunk serves most PBX-CO connections in an analog environment.

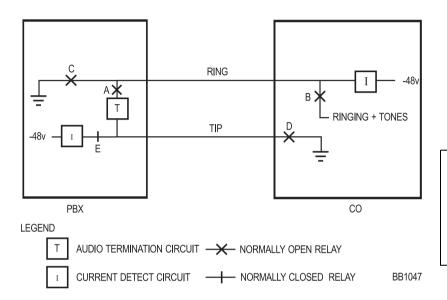

#### Figure 14: Ground Start Trunk

| Signal                  | Ground Start Trunk PBX<br>Outgoing                                              | Ground Start Trunk<br>PBX Incoming                                                           |
|-------------------------|---------------------------------------------------------------------------------|----------------------------------------------------------------------------------------------|
| Seize                   | Ring lead goes active. PBX grounds the ring lead                                | Tip lead goes active; 90<br>Vac is applied to Ring<br>lead in 2 sec on, 4 sec off<br>cadence |
| Seize<br>Acknowledgment | Tip lead goes active; Audible<br>Dial Tone generated; ground<br>returned on tip | Tip-Ring leads activated<br>(shorted); Loop Current<br>flows in line                         |
| Digits                  | Loop Current toggled (Rotary)<br>or DTMF                                        | -                                                                                            |
|                         |                                                                                 | (Sheet 1 of 2)                                                                               |

| Signal                    | Ground Start Trunk PBX<br>Outgoing                                                                       | Ground Start Trunk<br>PBX Incoming                        |
|---------------------------|----------------------------------------------------------------------------------------------------|-----------------------------------------------------------|
| Stop Dial                 | -                                                                                                    | -                                                         |
| Receipt of Digits         | Audible Tones - Busy,<br>Reorder, Ringback dependent<br>upon digits dialed and called<br>party condition | -                                                         |
| Answer<br>Supervision     | CO reverses current flow in<br>Tip-Ring                                                                  |                                                           |
| Disconnect<br>Supervision | Near-end: PBX opens loop<br>Far-end: CO removes ground<br>from ring                                      | Near or Far-end<br>termination: Loop<br>Current is broken |
|                           |                                                                                                    | (Sheet 2 of 2)                                            |

Table 7: Ground Start Trunk Summary (Continued)

#### Test/Verify (Ground Start)

Verify the far-end (CO) circuits by using a standard telephone for incoming calls. Verify outgoing calls by using a Butt Set with a groundstart lead (momentarily shorting the ring lead to the ground will produce a dial tone from the far end).

Verify the near-end (PBX Ground Start) circuits by connecting to known working far end Ground Start circuits.

Verify that appropriate voltages are present on Tip-Ring in each call state.

During off-hook condition, 18 mA DC minimum should be drawn from the CO (typical 35-40 mA).

Tip-Ring is polarity sensitive. PBX will be unable to initiate calls if reversed. Reverse polarity to verify.

# Direct Inward Dial (DID)/Loop Trunk

You use the Direct Inward Dial (DID)/Loop trunk primarily in analog DID applications; rarely in PBX-PBX Loop Tie trunk applications.

This trunk uses current reversal to signal supervision information and provides digit flow capability in both directions, when the trunk is in the loop/tie mode.

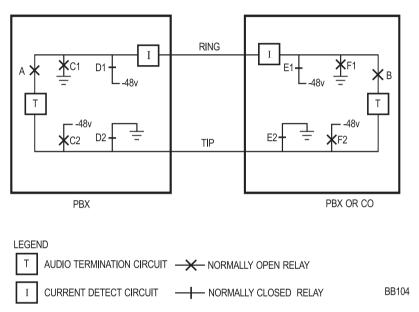

#### Figure 15: Direct Inward Dial (DID)/Loop Trunk

| Signal                    | DID/Loop Trunk PBX<br>Outgoing                                                                                                    | DID/Loop Trunk PBX<br>Incoming                                                                                                    |
|---------------------------|----------------------------------------------------------------------------------------------------|----------------------------------------------------------------------------------------------------|
| Seize                     | Tip-Ring leads are activated<br>(shorted); Loop Current flows<br>in line                                                                                                    | Tip-Ring leads are<br>activated (shorted); Loop<br>Current flows in line                                                                            |
| Seize<br>Acknowledgment   | Immediate Dial - Tip-Ring<br>leads stay active<br>Outgoing Wink - Tip-Ring<br>leads toggle<br>Loop Current direction Delay<br>Dial - Tip-Ring leads reverse<br>Loop Current following<br>seizure; reverse again when<br>ready to go | Immediate Dial - Tip-Ring<br>leads stay active.<br>Incoming Wink - Tip-Ring<br>leads toggle Loop Current<br>direction                               |
| Digits                    | Loop Current toggled<br>(Rotary) or DTMF                                                                                                    | Loop Current toggled<br>(Rotary) or DTMF                                                                                                    |
| Stop Dial                 | Tip-Ring leads reverse Loop<br>Current direction; forward<br>again when ready                                                                                                    | -                                                                                                    |
| Receipt of Digits         | Audible Tones - Busy,<br>Reorder, Ringback<br>dependent upon digits dialed<br>and called party condition                                                                                                    | Audible Tones - Busy,<br>Reorder, Ringback<br>generated and sent to<br>calling party dependent<br>upon digits received and<br>state of called party |
| Answer<br>Supervision     | Current flow in Tip-Ring is reversed                                                                                                    | Current flow in Tip-Ring is reversed                                                                                                    |
| Disconnect<br>Supervision | Near or Far-end termination:<br>Loop Current broken                                                                                                    | Near or Far-end<br>termination: Loop Current<br>is broken                                                                                           |

\_\_\_\_\_

Table 8: Direct Inward Dial/Loop Trunk Summary

.

#### Test/Verify (DID)

Verify the far-end circuits by the use of a standard telephone for outgoing calls.

Verify the near-end circuits by connecting to known working DID/Loop circuits.

Verify that appropriate voltages are present on Tip-Ring in each call state.

During off-hook condition, 20-25 mA should be drawn from the far-end.

## Ear & Mouth (E&M) Trunk

You use the E&M trunk in Tie Trunk applications. The E&M trunks support all the signaling information.

The Tip-Ring is used in a 2-wire operation shown in Figure 12 - E&M Trunk - Type I (2-wire) on page 78.

= 1 Type 1 may be used in a 2-or 4-wire operation.

The Tip-Ring and Tip Rx-Ring Rx is used in a 4-wire operation shown in Figure 13 - E&M Trunk - Type V (4-wire) on page 79.

#### Type I

Type 1 is used in applications when a telephone company is providing a transmission path between PBXs. The E&M circuits connect to Telco-provided Signaling circuits, which prepare the E&M signals for long distance use.

Each end is identical to the other; all required voltage translation is provided by the cable carrier.

#### Technician's Handbook

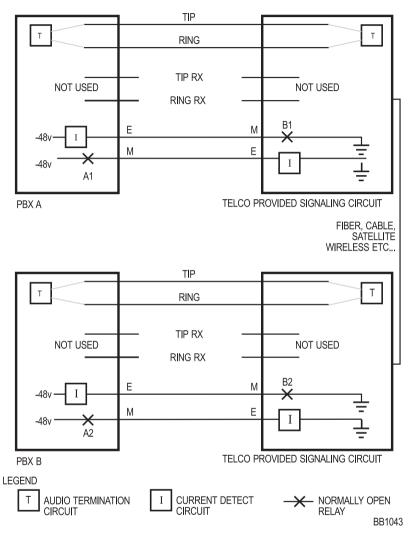

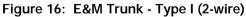

#### Type V

Type V is used in applications where short distance direct back-to-back operation is desired. The M-lead invert is required at both ends.

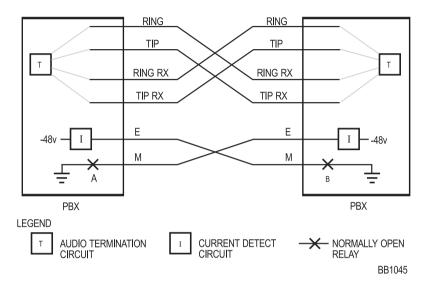

Figure 17: E&M Trunk - Type V (4-wire)

| Signal                  | E&M Trunk PBX<br>Outgoing                                                                                                    | E&M Trunk PBX<br>Incoming                                                            |
|-------------------------|----------------------------------------------------------------------------------------------------|--------------------------------------------------------------------------------------|
| Seize                   | M lead goes active (voltage<br>is dependent on Type I or<br>Type V operation)                                                                                          | E lead goes active                                                                   |
| Seize<br>Acknowledgment | Immediate Dial - E Lead<br>stays idle. Outgoing Wink -<br>E Lead toggles active/idle.<br>Delay Dial - E Lead goes<br>active following M; goes idle<br>when ready to go | Immediate Dial - M Lead<br>stays idle. Incoming Wink -<br>M Lead toggles active/idle |
|                         |                                                                                                    | (Sheet 1 of 2)                                                                       |

| Signal                    | E&M Trunk PBX<br>Outgoing                                                                                           | E&M Trunk PBX<br>Incoming                                                                                                    |
|---------------------------|----------------------------------------------------------------------------------------------------|----------------------------------------------------------------------------------------------------|
| Digits                    | M toggles (Rotary) or DTMF<br>through audio path                                                                    | E toggles (Rotary) or DTMF through audio path                                                                                                    |
| Stop Dial                 | E lead goes active; goes inactive when ready to go                                                                  | -                                                                                                    |
| Receipt of Digits         | Audible Tones - Busy,<br>Reorder, Ringback<br>dependent upon digits<br>dialed and called party<br>condition         | Audible Tones - Busy,<br>Reorder, Ringback<br>generated and sent to<br>calling party dependent<br>upon digits received and<br>called party condition |
| Answer<br>Supervision     | E lead goes active                                                                                                  | M lead goes active                                                                                                    |
| Disconnect<br>Supervision | Near-end termination: M<br>lead goes inactive; E follows<br>Far-end termination: E lead<br>goes inactive; M follows | Near-end termination: M<br>lead goes inactive; E follows<br>Far-end termination: E lead<br>goes inactive; M follows                                  |
|                           |                                                                                                    | (Sheet 2 of 2)                                                                                                    |

Table 9: E&M Trunk Summary (Continued)

#### Test/Verify (E&M)

Loop back to self whenever more than 1 E&M type V circuit is available.

Verify far-end circuits by activating near-end M lead and listening for farend dial tone.

Verify near-end circuits by activating near-end E lead and listening for near-end dial tone.

Verify that appropriate voltages are present on E&M leads in each call state.

# T1 Trunk (D4 DS-1)

A T1 Trunk is a digital trunking standard that supports multiple users. Unlike analog trunks, the T-1 hardware signaling layer is independent of trunk usage; synchronization & signaling are dealt with separately.

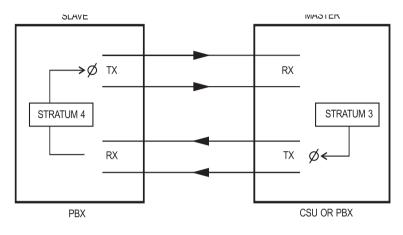

LEGEND otin 
otin 
otin 
otin 
otin 
otin 
otin 
otin 
otin 
otin 
otin 
otin 
otin 
otin 
otin 
otin 
otin 
otin 
otin 
otin 
otin 
otin 
otin 
otin 
otin 
otin 
otin 
otin 
otin 
otin 
otin 
otin 
otin 
otin 
otin 
otin 
otin 
otin 
otin 
otin 
otin 
otin 
otin 
otin 
otin 
otin 
otin 
otin 
otin 
otin 
otin 
otin 
otin 
otin 
otin 
otin 
otin 
otin 
otin 
otin 
otin 
otin 
otin 
otin 
otin 
otin 
otin 
otin 
otin 
otin 
otin 
otin 
otin 
otin 
otin 
otin 
otin 
otin 
otin 
otin 
otin 
otin 
otin 
otin 
otin 
otin 
otin 
otin 
otin 
otin 
otin 
otin 
otin 
otin 
otin 
otin 
otin 
otin 
otin 
otin 
otin 
otin 
otin 
otin 
otin 
otin 
otin 
otin 
otin 
otin 
otin 
otin 
otin 
otin 
otin 
otin 
otin 
otin 
otin 
otin 
otin 
otin 
otin 
otin 
otin 
otin 
otin 
otin 
otin 
otin 
otin 
otin 
otin 
otin 
otin 
otin 
otin 
otin 
otin 
otin 
otin 
otin 
otin 
otin 
otin 
otin 
otin 
otin 
otin 
otin 
otin 
otin 
otin 
otin 
otin 
otin 
otin 
otin 
otin 
otin 
otin 
otin 
otin 
otin 
otin 
otin 
otin 
otin 
otin 
otin 
otin 
otin 
otin 
otin 
otin 
otin 
otin 
otin 
otin 
otin 
otin 
otin 
otin 
otin 
otin 
otin 
otin 
otin 
otin 
otin 
otin 
otin 
otin 
otin 
otin 
otin 
otin 
otin 
otin 
otin 
otin 
otin 
otin 
otin 
otin 
otin 
otin 
otin 
otin 
otin 
otin 
otin 
otin 
otin 
otin 
otin 
otin 
otin 
otin 
otin 
otin 
otin 
otin 
otin 
otin 
otin 
otin 
otin 
otin 
otin 
otin 
otin 
otin 
otin 
otin 
otin 
otin 
otin 
otin 
otin 
otin 
otin 
otin 
otin 
otin 
otin 
otin 
otin 
otin 
otin 
otin 
otin 
otin 
otin 
otin 
otin 
otin 
otin 
otin 
otin 
otin 
otin 
otin 
otin 
otin 
otin 
otin 
otin 
otin 
otin 
otin 
otin 
otin 
otin 
otin 
otin 
otin 
otin 
otin 
otin 
otin 
otin 
otin 
otin 
otin 
otin 
otin 
otin 
otin 
otin 
otin 
otin 
otin 
otin 
otin 
otin 
otin 
otin 
otin 
otin 
otin 
otin 
otin 
otin 
otin 
otin 
otin 
otin 
otin 
otin 
otin 
otin 
otin 
otin 
otin 
otin 
otin 
otin 
otin 
otin 
otin 
otin 
otin 
otin 
otin 
otin 
otin 
otin 
otin 
otin 
otin 
otin 
otin 
otin 
otin 
otin 
otin 
otin 
otin 
ot

BB1046

#### Figure 18: T1 Trunk Synchronization

#### Synchronization

The T1 trunk establishes and maintains a connection between the two systems. Sampling clocks of each partner must be synchronized.

- The Master-Slave arrangement defines the leader and follower; if connecting to a Public Network T1, the PBX will always be a slave.
- The stratum clock levels define the accuracy of the clock and the ability to match with the incoming master clock signal. The higher stratum number synchronizes to the same or lower stratum number. For example, a Stratum 4 (PBX) clock synchronizes to a Stratum 3 (CO/PBX/Channel Service Unit) clock.
- When the PBX is connecting to more than one T-1 signal, choose the order of preference of clocking sources in CDE Form

#### Technician's Handbook

44, T1 Network Sync (always choose a connection as close as possible to the defined master source clock).

#### Signaling Types

#### **Channel Associated Signaling**

The original idea behind the T1 is to emulate 24 independent analog trunks. The Channel Associated signaling supports Loop Start, Ground Start, DID/Loop, and E&M trunks. The function of each channel is decided and programmed at each end.

All handshake signaling is done with bits (A&B) stolen from the bit stream; used to emulate the various analog signals, (offhook, onhook, current reversal, etc.) and is used as the equivalent to that of the analog trunks.

Because A&B bits are taken from the bit stream, this signaling method is not appropriate for direct transmission of digital information unless it is modulated into an analog signal with a modem.

#### **Common Channel Signaling**

The Handshake signaling for the first 23 channels is managed by the 24th channel. The Common Channel signaling allows for transmission of digital information and more advanced digital trunk applications (MITEL's MSDN, Bell Canada's Megalink, ISDN, etc.). Signaling protocol is defined by the type of service.

#### Test/Verify (T1)

#### Synchronization

Most T1 issues are a result of connectivity problems.

Verify that the incoming T1 signal is seen at both ends; verify all hardware connections. Failure at either end indicates loss of an incoming synchronizing signal.

Verify that the switch settings on the T1 card are set for proper operation. For example: 1 is closed and 2-8 are open.

Refer to The S1 Switch Settings for the T1 Trunk Cable Length (not loop length) (page 192).

#### Loopback

Loopback is used to verify and locate the source of either a cable or a synchronization problem through the devices in a T1 transmission path. Devices in the T1 transmission path (PBX, CSU, Channel bank, smart jacks, etc.) will generally have some type of loopback mode. Loopback modes will typically have the effect of taking the input T1 stream and transmitting the stream back to the source; the nodes thereby verify that portion of the link.

In the absence of a loopback mode, the T1 transmits and receives pairs that can be directly connected together to physically create a loopback condition.

#### A&B bits

Taken from each of the 24 Channels to emulate the various analog trunk signalling conditions (off-hook, on-hook, disconnect supervision, etc.) in either of the two following methods.

**Superframe:** Over a cycle of twelve frames, bits A&B are taken in frames 6 & 12 to provide basic analog trunk emulation over the T1 facility.

**Extended superframe (ESF):** ESF is not supported by the SX-200 EL/ML or the SX-200 LIGHT. ESF is supported by an ISDN.

| PBX Port                         | CSU    | PBX port                      | Transmit |   | Receive |   | CSU condition to           |
|----------------------------------|--------|-------------------------------|----------|---|---------|---|----------------------------|
| Туре                             | Туре   | condition to<br>channel       | A        | В | A       | В | analog facility            |
| Tie Trunk                        | DPO Tx | loop open                     | 0        | 0 | х       | х | х                          |
| (loop start)                     |        | loop closure                  | 1        | 1 | х       | х | х                          |
|                                  | DPO Rx | х                             | х        | х | 0       | х | normal battery             |
|                                  |        | х                             | х        | х | 1       | х | reverse battery            |
| DID or Tie                       | DPT Tx | normal battery                | 0        | 0 | х       | х | х                          |
| Trunk<br>(loop start)            |        | reverse battery               | 1        | 1 | х       | х | х                          |
|                                  | DPT Rx | х                             | х        | х | 0       | х | loop open                  |
|                                  |        | х                             | х        | х | 1       | х | loop closure               |
| TIE Trunk<br>4wire/2<br>wire E&M | E&M Tx | M-lead<br>grounded or<br>open | 0        | 0 | х       | х | x                          |
|                                  |        | M-lead battery                | 1        | 1 | х       | х | х                          |
|                                  | E&M Rx | x                             | х        | х | 0       | х | E-lead open                |
|                                  |        | x                             | х        | х | 1       | х | E-lead grounded<br>or open |

\_\_\_\_\_

Table 10: A-B Signalling States (Tie/E&M)

-

| State                                      | Transmit |   | Receive |   |
|--------------------------------------------|----------|---|---------|---|
| State                                      | А        | В | А       | В |
| Outgoing call - Basic Operation            | •        |   |         |   |
| Idle state                                 | 0        | 1 | 1       | * |
| PBX grounds ring (wait for dial tone)      | 0        | 0 | 1       | * |
| CO ground tip (dial tone applied)          | 0        | 0 | 0       | * |
| PBX closes loop and removes ring ground    | 1        | 1 | 0       | * |
| Dial pulsing                               | DP       | 1 | 0       | * |
| Completion of dialing                      | 1        | 1 | 0       | * |
| Incoming call - Basic Operation            |          |   |         |   |
| Idle state                                 | 0        | 1 | 1       | * |
| CO ground tip (interval between ringing)   | 0        | 1 | 0       | 1 |
| CO ground tip (during ringing application) | 0        | 1 | 0       | 0 |
| PBX presents call                          | 0        | 1 | 0       | 1 |
| PBX answers call                           | 1        | 1 | 0       | * |
| Talking state                              | 1        | 1 | 0       | * |
| CO disconnects                             |          |   |         |   |
| Talking state                              | 1        | 1 | 0       | * |
| CO removes tip ground (far end hangs up)   | 1        | 1 | 1       | * |
| PBX opens loop (idle)                      | 0        | 1 | 1       | * |
| PBX disconnects                            | ·        |   |         |   |
| Talking state                              | 1        | 1 | 0       | * |
| PBX opens loop (near end hangs up)         | 0        | 1 | 0       | * |
| CO removes tip ground (idle)               | 0        | 1 | 1       | * |

#### Table 11: A-B Bit Signalling Example (T1/CO)

# PBX Property Management System Interface

The PBX's Property Management System (PMS) interface collects and sends the following Hotel/Motel information to a customer's PMS computer through a dedicated bidirectional RS-232 port – typically a Dataset programmed to a DNIC port.

- Maid and room status
- Guest check-in and check-out
- Guest name
- Auto wake-up and message waiting
- PMS related maintenance logs.

## Property Management System Messages

A PMS message is a string of ASCII text characters.

For example, to light a message waiting lamp for guest room extension number 2129, the customer's PMS computer will send a string of ASCII keyboard commands to the PMS interface.

The PMS message sent is: ^BMW 1 2129^C

When the PBX's PMS interface receives and understands the message, it will send an **ACK**nowledge character back to the customer's PMS computer.

The following is a PMS message format that enables a telephone's message waiting lamp.

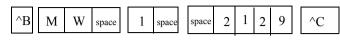

Start Transaction STX

sage

The CTRL The MW fol-(^) B charac- lowed by a space ter signals the indicates that the start of a PMS requests a PMS mesmessage waiting function

Function Code

- **Status Code**
- 1 followed by a space turns on the message waiting lamp. 0 turns the lamp off
- Station's Extension (Room) Number

Identifies the extension number of the telephone on which the message waiting lamp lights. The PMS inserts leading space(s) to indicate that no number is present

#### **End Transac**tion ETX The CTRL (^) C character signals the end of a PMS message

#### Message Formats from PBX to PMS

#### Maid in Room status

Maid in Room status is sent as a 10-character message, as follows:

function code status code station number

#### STS

n space (n is assigned room status code) nnnnn (with trailing spaces)

#### Message Registration of Outgoing Trunk Calls

Message Registration of Outgoing Trunk Calls status is sent as a 12-character message, as follows:

| function code  | MRspace                           |
|----------------|-----------------------------------|
| status code    | nnnn (nnnn is a 4-byte peg count) |
| station number | nnnnn (with trailing spaces)      |

#### PBX and PMS 5-digit Extension Number Formats

The extension number is sent between the PBX and the PMS as a 5-digit number. Numbers that are fewer than 5 digits include spaces:

PBX to PMS extension number nnnnn with trailing spaces

PMS to PBX extension number nnnnn with leading spaces

| Commands                    | PMS Keyboard<br>Keys  | Comments                                                                                                    |
|-----------------------------|-----------------------|----------------------------------------------------------------------------------------------------|
| Enquire (ENQ)               | ^E                    | ^ = CTRL key                                                                                                    |
| Acknowledged<br>(ACK)       | ^F                    |                                                                                                    |
| Not Acknow-<br>ledged (NAK) | ^U                    |                                                                                                    |
| Start Transaction<br>(STX)  | ^В                    |                                                                                                    |
| End Transaction<br>(ETX)    | ^C                    |                                                                                                    |
| Check In                    | ^BCHK1<br>XXXXX^C     | XXXXX is the 5-digit extension number (use leading spaces).                                                                                                    |
| Check Out                   | ^BCHK0<br>XXXXX^C     |                                                                                                    |
| Add Name                    | ^BNAM1 a-z<br>XXXXX^C | a-z is the extension name, 20 characters in<br>length (use trailing spaces), followed by a<br>single space, followed by the extension<br>number. Only the first 10 characters of the<br>name are displayed. |
| Replace Name                | ^BNAM2 a-z<br>XXXXX^C |                                                                                                    |
| Delete Name                 | ^BNAM3 a-z<br>XXXXX^C |                                                                                                    |
| Send Message                | ^BMW 1<br>XXXXX^C     | Insert a space before and after the digit 1.                                                                                                    |
| Delete Message              | ^BMW 0<br>XXXXX^C     | Insert a space before and after the digit 0.                                                                                                    |
| Set Wakeup                  | ^BWKPTTTTXX<br>XXX^C  | TTTT is the time in hours:minutes. Use a 24-hour clock.                                                                                                    |

#### Table 12: PMS Keyboard Commands

# PBX and PMS Cannot Communicate

If the PBX's PMS interface and the customer's PMS computer cannot communicate, the system will generate PMS related maintenance log messages. Typically, PMS maintenance log messages will identify

- Operating status of the PMS
- Invalid start (STX) and end (ETX) of text message characters
- Invalid function code message characters
- Invalid status code message characters
- Invalid room number message characters.

## Testing the PMS Interface of the PBX

PMS problems typically occur in these areas:

- PMS Protocol settings: Ensure that the communication parameters between the systems match.
- **PMS Programming:** Verify that all the recommended PMS and Dataset programming is complete.
- PMS Cabling: Use a straight-through cable between the customer's PMS computer and the Dataset.

Test the PBX's PMS interface as follows:

- 1. Disconnect the customer's PMS computer from the Dataset.
- 2. Connect a personal computer or terminal to the Dataset's RS-232 port.
- Ensure that the communications parameters of the personal computer / terminal match those expected by the PBX's PMS interface.
- Verify that you receive the ENQuire character from the PBX's PMS interface. If not, verify that all the programming and the connections are correct.
- Type the PMS message required to light a telephone's message waiting lamp, using CAPITAL letters only. See the following example.

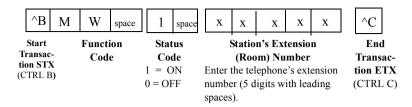

- 4. Verify that the telephone's message waiting lamp is lit.
- If the lamp is not lit, check the PMS-related logs in Maintenance. The logs will indicate which section of the PMS message is invalid.

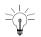

For the PMS to light a lamp station the Dial 0 for that tenant must be a console, and the Dial 0 must be the same for Night 1 and Night 2.

- 5. Type the PMS message required to turn off the telephone's message waiting lamp.
- 6. Verify that the telephone's message waiting lamp is off.

Turning a telephone's message waiting lamp on and off from a PC confirms that the PBX's PMS interface works correctly.

If problems continue when you reconnect the customer's PMS computer, check the maintenance logs for PMS related information, identifying problems with the customer's PMS hardware/software.

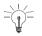

Faster PMS PCs may have to be forced to wait for a reply from the PBX.

# **Disk Drive Maintenance**

### SX-200 LIGHT/DIGITAL Floppy Disk Subsystem Troubleshooting Procedures

Table 13 outlines the most likely causes of Floppy Disk Subsystem failure.

| Step | Possible Malfunction Source                                                                                                    |
|------|----------------------------------------------------------------------------------------------------|
| 1.   | Drive units require resets - power down the control bay (Bay 2 or Bay 0), and power up again. Check for error codes on the Main Control Card numeric display - see Table 14. |
| 2.   | Faulty backplane connections.                                                                                                    |
| 3.   | Faulty or improperly installed floppy disk.                                                                                                    |
| 4.   | Faulty / corrupt / obsolete software - reload with correct software.                                                                                                    |
| 5.   | Faulty power supply unit(s) - refer to Power System Troubleshooting.                                                                                                    |
| 6.   | Faulty Disk Drive unit.                                                                                                    |
| 7.   | Faulty Main Control.                                                                                                    |
| 8.   | Faulty cable connections.                                                                                                    |

Table 13: Floppy Disk Troubleshooting Summary

Troubleshooting

| Error<br>Code | Likely Cause(s)                                                                                                    |
|---------------|----------------------------------------------------------------------------------------------------|
| E.<br>1       | Original system diskette has been replaced, and logs are pending.<br>Either re-insert original diskette, or restart system. See Note 2.                         |
| E.<br>2       | Original system diskette has been replaced. Either re-insert original diskette, or restart system. See Note 2.                                                  |
| E.<br>3       | Disk drive is empty, and disk updates are pending. Either re-insert original diskette, or restart system. Disks may be locked (try backups). See Note 2.        |
| E.<br>4       | Disk drive is empty. Either re-insert original diskette, or restart system. See Note 2.                                                                         |
| E.<br>5       | There is an obstruction over the diskette "write notch" (a write-protect sticker) - remove it, or on a 31/2" disk, slide protector over the hole.               |
| E.<br>6       | Diskettes A and B don't match (are not of the same load) - insert proper diskettes and restart system.                                                          |
| E.<br>7       | Restart system. If this persists, assume faulty Main Control - refer to the Main Control procedures.                                                            |
| E.<br>8       | Decryption Module is missing - install correct module, and restart system. If this persists, assume faulty Main Control - refer to the Main Control procedures. |
| E.<br>F       | Information cannot be accessed on disks. Either re-insert diskette, or restart system.                                                                          |

**NOTE: 1.** Be aware of the difference between the code "E" and the code "E.". "E" indicates MCC error and "E." indicates disk drive errors.

2. If system is restarted at this point, the pending logs will be lost.

.

# Disk Drive Strapping

When replacing a floppy disk drive on an SX-200 LIGHT PBX, verify that the switch settings for the drives are set as follows:

- Drive A: AT DC MO D0
- Drive B: AT DC MO D1

When replacing a floppy disk drive on an SX-200 DIGITAL PBX, verify that the switch settings for the drives that are mounted on a floppy disk mounting card are set as follows:

- Drive A: AT DC MO D0
- Drive B: AT DC MO D0

On an ISDN Node, verify that the switch settings for the drive are:

Drive A: AT DC MO D1

# Troubleshooting the SX-200 IP Node

To observe error messages from the SX-200 IP Node

- 1. Using a serial cable, connect a PC to the Maintenance Port on the IP Node.
- 2. Launch a data communication application, such as Hyperterminal on the PC.
- 3. Set the parameters: 9600, 8, N, 1, None.
- 4. Look for error messages in the SX-200 IP Node Troubleshooting Table on page 94.

# Error Messages

#### Table 15: SX-200 IP Node Troubleshooting Table

| Indication                                                                  | Possible Causes                                                             | Action                                                         |
|-----------------------------------------------------------------------------|-----------------------------------------------------------------------------|----------------------------------------------------------------|
| WARNING: SX200<br>Main control not<br>connected or IP Node<br>not supported | Defective Ethernet cables                                                   | Replace the Ethernet<br>Crossover cable and<br>CIM cable.      |
|                                                                             | The Control Triple CIM<br>card is programmed as<br>a Dual CIM card.         | Reprogram the Triple<br>CIM Card.                              |
|                                                                             | The CIM cable is<br>connected to the<br>wrong port on the<br>SX-200 IP Node | Check the hardware connections.                                |
|                                                                             | The IP Bay is not<br>programmed in CDE<br>Form 01                           | Program the IP Bay in CDE Form 01.                             |
|                                                                             | Programming in CDE<br>Form 04 and CDE<br>Form 47 is not correct             | Check the<br>programming in CDE<br>Form 04 and CDE<br>Form 47. |
|                                                                             |                                                                             | (Sheet 1 of 2)                                                 |

| Indication                                | Possible Causes                                    | Action                                                                                                    |
|-------------------------------------------|----------------------------------------------------|----------------------------------------------------------------------------------------------------|
| WARNING: Startup<br>incomplete after 1800 | The DHCP server is<br>not functioning<br>properly. | <ol> <li>If you're not using a<br/>Mitel DHCP server,<br/>disconnect all DHCP<br/>servers</li> <li>OR</li> <li>Disconnect the IP</li> <li>Node from the subnet.</li> <li>In the serial port<br/>window on the PC,<br/>type</li> <li>RetrieveDhcpDefaults.</li> <li>Type Reboot.</li> <li>Connect the BCC III</li> <li>Card to the Ethernet</li> <li>Switch with an</li> <li>Ethernet crossover<br/>cable.</li> <li>Connect the IP</li> <li>Node to the Ethernet</li> <li>Switch.</li> <li>Allow the IP Node to<br/>reboot.</li> <li>If the IP Node is still<br/>not working:</li> <li>Reboot the IP Node.</li> <li>Stop at Autoboot.</li> <li>At the [VxWorks<br/>Boot] prompt, type c.</li> <li>Check all settings.</li> </ol> |
| (Sheet 2 of 2)                            |                                                    |                                                                                                    |

#### Table 15: SX-200 IP Node Troubleshooting Table (Continued)

# Test Line

The test line is on the ONS line card at Bay 1, Slot 1, Circuit 1 for the SX-200 EL/ML or Bay 2, Slot 1, Circuit 1 for the SX-200 LIGHT/ DIGITAL. An access code for Feature 18, Maintenance Function - Test Line, must first be programmed in CDE Form 02 (Feature Access Codes).

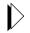

Refer to Table 22, "Feature Access Codes," on page 136.

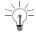

The test line cannot be accessed while CDE or maintenance is active.

#### **Specifying Equipment From Test Line**

Circuits are specified using their physical location numbers (bay, slot, circuit, subcircuit) or by Link and Channel number.

A receiver circuit at location Bay 1, Slot 3, Circuit 3, Subcircuit 4 is specified as "01 03 03 04".

A line circuit at location Bay 1, Slot 1, Circuit 6 is specified as "01 01 06 00". Circuits with no subcircuit number (such as lines and trunks) must be specified with "00" as the subcircuit.

Channels are specified by using the required Link number and Channel number. The link number is a two-digit number (Links 0, 1, 14, or 15 cannot be tested). The Channel number is a two-digit number from 00 to 31. Channel 30 on Link 9 is specified as "09 30".

Commands are entered on the test line by dialing command codes listed in Table 16 using the DTMF keypad or the rotary dial of the set being used.

| Numeric | Alpha | Command Codes Description         |
|---------|-------|-----------------------------------|
| 22      | BC    | Busy Out Channel (Remove Channel) |
| 26      | BO    | Busy Out device                   |
| 35      | DL    | Dump Logs                         |
| 38      | DT    | Direct Trunk select               |
| 72      | RC    | Return Channel                    |
| 73      | SD    | Stop Dump Logs                    |
| 77      | RS    | Return Device to Service          |
| 78      | ST    | Stop Test Printers                |
| 82      | TC    | Test Channel                      |
| 83      | TD    | Test Device                       |
| 872     | TPB   | Test Printer Bay_Slot_Circuit     |
| 873     | TPE   | Test Printer Extension_Number     |
| 877     | TPP   | Test Printer Port                 |

#### Table 16: Test Line Command Codes

#### Technician's Handbook

#### Test Line Indicator LEDs

After the maintenance person enters a command sequence, the MCC LEDs display the results as explained in the following table.

| Code    | Meaning                                                                                                    |
|---------|----------------------------------------------------------------------------------------------------|
| PA      | The attempted operation was successful (pass).                                                                                                    |
| FA      | The attempted operation was unsuccessful (fail).                                                                                                    |
| (blank) | System is waiting for command input.                                                                                                    |
| П       | Test was inconclusive.                                                                                                    |
| E5      | Invalid command or device location entered; only those commands in Table 16 are acceptable.                                                                                           |
| bb      | Device was busy. Try again later.                                                                                                    |
| 7E      | An invalid physical location number was entered. Enter bay number (01), slot number (04), and circuit number (06).                                                                    |
| FF      | Unknown error. Attempt operation again - ensure correct use of command codes (see Table 16).                                                                                          |
| 1E      | Error in acquiring the software ID of the test line. Attempt operation again - ensure correct use of command codes (see Table 16). If necessary, use maintenance terminal or console. |
| 2E      | Possible software error. Attempt operation again - ensure correct<br>use of command codes (see Table 16). Use maintenance terminal<br>or console if necessary.                        |

Table 17: Test Line Status Indicator Codes

**NOTE:** Failure of any test line command sequence necessitates using more sophisticated maintenance tools.

#### Test Line Tones

Approximately ten seconds after the maintenance person enters the test line access code on the test line set, a short ring burst, followed by dial tone is heard, indicating that the system is waiting for the command input. After the maintenance person enters a command sequence, the returned tone, described in Table 18, indicates the result of the action performed.

| Tone Type                           | Meaning                                                                   |
|-------------------------------------|---------------------------------------------------------------------------|
| Dial tone                           | System is waiting for command input.                                      |
| Camp-on tone (single beep)          | The attempted operation was successful (Pass).                            |
| Reorder tone                        | The attempted operation was unsuccessful (Fail). See Note after Table 10. |
| Trunk camp-on tone (double beep)    | Test was inconclusive.                                                    |
| Ringback tone (single beep or ring) | Initial maintenance access.                                               |
| Busy Tone                           | Device was busy. Try again later.                                         |

| Table 18: | Test Line | Status | Tones |
|-----------|-----------|--------|-------|
|-----------|-----------|--------|-------|

Chapter 4

Programming

### Programming an Attendant Console

- 1. Form 01, System Configuration
  - Program a Digital Line Card (assigned as a high-power card in the SX-200 LIGHT) or a DNIC module for a DNIC Console. Use the first port on the Digital Line Card for the console.

or

- Program a Console Module on a Universal Card for an LCD Console.
- 2. Form 07, Console Assignment
  - Assign an extension number, COS, COR, and Tenant for each console bay/slot/circuit entry.
- 3. Form 08, Console LDN Assignment
  - Assign a directory number and label to each required console LDN key.

#### **Console Descriptions**

**SUPERCONSOLE 1000® Attendant Console:** uses a two-wire connection to connect to one circuit on a Digital Line Card or DNIC Module (Tip to Tip and Ring to Ring). With LIGHTWARE 18 or greater, the SUPERCONSOLE 1000, PN 9189-000-300 and 9189-000-301 can directly connect up to two PKM48 devices; these consoles with software prior to LIGHTWARE 18 and the SUPERCONSOLE 1000, PN 9189-000-001-NA and 9189-000-003 NA require a DSS/BLF Interface Unit to associate with the PKM48.

**SUPERSET 7000 Attendant Console:** includes a RS-232 port and requires a 2-wire connection to a DNIC port. This console requires a DSS/BLF Interface Unit in order to associate with a PKM48.

**LCD Console:** does not include a RS-232 port and requires a 4-wire connection to a console module. The SX-200 EL LIGHTWARE 17 Release 1.1, 2.0, and 3.0 do not support the LCD console; Release 3.1 and greater does.

# **Programming a Printer Port**

#### System Printer Port

- 1. Form 34, Directed I/O
  - Program the printer port in Form 34.
  - Define Printout Types that are to be delivered to the system printer port.
  - Remove printer port for print types not used.
  - Speed of printer port is programmed in Maintenance.

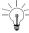

Printer ports only work on main control cabinets, not on peripheral cabinets.

#### Dataset Printer Port

- 1. Form 11, Data Circuit Descriptor
  - Define a circuit descriptor to match characteristics of device type. Refer to Form 04, System Options and Timers on page 127 for typical circuit descriptor.
- 2. Form 12, Dataset Assignment
  - Assign type of data device for the dataset PLID.
     DSCONS Console (output only, maximum 2400 baud)
     1101M MiLINK<sup>®</sup> Dataset
     1103/2103 Standalone dataset
  - Assign a Tenant, Extension number, COS, COR, and circuit descriptor number.
- 3. Form 34, Directed IO
  - Define printout type to be delivered to defined dataset.

### Programming Stations/Sets Automatically

The AUTO PROGRAM function in CDE Form 09, Desktop Device Assignments, checks for unprogrammed circuits on all installed and programmed ONS cards, OPS cards, and DNIC cards. Cards that are installed in Spines are not supported.

All unprogrammed circuits are automatically programmed as follows:

- Extension numbers are automatically assigned according to a Bay, Slot, Circuit address format "BSCC", where
  - B is the Bay number (1-7)
  - S is the slot number (1-8)
  - CC is the cct number (01-12).

For example, extension number 2608 is assigned to a phone connected to Bay 2, Slot 6, Circuit 08.

- Other parameters for ONS and OPS devices are assigned as
  - COS = 1
  - COR = 1
  - Tenant = 1
- Other parameters for DNIC sets are assigned as
  - COS = 2
  - COR = 4 for all set types except SUPERSET 430 and SUPERSET 4150
  - COR = 5 for the SUPERSET 430 and SUPERSET 4150
  - Tenant = 1
- **NOTE:** Before an extension number can be automatically assigned, a DNIC set or DMP must be physically connected to the circuit. If no set or console is detected on a circuit, that circuit is skipped and no extension number is assigned.

- 1. To automatically program all connected stations, DNIC sets and DMPs
- 2. Install all ONS cards, OPS cards, and DNIC cards. Do not program stations, DNIC, sets or DMPs.
- 3. Connect the DNIC sets or DMPs to the circuits.
- 4. Access Form 09, Desktop Device Assignments.
- 5. Press Auto Program.

After verifying that the unprogrammed sets are physically connected, the system automatically programs all unprogrammed circuits. The system displays all of the devices that have been programmed.

If a circuit cannot be programmed because an extension number has already been assigned to that circuit, a warning is displayed. Press ABORT to cancel the procedure or press CONTINUE to skip the device and resume programming the other devices in the range.

#### Deleting a device and all dependent resources

The DELETE softkey in CDE Form 09, Desktop Device Assignments, deletes a device and all of its dependent resources including

- All line keys (including DLN) that are programmed on a deleted set, standalone BLF, or PKM module
- All line and feature keys that are programmed on associated BLF or PKM modules
- The associated BLF and PKM modules
- Any other line appearances and BLF's of the deleted station or set.

A warning message appears if any of the above conditions exists. To continue, press CONFRIM. To abort, press CANCEL.

# Deleting a range of devices and all dependent resources

The RANGE DELETE softkey in CDE Form 09, Desktop Device Assignments, allows block deletion of devices and all dependent resources.

To delete a range of devices and all dependent resources

1. Press RANGE DELETE.

The system displays: FROM BAY: SLOT: CIRCUIT:.

- Enter valid Bay, Slot and Circuit numbers for the first device and press the ENTER softkey.
   The system displays: TO BAY: SLOT: CIRCUIT:.
- Enter valid Bay, Slot and Circuit numbers for the last device and press the ENTER softkey.
   The system prompts you to choose whether or not you want to receive warnings as devices are deleted.
- To receive a warning prior to deleting each device and its dependent resources, press YES. To delete all devices and dependent resources without warning, press NO.
   The system prompts you once again to confirm the deletion of the range.
- To proceed with the deletion of the range of devices and all dependent resources, press CONFIRM. Press CANCEL to abort.
   If you chose to receive warnings each time a device is deleted, the system displays "deleting all keys, ..." for each device in the range.
- 6. To proceed, press CONFIRM. Pess CANCEL to abort the deletion of the specific device and continue with the next device.

To abort the deletion of a range of devices at any time during the procedure, press ABORT. Any devices that were deleted prior to pressing the ABORT key will remain deleted.

# Programming a Single Line Voice Station

- 1. Form 01, System Configuration
  - Program an ONS or OPS line card
  - Program a Digital Line card or DNIC module for SUPERSET 401, SUPERSET 401+, and SUPERSET 4001 sets.
- 2. Form 09, Desktop Device Assignments
  - Assign an extension number, COS, COR, and name (optional) for each bay/slot/circuit (set type remains STATION).
- 3. Form 30, Device Interconnection Table (optional)
  - Set the required interconnect restrictions (for example, to restrict connections between specific device types).
- 4. Form 05, Tenant Interconnection Table (optional)
  - Set the required interconnect restrictions (for example, to restrict connections between specific tenants).
- 5. Form 19, Call Rerouting Table (optional)
  - Program the action that the system will take to handle the caller's call violations.
  - Each tenant requires its own Call Rerouting Table.
- 6. Form 03, COS Define (optional)
  - Create a unique class of service (COS) if required.
- 7. Form 20, ARS: COR Group Definition
  - Create a COR group that includes the COR number which you will assign to the station.
  - This COR group restricts the external calls that the station user can dial.

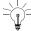

Ensure that the system is provisioned with a sufficient number of DSP/DTMF receivers.

# Programming an Analog Device to a SIM2

The analog interface in the SIM2 supports devices such as analog telephones, fax machines, or modems. The SUPERSET provides the power to the analog interface.

Ensure that the set firmware revision level meets the system firmware revision level. If the revision level on the system is higher than the set revision level, upgrade the set firmware.

ightarrow Refer to Upgrading Set Firmware (page 33).

When adding an analog set to a SIM2, use CDE Form 12 to program the port. The port type is AIM.

## Programming a Multi-Line Set

- 1. Form 01, System Configuration
  - Program a Digital Line Card, DNIC module, or COV line card.

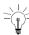

LIGHTWARE 16 for the SX-200 ML and LIGHTWARE 17 and greater for the SX-200 EL/ML do not support SUPERSET 3 or SUPERSET 4 sets (COV). COVs are reserved for voice mail only.

- 2. Form 09, Desktop Device Assignments
  - Assign set type, extension number, COS, COR, and name (optional) for each bay/slot/circuit.
  - Set types are SUPERSET 4001, 4015, 4025, 4125, 4090, 4150, 401+, 410, 420, 430, 4150 S/Att, 430 S/Att, 3DN, and 4DN.
  - Complete the Form 09 sub-form for key types and options.

- 3. Form 30, Device Interconnection Table (optional)
  - Set the required interconnect restrictions (for example, to restrict connections between specific device types).
- 4. Form 05, Tenant Interconnection Table (optional)
  - Set the required interconnect restrictions (for example, to restrict connections between specific tenants).
- 5. Form 19, Call Rerouting Table (optional)
  - Program the action that the system will take to handle the caller's call violations.
  - Each tenant requires its own Call Rerouting Table.
- 6. Form 03, COS Define (optional)
  - Create a unique class of service (COS) if required, or use an existing COS.
- 7. Form 20, ARS: COR Group Definition

purchasable system option.

- Create a COR group that includes the COR number which you will assign to the station, or use an existing COR.
- This COR group restricts the external calls that the station user can dial.

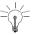

LIGHTWARE 17 Release 3.1 and greater support SUPERSET 3DN and SUPERSET 4DN sets. This feature is a

# Programming a Subattendant Set

- 1. Form 01, System Configuration
  - Program a Digital Line Card or DNIC module.
- 2. Form 09, Desktop Device Assignments
  - Assign set type to SUB, extension number, COS, COR, and name (optional) for each bay/slot/circuit.

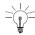

Assign a separate COS with subattendant options.

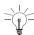

Set type SUB can only be SUPERSET 4150, SUPERSET 430, or SUPERSET 4DN.

• Complete the sub-form for assigned keys, types, and options.

# Programming a PRI card

The PRI card supports the following purchasable MOSS options: Q.SIG (option 86), NFAS (option 91), D-Channel Backup (option 92), Remote LAN Access (option 93), Min/Max (option 94), Auto Min/Max (option 95), Number of Links 0-8 (option 96). Option 91 to 95 are downloaded to each PRI card installed. Option 96 enables the number of ISDN T1 links on the PRI card (these links do not pertain to the ISDN Network Gateway). These MOSS options serve all the PRI cards in the system. If you change any of these options, you must reset the PRI card to enable them, and you may need to download a new IMAT database on to the PRI card(s).

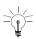

If you purchase a number of T1 links (System Option 96) less than the number of T1 links you install and program, Mitel Networks cannot reliably predict which T1 links the SX-200 EL/ML system will use after a reset. If you purchase a number of T1 links (System Option 96) greater than the number of T1 links you install and program, the T1 links programmed will remain consistent.

- 1. Form 01, System Configuration
  - Program the PRI card node type as an ISDN bay. The ISDN trunks are programmed in slot 6 and slot 8.
- 2. Form 03, Class of Service (for the ISDN trunks)
  - Enable COS Option 701 (No Dial Tone).
  - Disable COS Option 800 (ANI Applies). Ensure this is NOT in the class of service of the ISDN trunks.
  - Enable COS Option 801 (Incoming Trunk Call Rotary.
  - Enable COS Option 802 (Limited Wait for Dial Tone).
  - Enable COS option 811 (ANI/DNIS Trunk) to display CLID (the caller's number) and DDI (the number the caller dialed) on incoming trunks.

- Enable COS option 246 (SMDR Extended Record) to allow the calling name to appear in SMDR reports for Inciming calls.
- Enable COS Option 814 (SMDR Record ANI/DNIS) to allow CLID digits to appear in SMDR reports for Incoming calls.
- Enable COS Option 702 (SMDR Overwrite Buffer) if SMDR -Record Incoming Calls Option 806 is Enabled.
- 3. Form 03, Class of Service (for the sets & stations)
  - Enable COS option 502 (Display ANI/DNIS Information) or COS option 613 (Display ANI Information Only) to allow display of CLID digits on display telephones.
  - Enable COS option 503 (Enable Calling Name Display)
  - Enable COS option 702 (SMDR Overwrite Buffer).
  - Disable COS option 236 (Outgoing Trunk Callback).
  - Disable COS option 237 (Outgoing Trunk Campon).
- 4. Form 04, System Options/System Timers Assign a one to five second value to the System Timer Limited Wait For Dial Tone if ISDN trunks are present.
  - Enable the MOSS option, Number of Links 0-8 (option 96). If desired, enable Q.SIG (option 86), NFAS (option 91), D-Channel Backup (option 92), Min/Max (option 94), and Auto Min/Max (option 95).

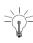

For option 92 to be changed to ENABLED. Option 91 must already be ENABLED. Similarly, if both are ENABLED, option 92 must be DISABLED first.

For option 95 to be changed to ENABLED. Option 94 must already be ENABLED. Similarly, if both are ENABLED, option 95 must be DISABLED first.

- 5. Form 13, Trunk Circuit Descriptors
  - Assign the ISDN trunk with a T1 trunk circuit descriptor. To receive CLID or DDI digits, the ISDN trunk must be a non-DISA trunk that is programmed with a T1 E&M, T1 E&M DISA, T1 TIE DISA, or T1 DID/TIE trunk circuit descriptor.

- 6. Form 13, Options Subform
  - Set the "DTMF" option to "No"
  - If you are connecting the ISDN trunk to a Toll Office, set the Toll Office option to "Yes".
  - If you are connecting the ISDN trunk to a Local Office, set the Toll Office option to "No", and set the "Is a CO?" option to "Yes".

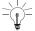

The Toll Office setting takes precedence over the Local Office setting. Also, if neither "Toll Office" nor "Is a CO?" is set to "yes", the switch assumes a digital TIE trunk is connected.

- Set the Debounce Timer to 100 milliseconds.
- Set the Incoming Start Type to WINK.
- Set the Outgoing Start Type to WINK.
- 7. Form 14, Non Dial-In Trunks OR Form 15, Dial-In Trunks
  - Define the incoming ISDN trunk as a non-dial-in trunk in Form 14, or as a dial-in trunk in Form 15. You cannot program a trunk into both Form 14 and Form 15.
- 8. Form 16, Trunk Groups
  - Assign the ISDN trunks to a trunk group. The trunk group number that you program for the ISDN trunks in this form must match the trunk group numbers that you program for the ISDN trunks in the PRI card bay.
- 9. Form 42, T1 Link Descriptor
  - Select a T1 Link Descriptor for the ISDN trunks in Form 42. In the Link Descriptor Options Subform, enter the following values for the T1 Link Descriptor:

| Option Name                                   | Value          |
|-----------------------------------------------|----------------|
| Alarm debounce timer (300-3200)               | 500            |
| B8ZS zero code suppression                    | YES            |
| Slip rate - maintenance limit (0-9000)/24 hrs | 255            |
| Slip rate - service limit (0-9000)/24 hrs     | 7000           |
|                                               | (Sheet 1 of 2) |

| Option Name                                           | Value          |
|-------------------------------------------------------|----------------|
| Slip rate - network sync limit (0-9000)/24 hrs        | 7              |
| BER - maintenance limit<br>(10**-n, n = (3,4,5,6))/hr | 3              |
| BER - service limit<br>(10**-n, n = (3,4,5,6))/hr     | 3              |
| Framing losses - maintenance limit<br>(0-9000)/24 hrs | 225            |
| Framing losses - service limit<br>(0-9000)/24 hrs     | 9000           |
| RTS timer - service limit exceeded (1-255 min)        | 30             |
| RTS timer - net slip limit exceeded (1-255 min)       | 30             |
| RTS timer - after alarm (0-300 sec)                   | 10             |
|                                                       | (Sheet 2 of 2) |

10. Form 43, T1 Link Assignment

- Assign the ISDN trunk T1 Link Descriptor to slot 6 and/or slot 8 on the PRI card bay.
- 11. Form 44, T1 Network Sync
  - Enter the links, according to their PLIDs, in the order that you want them to be used as the network synchronization source.
- 12. Form 22, Modified Digit Table
  - DID Calling Party Number to the network interacts with the current SX-200 system networking functionality and ignores programmed node-id's in the PRI card. The Node ID Information Element

( "\*8") for Analog Networking, if programmed in the Modified Digit Table, will be ignored by the PRI card. If \*6 is programmed in the digit modification table the DID calling extension number is sent to the PRI card and can be sent to the network as the calling party. The extension must belong to a block of DID numbers purchased from the Network provider. The following table shows how Analog Networking and Call-by-Call information co-exist in the Modified Digit Table.

| Entry | Quantity to<br>Delete | Digits to be<br>Inserted | Comments         |  |
|-------|-----------------------|--------------------------|------------------|--|
| 01    | 1                     | *4000*6*4                | ISDN CxC and DID |  |

In the "Digits to be Inserted" field, the definition of characters are:

| *4  | No SMDR for further modified digits                                                 |
|-----|-------------------------------------------------------------------------------------|
| 000 | Call-by-Call digits, (speech, default O/G, clid)<br>Send caller id (DID to network) |
| *6  | Send caller id (DID to network)                                                     |
| *4  | Start SMDR again for further modified digits                                        |

- 13. Complete ARS programming
  - ARS programming must match with the service selection programming that is entered through the ISDN Maintenance Administration Tool (IMAT) computer.

 $\triangleright$ 

Refer to the IMAT online Help file for information about programming the IMAT database.

# Programming a Non-Dial-In Trunk

- 1. Form 01, System Configuration
  - Program a trunk card that meets the trunk type requirements.
- 2. Form 13, Trunk Circuit Descriptor
  - Create a trunk circuit descriptor that corresponds to the type of trunk that you are programming.
- 3. Form 03, Class of Service
  - Assign trunk options only.

- 4. Form 14, Non-Dial-in Trunks
  - Assign COS and Tenant.
  - Assign the directory number or an abbreviated dial number which incoming calls will ring for Day Service, Night Service 1, and Night Service 2 modes.
  - Assign a Circuit Descriptor Number (CDN) (links this form to Form 13).
  - Assign a Trunk Name if desired. This name appears on the consoles and on the set displays for incoming and outgoing calls.
  - Assign a Trunk Number.

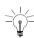

CDE Form 14 does not accept trunk programming changes if the T1 card or T1/E1 module is installed and the T1 link is down but active. To make a programming change for a T1 card, unplug the T1 card, make the programming change and then re-insert the T1 card. To make a programming change for a T1/E1 module, insert a Peripheral Interface Card (PIC) into the software location (slots 5 or 6) for that T1 link, make the programming change, and then remove the PIC from the slot to reset the T1 link.

- 5. Form 16, Trunk Groups
  - Assign to a trunk group if outgoing.

#### Programming a range of Non Dial-in Trunks

The RANGE PRGRM softkey allows block programming of trunks on the same card. You must program the first trunk in the range and then press RANGE PRGM to copy the values to the range of trunks that you specify. The following fields are copied from the first trunk in the range:

COS, TEN, DAY, N1, N2, CDN

The TK NAME and COMMENTS fields are left blank.

The trunk numbers are assigned in sequence, beginning with the first trunk in the range. If there are trunks that are already programmed

within that range, those trunks are skipped. The trunk number sequence is incremented each time a trunk is skipped. If the trunk number is incremented to a value that is already used, the sequence continues to increment until a free number is found. The trunk numbers restart at 1 if necessary. An error message is displayed if there are no more free trunk numbers.

NOTE: BRI trunks are not supported.

To program a range of trunks:

- 1. Program the first trunk in the range. Enter values for the COS, TEN, DAY, N1, N2, CDN fields.
- Press RANGE PRGRM. The system displays: FROM BAY: SLOT: CIRCUIT:.
- Enter valid Bay, Slot and Circuit numbers for the first trunk and press the ENTER softkey.
   The system displays: TO BAY: SLOT: CIRCUIT:.
- 4. Enter valid Bay, Slot and Circuit numbers for the last trunk and press the ENTER softkey.

The system copies the values from the first trunk to all the trunks specified in the range.

## Programming a Dial-In Trunk

- 1. Form 01, System Configuration
  - Program a trunk card that meets the trunk type requirements.
- 2. Form 13, Trunk Circuit Descriptor
  - Create a trunk circuit descriptor that corresponds to the type of trunk that you are programming.
- 3. Form 03, Class of Service
  - Assign trunk options only.
- 4. Form 15, Dial-in Trunks
  - Assign COS, COR, and Tenant.

Assign a separate COS for the Dial-In Trunk.

Column N lists the number of expected digits.

If this digit is 0, the system treats this as a Tie trunk. If this digit is not 0, the system treats this as a DID trunk.

- Column M lists the number of digits to absorb. To absorb no incoming digits, set to 0. To absorb n digits, enter n (a whole number).
- Column X defines the number of digits to insert.

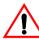

**Do not insert 0 as a blank.** To insert no digits, leave blank. To insert digits, enter the actual digits.

 Assign a Trunk Name if desired. This name appears on the consoles and on the set displays for incoming and outgoing calls.

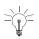

CDE Form 15 does not accept trunk programming changes if the T1 card or T1/E1 module is installed and the T1 link is down but active. To make a programming change for a T1 card, unplug the T1 card, make the programming change and then re-insert the T1 card . To make a programming change for a T1/E1 module, insert a Peripheral Interface Card (PIC) into the software location (slots 5 or 6) for that T1 link, make the programming change, and then remove the PIC from the slot to reset the T1 link.

- 5. Form 16, Trunk Groups
  - Assign to a trunk group if outgoing.

#### Programming a range of Dial-in Trunks

The RANGE PRGRM softkey allows block programming of trunks on the same card. You must program the first trunk in the range and then press RANGE PRGM to copy the values to the range of trunks that you specify. The following fields are copied from the first trunk in the range:

COS, COR, TEN, N1, M, X, CDN

The TK NAME and COMMENTS fields are left blank.

The trunk numbers are assigned in sequence, beginning with the first trunk in the range. If there are trunks that are already programmed within that range, those trunks are skipped. The trunk number sequence is incremented each time a trunk is skipped. If the trunk number is incremented to a value that is already used, the sequence continues to increment until a free number is found. The trunk numbers restart at 1 if necessary. An error message is displayed if there are no more free trunk numbers.

NOTE: BRI trunks are not supported.

To program a range of trunks:

- 1. Program the first trunk in the range. Enter values for the COS, COR, TEN, N1, M, X, CDN fields.
- 2. Press RANGE PRGRM.

The system displays: FROM BAY: SLOT: CIRCUIT:.

- Enter valid Bay, Slot and Circuit numbers for the first trunk and press the ENTER softkey.
   The system displays: TO BAY: SLOT: CIRCUIT:.
- 4. Enter valid Bay, Slot and Circuit numbers for the last trunk and press the ENTER softkey.
- 5. The system copies the values from the first trunk to all the trunks specified in the range.

## Programming a DISA Trunk

- 1. Form 01, System Configuration
  - Program a trunk card that meets the trunk type requirements.
- 2. Form 13, Trunk Circuit Descriptors
  - Select a DISA circuit descriptor to match hardware type.

| $\sim$ | Assignment of a DISA   | circuit descriptor | to a trunk | changes the |
|--------|------------------------|--------------------|------------|-------------|
| -₩-    | trunk to a DISA trunk. |                    |            | -           |

- 3. Form 03, Class of Service
  - Assign trunk options only.
- 4. Form 15, Dial-In Trunks
  - Assign COS, COR, and Tenant.

Assign a separate COS for the Dial-In Trunk.

- Column N: set to 0
- Column M: set to 0
- Column X: leave blank
- Assign a Trunk Name if desired. This name appears on the consoles and on the set displays for incoming and outgoing calls.

Recommended Options for system security include:

Form 03: Enable Option 808 (Special DISA).

**Form 04:** Enable Option 5 (Verified Account Codes) and specify a time for Option 54 (DISA Answer Timer).

Form 33: Enter appropriate DISA access codes.

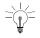

If the DISA trunk is a loop-start CO trunk, then loop- start interconnection rules apply and the restrictions on-loop start CO trunks applies.

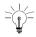

Four-circuit/Eight-circuit LS/CLASS trunks can also be programmed as DISA trunks.

# Programming ANI/DNIS on an Incoming Trunk

**ANI** (Automatic Number Identification) - the local carrier sends to the PBX the phone number of the calling party.

**DNIS** (Dialed Number Identification Service) - the local carrier sends to the PBX the digits dialed by the calling party.

ANI/DNIS is available only to incoming trunks with trunk descriptor "T1-E&M" and "T1-DID/TIE", which accept DTMF signaling and have the wink timer active.

Only MCI and US Sprint Standards are supported. MCI sends the ANI digits without delimiters. Sprint delimits the DNIS and ANI digits with asterisks.

DNIS digits on a dial-in trunk are used to route that trunk call, and no further digits will be expected.

- 1. Create an ANI/DNIS trunk by creating a separate COS . Set the following options in the trunk's Class Of Service:
  - COS Option 811 ANI/DNIS Trunk to ENABLED
  - COS Option 801 Incoming Trunk Rotary to DISABLED
  - COS Option 800 ANI Applies to DISABLED
  - COS Option 246 SMDR Extended Record to ENABLED (for SMDR to report the ANI and DNIS digits).
- 2. In the Trunk Circuit Descriptor parameters set
  - Incoming Start Type to Wink

- Wink Timer to 100-350 for MCI and 140-290 for US SPRINT
- Debounce Timer to 100 ms or greater.
- 3. To define which information will be displayed on the sets, ANI, DNIS, both, or none (standard trunk label display), select the required following COS options:
  - COS Option 502 Display ANI/DNIS Information = ENABLE / DISABLE
  - COS Option 613 Display ANI Information Only = ENABLE / DISABLE
  - COS Option 503 Display CLASS Name if required.
- 4. To display ANI and DNIS digits on a console when talking to an ANI/DNIS trunk, enable COS Option 502 Display ANI/DNIS Information for the console.

Intercept reason (FROM xxx DND) and Forwarding Information (FWD FROM xxxx) take priority over DNIS.

Tenant Name and Calling Line ID take priority over ANI information (immediately following the word TRUNK).

COS Option 613 - Display ANI Information Only does not apply to a console.

The following tables identify displays during each call state according to digits sent by the trunk and COS options selected for the display set.

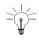

If a name is received on the incoming trunk in the scenario where you would see the DNIS in the ringing state, you will see the ANI instead.

# Table 19: ANI/DNIS Digits on Phone Display(COS Option 502 Enabled and COS Option 613 Disabled)

| COS Option 502- Display ANI/DNIS = YES (enable) |                                          |                       |  |  |  |
|-------------------------------------------------|------------------------------------------|-----------------------|--|--|--|
| COS Option 613 - Di                             | splay ANI only = NO (dis                 | able)                 |  |  |  |
|                                                 | Phone display during Phone display after |                       |  |  |  |
|                                                 | ringing answer                           |                       |  |  |  |
| ANI and DNIS sent                               | DNIS                                     | ANI                   |  |  |  |
| ANI sent                                        | ANI                                      | ANI                   |  |  |  |
| DNIS sent                                       | IS sent DNIS DNIS                        |                       |  |  |  |
| Neither sent                                    | Trunk Number or Label                    | Trunk Number or Label |  |  |  |

# Table 20: ANI/DNIS Digits on Phone Display(COS Option 502 Enabled and COS Option 613 Enabled)

| COS Option 502- Display ANI/DNIS = YES (enable) |                                                     |     |  |  |  |
|-------------------------------------------------|-----------------------------------------------------|-----|--|--|--|
| COS Option 613 - D                              | COS Option 613 - Display ANI only = YES (enable)    |     |  |  |  |
|                                                 | Phone display during Phone display after            |     |  |  |  |
|                                                 | ringing answer                                      |     |  |  |  |
| ANI and DNIS sent                               | ANI                                                 | ANI |  |  |  |
| ANI sent                                        | ANI ANI                                             |     |  |  |  |
| DNIS sent                                       | Trunk Number or Label Trunk Number or Label         |     |  |  |  |
| Neither sent                                    | er sent Trunk Number or Label Trunk Number or Label |     |  |  |  |

The following table describes the set display for logged in ACD Agents with the delivery of ANI/DNIS digits on the incoming trunks.

| COS<br>502 | COS<br>613 | COS<br>654 | Path<br>Name | Ringing<br>State | Talking<br>State      |
|------------|------------|------------|--------------|------------------|-----------------------|
| Enabled    | Enabled    | Disabled   | None         | ANI              | ANI                   |
| Enabled    | Disabled   | Disabled   | None         | DNIS             | ANI                   |
| Disabled   | Disabled   | Disabled   | None         | Path Number      | Trunk Name            |
| Disabled   | Enabled    | Disabled   | None         | Path Number      | Trunk Name            |
| Disabled   | Disabled   | Enabled    | None         | Path Number      | Path Number           |
| Disabled   | Enabled    | Enabled    | None         | Path Number      | Path Number           |
| Enabled    | Enabled    | Enabled    | None         | ANI              | Path Number           |
| Enabled    | Disabled   | Enabled    | None         | DNIS             | Path Number           |
| Enabled    | Enabled    | Disabled   | Yes          | Path Name        | ANI                   |
| Enabled    | Disabled   | Disabled   | Yes          | Path Name        | ANI                   |
| Disabled   | Disabled   | Disabled   | Yes          | Path Name        | Calling Trunk<br>Name |
| Disabled   | Enabled    | Disabled   | Yes          | Path Name        | Calling Trunk<br>Name |
| Disabled   | Disabled   | Enabled    | Yes          | Path Name        | Calling Path<br>Name  |
| Disabled   | Enabled    | Enabled    | Yes          | Path Name        | Calling Path<br>Name  |
| Enabled    | Enabled    | Enabled    | Yes          | Path Name        | Path Name             |
| Enabled    | Disabled   | Enabled    | Yes          | Path Name        | Path Name             |

Table 21: ANI/DNIS for ACD Agents

# Programming a CLASS Trunk

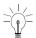

Programming a LS/CLASS Trunk card requires LIGHTWARE 19 Release 2.0 or greater software.

- 1. Form 01, System Configuration
  - Program the LS/CLASS Trunk module or the LS/CLASS Trunk card.
- 2. Form 03, Class of Service, Define for trunks.

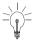

Assign a separate COS for the trunk.

- To have Calling Line ID digits reported in the SMDR records, enable COS Option 806 (SMDR-Record Incoming Calls) and COS Option 814 (SMDR-Record ANI/DNIS/CLASS). Enable COS Option 702 (SMDR - Overwrite Buffer).
- To have CLASS name reported in the SMDR records, enable COS Option 246 (SMDR-Extended Record) and COS Option 814 (SMDR-Record ANI/DNIS/CLASS).
- 3. Form 03, Class of Service, Define for SUPERSET sets.
  - To display Calling Line ID digits on a SUPERSET display set or console, enable COS Option 502 (Display ANI/DNIS/CLASS Information) in the class of service for the set/console. Enable COS Option 613 - Display ANI Information Only if required.
  - To display CLASS name before Calling Line ID digits on a SUPERSET small display set (SUPERSET 4025, SUPERSET 4125, or SUPERSET 420 telephones), enable COS Option 503 (Display CLASS Name) in the class of service for the set.
- 4. Form 13, Trunk Circuit Descriptor
  - Assign the CLASS trunk with the circuit descriptor. An LS/CLASS Trunk module uses "4-CIRCUIT CLASS ". An LS/CLASS Trunk card uses "8-CIRCUIT CLASS"

- Program the option "CLASS Trunk" in the circuit descriptor options subform for the appropriate 4 or 8-circuit CLASS trunk.
- 5. Form 14, Non-Dial-In Trunks or Form 15, Dial-in Trunks
  - Program the CLASS trunks.

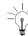

In Form 15 the CLASS trunk becomes a DISA trunk.

- 6. Form 04, System Options and Timers
  - Program the CLASS receivers for the LS/CLASS Trunk module. The LS/CLASS Trunk card provides its own CLASS receivers and does not require programming in Form 04.

### Programming an SX-200 IP Node

#### Initializing the SX-200 IP Node

- 1. Ensure the SX-200 IP Node is not connected to a power source.
- 1. Disconnect the the Ethernet cable from the Ethernet port on the SX-200 IP Node.
- 2. Using a serial cable, connect a PC to the Maintenance Port on the IP Node.
- 3. Launch a data communication application, such as Hyperterminal on the PC.
- 4. Set the parameters: 9600, 8, N, 1, None.
- 5. Plug in the SX-200 IP Node to a power source.
- 6. At the "Press any key to stop and auto-boot" prompt, press any key.
- 7. At the [VxWorks Boot] prompt, type 'c'.
- 8. Press Enter to type data in the following fields:
  - inet on ethernet (e): *IP address of the SX-200 IP Node*
  - gateway inet (g): IP address of the WAN gateway or router

- 9. Press Enter until the [VxWorks Boot] prompt appears.
- 10. Type '@'.
- 11. After the Critical Alarm LED goes off, reconnect the Ethernet cable.

#### CDE Programming for the SX-200 IP Node

- 1. Form 01 System Configuration
  - Assign IP Line Cards to slots.
- 2. Form 04 System Options
  - Assign the BCC III Card to the IP Signalling Bay
    - Option 116, IP Signalling Bay (1-7) number
    - Option 117, IP Signalling Bay IP Address
    - Option 118, IP Signalling Bay Gateway Address
    - Option 119, IP Signalling Bay Subnet Mask
- 3. Form 47 IP & DCHP Parameters
  - Enter the IP Controller Address. Enter the SX-200 IP Node address.
  - Enter the DHCP Server Subnet.
  - Enter the DHCP Server Subnet mask.
  - Enter the DHCP Assignable IP Address Start. Enter the start range of the IP phones.
  - Enter the DHCP Assignable IP Address End. Enter the end range of the IP phones.
  - Enter the TFTP Server Address. Enter the IP address of any SX-200 IP Node.
  - Enter the Gateway/Router IP Address.
  - Leave blank the Mitel Only field.
  - Enter the VLAN ID (optional). Enter a unique ID between 1 and 4095 for the dual-port IP phones.
  - Enter the IP phone Priority. Use a priority of 7 (highest).

- Enter the IP Address Lease Time. Enter the number of minutes before a device is disconnected and its IP address is re-assigned elsewhere. Applies only to the specific bay. To assign an infinite lease time, use 0 minutes.
- Press Enable to enable the DHCP Server.
- 4. Form 09 Desktop Device Assignments
  - Assign the IP phones to Bay/Slt/Ccts.
  - (Optional) Enter the MAC Addresses of the IP phones.
- 5. (Optional) Form 02 Feature Access Codes
  - Specify the access codes for the IP phones.
- 6. (Optional) Form 03 COS Define
  - Enable voice compression by selecting COS number 688.
- 7. Use CDE Forms to program all other station features (for example, Class of Service, Interconnect Restriction, Set Key Assignments, and Class of Restriction).

## Registering IP Phones (Optional)

- Ensure you have the access code--if you programmed one--for set registration in CDE Form 02, Feature Access Codes.
- Ensure the directory number and device type is programmed in CDE Form 09, Desktop Device Assignments.

To register IP phones

- 1. Connect the IP phone to an RJ-45 Ethernet port on the LAN.
- 2. Press \* during power-up (to clear any directory number in memory).
- 3. Type the *acess code* followed by the *directory number*.
- 4. Press Superkey.

# Programming a Circuit Descriptor for Hotel/Motel and ACD Datasets

- 1. Form 03 COS Define
  - Select the COS number.
  - Enable the following COS Options:
    - 901 DTRX Herald
    - 904 DTRX Complete Message Text
    - 906 Data SMDR Does Not Apply
- 2. Form 29 DTE Profile
  - Select a DTE profile number. You will use this profile number in Form 12 - Data Assignment.
  - Select the SEL. Option Subform.
  - Enable: DTRX Echoplex, Editing, and Edit Character = 127.
- 3. Form 11 Data Circuit Descriptor
  - Select a Circuit Descriptor (CDN). You will use this CDN in Form 12 in the next step.

Match the CDN values to those of the selected Terminal. For example, All Baud Rates = 9600, Parity = None, Character Length = 8, and Stop Bits = 1.

- 4. Form 12 Data Assignment
  - Select an available PLID and program the selected dataset. In the Data Terminal Equipment profile (DTE) field enter the DTE number you used in Form 29. Use the same CDN you used in Form 11.

# Programming the PMS Interface

- 1. Determine the customer's PMS communications protocol requirements: baud rate, parity, character length, and number of stop bits.
- 2. Form 11, Circuit Descriptor
  - Program to match the protocol.
  - Select the Circuit Descriptor Options.

| Option Name                                             | Value                |
|---------------------------------------------------------|----------------------|
| Session Inactivity Timer                                | 0                    |
| Guard Timer                                             | 2                    |
| Minimum Baud Rate                                       | match customer's PMS |
| Default Baud Rate                                       | match customer's PMS |
| Maximum Baud Rate                                       | match customer's PMS |
| Always use Default Baud Rate when called                | YES                  |
| DTR Off Disconnect Timer                                | 5                    |
| DTR to CTS Delay Timer                                  | 100                  |
| DTR Forced High                                         | YES                  |
| RTS Forced High                                         | YES                  |
| DSR Is held High when device is Idle                    | YES                  |
| CTS Is held High when device is Idle                    | YES                  |
| Originate a DTRX Call with Low - High transition of DTR | NO                   |
| Action taken if the Idle DTE has DTR Low (Auto-Answer)  | REFUSE               |
| ASYNC: Keyboard Origination Allowed (Auto Baud)         | DISABLE              |
| ASYNC: ADL Auto Baud                                    | DISABLE              |
| ASYNC: Flow Control                                     | XON/XOFF             |
| ASYNC:Break Key Function                                | Transparent          |
| ASYNC: PBX Attention Character                          | 0                    |
| ASYNC: Parity                                           | match customer's PMS |
| ASYNC: Character Length                                 | match customer's PMS |
| ASYNC: Number Of Stop Bits                              | match customer's PMS |
| DS2100: Operating Mode                                  | ASYNCHRONOUS         |

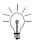

If you make changes to a Dataset's Circuit Descriptor after it is powered-up you must power down then power up the Dataset for the changes to take effect.

- 3. Form 12, Dataset Assignment
  - Assign the Circuit Descriptor COS, COR, and Tenant.
  - Ensure that the DTE profile is blank.
- 4. Form 04, System Options: program the following:

| System Options / Timers                             | Status  |
|-----------------------------------------------------|---------|
| 04 Message Waiting and Message Register Clear Print | ENABLE  |
| 11 Automatic Wake-Up                                | ENABLE  |
| 13 Automatic Wake-Up Print                          | ENABLE  |
| 32 Outgoing Call Restriction                        | ENABLE  |
| 108 Property Management System                      | ENABLE  |
| 27 Room Status Audit                                | DISABLE |
| 33 Room Status                                      | DISABLE |
| 34 Auto Room Status Conversion / Wake Up Print      | DISABLE |

| Device                | COS Option                                              | Status  |
|-----------------------|---------------------------------------------------------|---------|
| Attendant<br>Consoles | 101 Attendant Outgoing Restriction / Room Status Set Up | ENABLE  |
|                       | 105 Attendant Guest Room Key                            | ENABLE  |
| Room<br>Telephones    | 202 Alarm Call                                          | ENABLE  |
|                       | 220 Do Not Disturb                                      | ENABLE  |
|                       | 232 Message Waiting SETUP Lamp                          | ENABLE  |
|                       | 703 Message Register Applies                            | ENABLE  |
|                       | 239 Priority Dial 0 (optional - see step 6)             | ENABLE  |
|                       | 244 Room Status Applies                                 | DISABLE |
|                       | 608 SUPERSET Status Display                             | DISABLE |

5. Form 03, Class of Service Define: program the following table:

- 6. Form 19, Call Rerouting: program "Station Dial 0" routing
  - The "Station Dial 0" answer point for all tenants must be a Console LDN or Subattendant LDN. To allow the customer's PMS to set message waiting, you must program Day, Night 1, and Night 2 answer points to the same LDN.

| [Tenant] Type Of Call  | Day      | N1       | N2       |
|------------------------|----------|----------|----------|
| Station Dial 0 Routing | Same LDN | Same LDN | Same LDN |

- If you require different "Dial 0" answer points for Day, N1, and N2 use "Priority Dial 0" as an alternate method.
- 7. Form 34, Directed I/O: program the PMS.

| EXT NUM      | PRINTOUT | PRINTOUT TYPE | GUARANTEED |
|--------------|----------|---------------|------------|
| From Form 12 | PMS      | AUTOPRINT     | NO         |

- 8. Connect the Dataset to the programmed PLID.
  - All three Dataset LED's should light. If not, verify your programming and hardware connections.

- 9. Connect the customer's PMS computer to the Dataset's RS-232 connector.
- 10. Verify that the customer's PMS computer communicates with the PBX.
  - If the PBX's PMS interface and the customer's PMS computer communicate properly, you will see an exchange of ENQ (Enquire) and ACK (Acknowledge) commands at the customer's PMS computer.
  - If the PBX's PMS interface and the customer's PMS computer do not communicate properly, test the PBX's PMS interface.

> Refer to PBX and PMS Cannot Communicate (page 89).

# Programming Call Forwarding -External

Call Forwarding - External forwards all calls received to a personal speed call key, system abbreviated dial number, or a key system personal speedcall.

- Call Forwarding External requires a receiver for dialing. If one is not available in Call Forward - Don't Answer, forwarding is ignored. If one is not available during a reroute, the caller is dropped or given reorder tone.
- 1. Program the following COS options in the extension's COS:
  - Enable COS Option 245 (Abbreviated Dialing Access).
  - Enable COS Option 208 (Call Forwarding External).

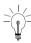

The device which is calling the destination that is an external call forward must have COS Option 208, Call Forward External, enabled.

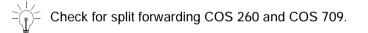

- Disable COS Option 200 (Account Code, Forced Entry -External Calls) to allow call forwarding to system abbreviated dial numbers.
- 2. Enable System Option 21 (Incoming to Outgoing Call Forward) for a trunk or party with a single party trunk on hold to forward externally.
- 3. Program a feature access code for Feature Access Code 03 (Call Forwarding All Calls).
- CDE Form 30 Device Interconnection Table specifies which devices can be connected together. For external call forwarding that involves two trunks, verify that they can be connected together.

Toll Control applies to the calling party for Call Forwarding - External to personal speed call keys or to key system personal speedcalls.

#### Technician's Handbook

Toll Control does not apply when forwarding to system abbreviated dial external numbers.

Toll Control does not apply to CO trunks which are externally call forwarded.

The forwarding destination is the current stored speedcall key number, personal abbreviated dial number, or system abbreviated dial number.

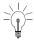

On a Call Forward - Busy or Call Forward - Always call, the COS of the caller (trunk or extension) is checked. Keep this in mind when transferring calls to a phone which is externally Call Forwarded.

# Feature Access Codes (CDE Form 02)

Table 22 provides a list of the features which can be assigned an access code.

| Feature Numbers For<br>LIGHTWARE 19<br>Release 2.0 | Feature Names                      |
|----------------------------------------------------|------------------------------------|
| 01                                                 | Account Code Access                |
| 02                                                 | Auto-Answer Activation             |
| 03                                                 | Call Forwarding - All Calls        |
| 04                                                 | Call Forwarding - Internal Only    |
| 05                                                 | Call Forwarding - External Only    |
| 06                                                 | Call Forwarding - I'm Here         |
| 07                                                 | Call Forwarding - Cancel I'm Here  |
| 08                                                 | Dial Call Pickup                   |
| 09                                                 | Directed Call Pickup               |
| 10                                                 | Do Not Disturb                     |
| 11                                                 | Extension General Attendant Access |
| 12                                                 | Paging Access To Default Zone(s)   |
|                                                    | (Sheet 1 of 3)                     |

Table 22: Feature Access Codes

| Feature Numbers For<br>LIGHTWARE 19<br>Release 2.0 | Feature Names                                            |
|----------------------------------------------------|----------------------------------------------------------|
| 13                                                 | Paging Access To Specific Zones                          |
| 14                                                 | TAFAS - Any                                              |
| 15                                                 | TAFAS - Local Tenant                                     |
| 16                                                 | Hold Pickup Access (Attendant Hold Slots)                |
| 17                                                 | Console Lockout Access Code                              |
| 18                                                 | Maintenance Functions (Test Line)                        |
| 10                                                 | Direct Inward System Access                              |
| 20                                                 | Callback Busy < <single digit="">&gt;</single>           |
| 20                                                 |                                                          |
| 21                                                 |                                                          |
|                                                    | Call Hold Retrieve (Local)                               |
| 23                                                 | Call Hold Retrieve (Remote)                              |
| 24                                                 | Abbreviated Dial Access                                  |
| 25                                                 | Clear All Features                                       |
| 26                                                 | SUPERSET 4 Telephone Loopback Test                       |
| 27                                                 | Tone Demonstration                                       |
| 28                                                 | ADL Call Setup                                           |
| 29                                                 | ADL Disconnect                                           |
| 30                                                 | Last Number Redial                                       |
| 31                                                 | Executive Busy Override < <single digit="">&gt;</single> |
| 32                                                 | Automatic Wakeup                                         |
| 33                                                 | Call Park                                                |
| 34                                                 | Node ID                                                  |
| 35                                                 | Maid In Room                                             |
| 36                                                 | SUPERSET 4 Tel. Room Status Display                      |
| 37                                                 | Direct To ARS                                            |
| 38                                                 | UCD Agent Login / Logout                                 |
| 39                                                 | Analog Network Accept Caller's Extension                 |
| 40                                                 | SUPERSET 4 Tel. Maid In Room Status Display              |
|                                                    | (Sheet 2 of 3)                                           |

Table 22: Feature Access Codes (Continued)

| Table 22: | Feature | Access | Codes | (Continued) |
|-----------|---------|--------|-------|-------------|
|-----------|---------|--------|-------|-------------|

| Feature Numbers For<br>LIGHTWARE 19<br>Release 2.0 | Feature Names                             |
|----------------------------------------------------|-------------------------------------------|
| 41                                                 | Send Message                              |
| 42                                                 | Call Message Sender of Oldest Message     |
| 43                                                 | Callback - No Answer                      |
| 44                                                 | ACD Login / Logout                        |
| 45                                                 | ACD Silent Monitoring                     |
| 46                                                 | Flash Over Trunk                          |
| 47                                                 | Program Feature Key                       |
| 48                                                 | Key System - Direct Paging                |
| 49                                                 | Key System - Group Page Meet-Me-Answer    |
| 50                                                 | Key System - Direct CO Line Select        |
| 51                                                 | Key System - Store Personal Speed Call    |
| 52                                                 | Key System - Retrieve Personal Speed Call |
| 53                                                 | Double Flash Over Trunk                   |
| 54                                                 | Analog Network Accept Call Forward Data   |
| 55                                                 | Analog Network Accept Call Forward Reason |
| 56                                                 | Headset Mode On/Off                       |
| 57                                                 | Call Park Orbit Retrieve                  |
|                                                    | (Sheet 3 of 3)                            |

# Class of Service Options (CDE Form 03)

#### Table 23: Class of Service Options

| Option # | Class of Service Option / Name                        |
|----------|-------------------------------------------------------|
| 100      | Attendant Bell Off                                    |
| 101      | Attendant O/G Restriction/Room Status Setup           |
| 102      | Attendant Display of System Alarms                    |
| 103      | Attendant DISA Code Setup                             |
| 104      | Attendant Flexible Night Service Setup                |
| 105      | Attendant Guest Room Key                              |
| 106      | Attendant New Call Tone                               |
| 107      | Attendant Automatic Call Forward - No Answer          |
| 108      | Attendant Audible Alarm                               |
| 109      | Attendant Serial Call                                 |
| 110      | Attendant Abbr. Dial Confidential Number Display      |
| 111      | Attendant Abbreviated Dial Programming                |
| 112      | Attendant Station Busy-Out                            |
| 113      | Attendant Call Block Key                              |
| 114      | Attendant Trunk Busy-Out                              |
| 115      | Attendant-Timed Recall (No Ans) 5 -240 s; 0=Disable   |
| 116      | Attendant-Timed Recall (Hold) 5 - 240 s; 0=Disable    |
| 117      | Attendant-Timed Recall (Camp-On) 5 - 240 s; 0=Disable |
| 118      | Attendant Call Forward - No Answer Timer 10 - 240 s.  |
| 119      | Attendant Tone Signaling                              |
| 120      | Attendant Conference Disable                          |
| 121      | Attendant Station Do Not Disturb                      |
| 122      | Attendant Setup Time/Date                             |
| 123      | Attendant Call Forward Setup and Cancel               |
| 124      | Attendant Hold Position Security                      |
| 125      | Attendant Multi-New Call Tone                         |
| 126      | Apply Key Line Conference Warning Tone                |
|          | (Sheet 1 of 8)                                        |

| Option # | Class of Service Option / Name                           |
|----------|----------------------------------------------------------|
| 150      | Sub-Attendant Station Setup Advisory Messages            |
| 151      | RESERVED                                                 |
| 152      | RESERVED                                                 |
| 153      | RESERVED                                                 |
| 200      | Account Code, Forced Entry - External Calls              |
| 201      | Account Code, Forced Entry - Long Distance Calls         |
| 202      | Alarm Call                                               |
| 203      | Broker's Call                                            |
| 204      | Call Block Applies (Room To Room)                        |
| 205      | Flash For Waiting Call                                   |
| 206      | Call Forwarding - Busy                                   |
| 207      | Call Forwarding - No Answer                              |
| 208      | Call Forwarding - External                               |
| 209      | Call Forwarding - Always                                 |
| 210      | Call Forwarding Inhibit on Dial-In Trunks                |
| 211      | Call Hold and Retrieve Access                            |
| 212      | Can Flash If Talking to an Incoming Trunk                |
| 213      | Can Flash If Talking to an Outgoing Trunk                |
| 214      | Cannot Dial a Trunk after Flashing                       |
| 215      | Cannot Dial a Trunk if Holding or in Conference with One |
| 216      | Data Security                                            |
| 217      | Direct To ARS                                            |
| 218      | Directed Call Pickup                                     |
| 219      | Discriminating Dial Tone                                 |
| 220      | Do Not Disturb                                           |
| 221      | Clear All Features                                       |
| 222      | Call Forward Inhibit on Hold Timeout                     |
| 223      | Flash Disable                                            |
| 224      | Flash for Attendant                                      |
| 225      | Hold Pickup (Attendant Paged Access)                     |
| 226      | Inward Restriction (DID)                                 |
| 227      | Lockout Alarm Applies                                    |
|          | (Sheet 2 of 8)                                           |

Table 23: Class of Service Options (Continued)

#### Programming

| Option # | Class of Service Option / Name                         |
|----------|--------------------------------------------------------|
| 228      | Manual Line (Dial 0 Hotline)                           |
| 229      | COV/DNIC Voice Mail Port                               |
| 230      | Message Register Overflow Alarm                        |
| 231      | Message Waiting Setup - Bell                           |
| 232      | Message Waiting Setup - Lamp                           |
| 233      | Never a Consultee                                      |
| 234      | Never a Forwardee                                      |
| 235      | Originate Only                                         |
| 236      | Outgoing Trunk Callback                                |
| 237      | Outgoing Trunk Camp-On                                 |
| 238      | Override Security                                      |
| 239      | Priority Dial 0                                        |
| 240      | Line Privacy                                           |
| 241      | Receive Only                                           |
| 242      | Repeated Camp-On Beep                                  |
| 243      | Non-Busy Extension                                     |
| 244      | Room Status Applies                                    |
| 245      | Abbreviated Dialing Access                             |
| 246      | SMDR - Extended Record                                 |
| 247      | SMDR - Record Meter Pulses                             |
| 248      | TAFAS Any Access                                       |
| 249      | TAFAS Access Tenant                                    |
| 250      | TAFAS Access During Day Service                        |
| 251      | Transfer Dial Tone                                     |
| 252      | Broker's Call with Transfer                            |
| 253      | Call Forward - Don't Answer Timer (2 - 6 Rings)        |
| 254      | Call Hold Recall Timer (PBX Telephones) 0 - 10 Minutes |
| 255      | Repeated Camp-On Beeps Timer (5 - 15 Seconds)          |
| 256      | UCD Music On Hold Timer (0 - 50 Minutes)               |
| 257      | Flash Over Trunk                                       |
| 258      | Display Prime as Forwarder                             |
| 259      | Message Sending                                        |
|          | (Sheet 3 of 8)                                         |

Table 23: Class of Service Options (Continued)

| Option # | Class of Service Option / Name                     |
|----------|----------------------------------------------------|
| 260      | Internal / External Split Call Forwarding          |
| 261      | ONS Voice Mail Port                                |
| 262      | Ignore Forward Busy with Free Appearance           |
| 263      | Delay Ring Timer (2 - 6 Rings)                     |
| 264      | Half Fwd NA timer for DID call with VM msg on      |
| 265      | Voice Mail System Speed Dial Index (0-255)         |
| 266      | Camp-on before Forward on Busy                     |
| 267      | Softkey Support for Voicemail                      |
| 268      | Record a Call in Voicemail                         |
| 269      | Record a Call: Start Recording Automatically       |
| 270      | Record a Call: Start Recording on Hangup           |
| 271      | Privacy Released at Start of Call                  |
| 272      | Guest Suite Extension                              |
| 273      | Display Held Caller ID to ONS/CLASS                |
| 274      | ONS Ring Group Member                              |
| 300      | Automatic Callback                                 |
| 301      | Camp-On                                            |
| 302      | Flash-in Conference                                |
| 303      | Paging Zone 1 Access                               |
| 304      | Paging Zone 2 Access                               |
| 305      | Paging Zone 3 Access                               |
| 306      | Paging Zone 4 Access                               |
| 307      | Paging Zone 5 Access                               |
| 308      | Paging Zone 6 Access                               |
| 309      | Paging Zone 7 Access                               |
| 310      | Paging Zone 8 Access                               |
| 311      | Paging Zone 9 Access                               |
| 312      | Paging Default (0 - 9) (0 Gives All Enabled Zones) |
| 313      | CO Trunk to CO Trunk Connect                       |
| 314      | CO Trunk to TIE Trunk Connect                      |
| 315      | CO Trunk to DID Trunk Connect                      |
| 316      | TIE Trunk to TIE Trunk Connect                     |
|          | (Sheet 4 of 8)                                     |

Table 23: Class of Service Options (Continued)

#### Programming

| Option # | Class of Service Option / Name                        |
|----------|-------------------------------------------------------|
| 317      | TIE Trunk to DID Trunk Connect                        |
| 318      | DID Trunk to DID Trunk Connect                        |
| 319      | Extension Non-CO Trunk to Trunk Connect               |
| 320      | Transparent Multi-Console Operation                   |
| 321      | Ignore Call Forward After Transfer                    |
| 322      | Confirm Wakeup by Off-hook                            |
| 323      | RESERVED                                              |
| 324      | RESERVED                                              |
| 325      | RESERVED                                              |
| 326      | Account Code, Forced Entry - Data Internal Calls      |
| 327      | Account Code, Forced Entry - Data External Calls      |
| 328      | Account Code, Forced Entry - Data Long Distance Calls |
| 329      | RESERVED                                              |
| 330      | RESERVED                                              |
| 331      | RESERVED                                              |
| 400      | Contact Monitor                                       |
| 401      | Call Park                                             |
| 402      | Long Loop (Off-Premise Extensions Only)               |
| 403      | Trunk Recall Partial Inhibit                          |
| 404      | Recording Failure to Hangup Timer (1 - 255 Seconds)   |
| 405      | RESERVED                                              |
| 406      | RESERVED                                              |
| 407      | RESERVED                                              |
| 500      | Override                                              |
| 501      | Override Announce                                     |
| 502      | Display ANI/DNIS/CLASS Information                    |
| 503      | Display CLASS Name                                    |
| 504      | SUPERSET 420 Optional C lass Display                  |
| 505      | ONS Stations Support CLASS                            |
| 506      | ONS Positive Disconnect                               |
| 507      | Station/Set: Allow My Number to be Displayed          |
| 508      | Station/Set: Show Internal Numbers on My Phone        |
|          | (Sheet 5 of 8)                                        |

Table 23: Class of Service Options (Continued)

| Option # | Class of Service Option / Name                                            |
|----------|---------------------------------------------------------------------------|
| 509      | Display Caller ID for Non-Prime Lines                                     |
| 600      | SUPERSET Tel Auto-Answer                                                  |
| 601      | SUPERSET Tel Auto-Hold Disable                                            |
| 602      | SUPERSET Tel Background Music                                             |
| 603      | SUPERSET Tel Disconnect Alarm                                             |
| 604      | PBX SUPERSET Tel Automatic Outgoing Line                                  |
| 605      | SUPERSET Tel Message Program                                              |
| 606      | SUPERSET Tel Enhanced Answering Position                                  |
| 607      | SUPERSET Tel Associated Modem Line                                        |
| 608      | SUPERSET Tel Room Status Display                                          |
| 609      | SUPERSET Tel Night Service Switching                                      |
| 610      | SUPERSET Tel Guest Room Template (0 - 3) (DN)                             |
| 611      | SUPERSET Tel Limited New Call Ring                                        |
| 612      | SUPERSET Tel Headset Operation                                            |
| 613      | Display ANI Information Only                                              |
| 614      | SUPERSET Tel Handset Volume Saved                                         |
| 615      | SUPERSET Telephone - Offhook Voice Announce                               |
| 616      | Alarm Monitor Point                                                       |
| 617      | Immediate Off Hook Alarm                                                  |
| 618      | Alarm Audio Level for Sets                                                |
| 619      | Direct Speak@Ease Access                                                  |
| 620      | SUPERSET Telephone - Max Call Logs Allowed <0-20>                         |
| 650      | ACD - Agent Template (0 - 3; 0 = Disable)                                 |
| 651      | ACD - Supervisor Template (0 - 3; 0 = Disable)                            |
| 652      | ACD - Senior Supervisor Template (0 - 3; 0 = Disable)                     |
| 653      | ACD - Agent Always Auto-Answer                                            |
| 654      | ACD - Display Path Always                                                 |
| 655      | ACD - Allow Continuous Monitor of Agent                                   |
| 680      | Key System - Direct CO Access                                             |
| 681      | Key Set/Sub Att Call Hold Notify Timer (0 -600 s)                         |
| 682      | Key System - Auto Answer - Internal Calls (For SUPERSET 3DN and 4DN only) |
| 683      | Key System - Direct Paging Handsfree Answerback                           |
|          | (Sheet 6 of 8)                                                            |

Table 23: Class of Service Options (Continued)

#### Programming

| Option # | Class of Service Option / Name                   |
|----------|--------------------------------------------------|
| 684      | Can Make All Set Page                            |
| 685      | Can Receive All Set Page                         |
| 686      | Group Page Includes Overhead Paging              |
| 687      | All Set Page Includes Overhead Paging            |
| 700      | SMDR - Does Not Apply                            |
| 701      | No Dial Tone                                     |
| 702      | SMDR - Overwrite Buffer                          |
| 703      | Message Register Applies                         |
| 704      | Incoming / Internal Modem Pooling Access         |
| 705      | Automatic Overflow From Attendant                |
| 706      | RESERVED                                         |
| 707      | RESERVED                                         |
| 708      | RESERVED                                         |
| 709      | Follow External Call Forward                     |
| 710      | RESERVED                                         |
| 800      | ANI Applies                                      |
| 801      | Incoming Trunk Call Rotary                       |
| 802      | Limited Wait for Dial Tone                       |
| 803      | SMDR - Drop Calls < n Digits (0 11, 0 = disable) |
| 804      | SMDR - Drop Incomplete Outgoing Calls            |
| 805      | Trunk No Dial Tone Alarm                         |
| 806      | SMDR - Record Incoming Calls                     |
| 807      | SMDR - Display Private Speedcall                 |
| 808      | Special DISA                                     |
| 809      | Standard Ring Applies                            |
| 810      | DISA During Night Service Only                   |
| 811      | ANI/DNIS Trunk                                   |
| 812      | Loop Start Trunk to ACD Path Connect             |
| 813      | Delay ONS Ring - Wait for Network Name (0-6 s)   |
| 814      | SMDR - Record ANI/DNIS/CLASS                     |
| 815      | DTS/CO LINE KEY Honors Forwarding                |
| 816      | CENTREX Flash over Trunk                         |
|          | (Sheet 7 of 8)                                   |

Table 23: Class of Service Options (Continued)

\_\_\_\_\_

| Option # | Class of Service Option / Name |
|----------|--------------------------------|
| 900      | Data Station Queuing           |
| 901      | DTRX Herald                    |
| 902      | DTRX Message Code              |
| 903      | DTRX Message Code Text         |
| 904      | DTRX Complete Message Text     |
| 905      | DTRX Herald Text Select (1- 4) |
| 906      | DATA SMDR - Does Not Apply     |
| 907      | DATA SMDR - Extended Record    |
| 908      | DATA SMDR - Overwrite Buffer   |
|          | (Sheet 8 of 8)                 |

-

Table 23: Class of Service Options (Continued)

# System Options and Timers (CDE Form 04)

The following table lists system options and timers for LIGHTWARE 19 Release 2.0 software. Earlier software versions will not include all these options.

| Option # | System Option / System Timer Name                |
|----------|--------------------------------------------------|
| 01       | Clock Format (example 16:00, 4:00, 4:00 a)       |
| 02       | Message Lamp Test Enable                         |
| 03       | Single Paging Amplifier                          |
| 04       | Message Waiting and Message Register Clear Print |
| 05       | Verified Account Codes                           |
| 06       | Analog Networking SMDR                           |
| 07       | Cancel 24-Hour Message Waiting                   |
| 08       | Five-Digit SMDR                                  |
| 09       | Attendant Call Block                             |
| 10       | Attendant Conference Beeps                       |
| 11       | Automatic Wake-up                                |
| 12       | Automatic Wake-up Alarm                          |
| 13       | Automatic Wake-up Print                          |
| 14       | Automatic Wake-up Music                          |
| 15       | Data Demultiplexer                               |
| 17       | Discriminating Ringing                           |
| 18       | Discriminating Ringing Always                    |
| 20       | Holiday Messages                                 |
| 21       | Incoming to Outgoing Call Forward                |
| 22       | Last Party Clear - Dial Tone                     |
|          | (Sheet 1 of 5)                                   |

#### Table 24: LIGHTWARE 19 Release 2.0 System Options and Timers

| Table 24:         LIGHTWARE 19 Release 2.0 System Options and Timers |
|----------------------------------------------------------------------|
| (Continued)                                                          |

| Option # | System Option / System Timer Name                  |
|----------|----------------------------------------------------|
| 23       | Message Register Count Additional Supervisions     |
| 24       | Message Register Audit                             |
| 25       | Message Register Zero After Audit                  |
| 26       | No Overlap Outpulsing                              |
| 27       | Room Status Audit                                  |
| 28       | SMDR Indicate Long Call                            |
| 29       | Telephone Last Number Redial                       |
| 31       | Satellite PBX                                      |
| 32       | Outgoing Call Restriction                          |
| 33       | Room Status                                        |
| 34       | Auto Room Status Conversion / Auto Wake-up Print   |
| 35       | DSS/BLF Call Pickup                                |
| 36       | End Of Dial Character (#)                          |
| 37       | Calibrated Flash                                   |
| 38       | Switch-Hook Flash                                  |
| 39       | DATA SMDR Indicate Long Calls                      |
| 40       | Message Register Follows Talker                    |
| 42       | ACD Silent Monitoring                              |
| 43       | ACD Silent Monitoring Beeps                        |
| 44       | ACD Reports                                        |
| 45       | Disable PMS Logs                                   |
| 46       | Digit Translation Plan (0 - 3)                     |
| 47       | ARS Unknown Digit Length Time-out (2 - 60 Seconds) |
| 48       | Limited Wait For Dial Tone (1 - 15 Seconds)        |
| 49       | Pseudo Answer Supervision Timer (10 - 60 Seconds)  |
| 50       | Dialing Conflict Timer (2 - 10 Seconds)            |
|          | (Sheet 2 of 5)                                     |

.

# Table 24: LIGHTWARE 19 Release 2.0 System Options and Timers<br/>(Continued)

| Option # | System Option / System Timer Name                                                            |
|----------|----------------------------------------------------------------------------------------------|
| 51       | Final Ring Time-out (1 - 30 Minutes)                                                         |
| 52       | Minimum Flash Timer (20 - 50 ms; in 10 ms increments)                                        |
| 53       | Maximum Flash Timer (20 - 150 ms; in 10 ms incr)                                             |
| 54       | DISA Answer Timer (1 - 8 Seconds)                                                            |
| 55       | Account Code Length (Variable or 4 - 12 Digits)                                              |
| 56       | Auto Room Status Conversion / Wakeup Print Timer                                             |
| 57       | Vacant / Reserved Room Default Call Restriction                                              |
| 58       | Occupied Room Default Call Restriction                                                       |
| 59       | Receivers Reserved for Non-Auto-Attendant Use                                                |
| 60       | Tone Plan<br>Changing this value will cause a system reset                                   |
| 61       | CLASS Receivers in SPINE Bay #1 (05)                                                         |
| 62       | CLASS Receivers in SPINE Bay #2 (05)                                                         |
| 63       | CLASS Receivers in SPINE Bay #3 (05)                                                         |
| 64       | CLASS Receivers in SPINE Bay #4 (05)                                                         |
| 65       | CLASS Receivers in SPINE Bay #5 (05)                                                         |
| 66       | CLASS Receivers in SPINE Bay #6 (05)                                                         |
| 67       | CLASS Receivers in SPINE Bay #7 (05)                                                         |
| 68       | DSP DTMF Receiver Channels (07) default = 7<br>Changing this value will cause a system reset |
| 69       | DTMF ON Timer (5-15 in 10 ms increments) default = 9 (90 ms)                                 |
| 70       | DTMF OFF Timer (5-15 in 10 ms increments) default = 9 (90 ms)                                |
| 71       | Slot 10 FIM/CIM Capacity (2 or 3 Bays)<br>Changing this value will cause a system reset      |
| 72       | Slot 11 FIM/CIM Capacity (2 or 3 Bays)<br>Changing this value will cause a system reset      |
| 73       | Advance to Daylight Savings Time (mm:dd:hh)                                                  |
| 76       | Go Back to Standard Time (mm:dd:hh)                                                          |
| 79       | Daylight - Standard Time Difference (30 to 240 minutes)                                      |
|          | (Sheet 3 of 5)                                                                               |

| Table 24:         LIGHTWARE 19 Release 2.0 System Options and Timers |
|----------------------------------------------------------------------|
| (Continued)                                                          |

| Option # | System Option / System Timer Name                       |
|----------|---------------------------------------------------------|
| 80       | MyAdministrator Access                                  |
| 84       | Multiple Guest Suite Phones                             |
| 85       | Speak@Ease Integration                                  |
| 86       | PRI Card: Q.SIG                                         |
| 87       | Record a Call                                           |
| 88       | Max TAPI desktops (050 in increments of 5)              |
| 89       | CLASS Functionality for ONS Sets                        |
| 90       | ACD Real Time Event                                     |
| 91       | PRI Card: NFAS                                          |
| 92       | PRI Card: D-Channel Backup                              |
| 93       | PRI Card: Remote LAN Access                             |
| 94       | PRI Card: Min/Max                                       |
| 95       | PRI Card: Auto Min/Max                                  |
| 96       | Number of Links (0-8)                                   |
| 97       | Support Softkey Access to Voicemail                     |
| 98       | Support 3DN and 4DN Set Types                           |
| 99       | Fax Tone Detection                                      |
| 100      | MITEL Options Password                                  |
| 101      | System Identity Code                                    |
| 102      | Feature Level <0-99>                                    |
| 103      | Maximum Devices                                         |
| 104      | Maximum ACD Agents (Automatic Call Distribution, 0-100) |
| 105      | MITEL Application Interface                             |
| 106      | Automated Attendant                                     |
| 107      | Lodging                                                 |
| 108      | Property Management System                              |
| 109      | Remote Software Download                                |
|          | (Sheet 4 of 5)                                          |

.

# Table 24: LIGHTWARE 19 Release 2.0 System Options and Timers<br/>(Continued)

| Option # | System Option / System Timer Name |
|----------|-----------------------------------|
| 110      | Maximum BNIC Cards (0 - 40)       |
| 111      | Maximum BONS Cards (0 - 40)       |
| 112      | SS4000 Series Sets                |
| 113      | Centralized Attendant / Voicemail |
|          | (Sheet 5 of 5)                    |

### **CDE Cross Reference Guide**

| FORM<br>DEVICE<br>or<br>OPTION | 01- System configuration | 02 - Feature Access Codes | 03 - COS Define | 04 - System Options/System Timers | 05 - Tenant Interconnection Table | 06 - Tenant Night Switching Control | 07 - Console Assignments | 08 - Attendant LDN Assignments | 09 - Desktop Device Assignments | 10 - Pickup Groups | 11 - Data Circuit Descriptor | 12 - Data Assignment | 13 - Trunk Circuit Descriptors | 14 - Non-Dial-In Trunks | 15 - Dial-In Trunks | 16 - Trunk Groups | 17 - Hunt Groups | 18 - Miscellaneous System Ports | 19 - Call Rerouting Table | 20 - ARS: COR Group Definition | 21 - ARS: Day Zone Definition | 22 - ARS: Modified Digit Table | 23 - ARS: Route Definition |
|--------------------------------|--------------------------|---------------------------|-----------------|-----------------------------------|-----------------------------------|-------------------------------------|--------------------------|--------------------------------|---------------------------------|--------------------|------------------------------|----------------------|--------------------------------|-------------------------|---------------------|-------------------|------------------|---------------------------------|---------------------------|--------------------------------|-------------------------------|--------------------------------|----------------------------|
| ACD \                          |                          | A7                        | A4              | A1                                | С                                 | С                                   |                          |                                |                                 |                    | С                            | С                    |                                | С                       | С                   |                   |                  |                                 | С                         |                                |                               |                                |                            |
| Console                        | A1                       |                           | B2              | В                                 | С                                 | С                                   | A2                       | B1                             |                                 |                    |                              |                      |                                | С                       | С                   |                   |                  |                                 | С                         | С                              |                               | С                              | С                          |
| Dataset                        | A1                       | С                         | B1              |                                   | С                                 | С                                   | С                        |                                | С                               |                    | A2                           | A3                   |                                |                         |                     |                   | С                |                                 |                           | С                              |                               | С                              | С                          |
| DID Trunk                      | A1                       |                           | B1              |                                   | С                                 | С                                   |                          | С                              | С                               |                    |                              |                      | A2                             |                         | A3                  |                   |                  |                                 | В                         | С                              |                               |                                |                            |
| DISA Dial In                   | A1                       | С                         | B1              | С                                 | С                                 | С                                   |                          | С                              |                                 |                    |                              |                      | A2                             |                         | A3                  | В                 |                  |                                 | В                         | A4                             |                               | С                              | С                          |
| E&M "Tie Trk"                  | A1                       | С                         | B1              |                                   | С                                 | С                                   |                          | С                              |                                 |                    |                              |                      | A2                             |                         | A3                  | A4                |                  |                                 | В                         | A5                             |                               | С                              | С                          |
| Hotel                          |                          | С                         | В               | Α                                 | С                                 | С                                   |                          | С                              | В                               |                    |                              |                      |                                |                         |                     |                   |                  |                                 | С                         |                                |                               | С                              | С                          |
| ISDN Device                    | A2                       |                           | A5              | A1                                |                                   |                                     |                          |                                | В                               |                    |                              | С                    | A3                             |                         |                     | В                 |                  |                                 |                           |                                |                               |                                |                            |
| KeySystem                      | A1                       | С                         | B1              |                                   | С                                 | С                                   |                          | С                              | A2                              | С                  |                              |                      |                                | С                       | С                   |                   | С                |                                 | С                         | С                              |                               | С                              | С                          |
| Modem                          | A1                       |                           | A4              |                                   |                                   |                                     |                          |                                | A2                              |                    | С                            | С                    |                                |                         |                     |                   | В                |                                 |                           |                                |                               |                                |                            |
| MOH                            | A1                       |                           | С               |                                   | С                                 | С                                   |                          |                                |                                 |                    |                              |                      |                                |                         |                     |                   |                  | A2                              | В                         |                                |                               |                                |                            |
| Multiline set                  | A1                       | С                         | B1              |                                   | С                                 | С                                   |                          | С                              | A2                              | С                  |                              |                      |                                | С                       | С                   |                   | С                |                                 | С                         | С                              |                               | С                              | С                          |
| Night Bell                     | A1                       |                           |                 |                                   |                                   |                                     |                          |                                |                                 |                    |                              |                      |                                | С                       | С                   |                   |                  | A2                              | С                         |                                |                               |                                |                            |
| Non Dial In Trk                | A1                       |                           | B1              |                                   | С                                 | С                                   |                          | С                              | С                               |                    |                              |                      | A2                             | A3                      |                     | A4                |                  |                                 | С                         |                                |                               |                                |                            |
| Pager                          | A1                       | В                         | С               |                                   |                                   |                                     |                          |                                |                                 |                    |                              |                      |                                |                         |                     |                   |                  | A2                              |                           |                                |                               |                                |                            |
| Printer                        |                          |                           |                 |                                   |                                   |                                     |                          |                                |                                 |                    |                              |                      |                                |                         |                     |                   |                  |                                 |                           |                                |                               |                                |                            |
| RAD                            | A1                       |                           | B1              |                                   | С                                 | С                                   |                          |                                | A2                              |                    |                              |                      |                                |                         |                     |                   | A3               |                                 | С                         |                                |                               |                                |                            |
| Single Line                    | A1                       | С                         | B1              |                                   | С                                 | С                                   |                          | С                              | A2                              | С                  |                              |                      |                                | С                       | С                   |                   | С                |                                 | С                         | С                              |                               | С                              | С                          |
| UCD                            |                          | С                         | С               |                                   | С                                 | С                                   |                          |                                | С                               |                    |                              |                      |                                | С                       |                     |                   | A1               |                                 | A2                        |                                |                               |                                |                            |
| Verified Acct.                 |                          | A2                        |                 | A3                                |                                   |                                     | С                        |                                | С                               |                    |                              | С                    |                                |                         | С                   |                   |                  |                                 |                           | B1                             |                               |                                | B2                         |

Legend: A Forms must have specific programming completed to perform the task.

B Forms have direct impact on device operation.

C Related to process, or device, but not mandatory. Digits denote the required order of entry.

| 24 - ARS: Route Lists | 25 - ARS: Route Plans | 26 - ARS: Digit Strings | 27 - ARS: Maximum Dialed Digits | 28 - Form Access Restriction Def'n. | 29 - DTE Profile | 30 - Device Interconnection Table | 31 - System Abbreviated Dial Entry | 32 - CDE Data Print | 33 - Account Code Entry | 34 - Directed IO | 35 - Global Find Access Code | 36 - Modem Assignment | 37 - Guest Rm SUPERSET KeysTemplate | 38 - ACD Keys Template | 39 - ACD Agent Groups | 40 - ACD Supervisors | 41 - ACD Paths | 42 - T1 Link Descriptors | 43 - T1 Link Assignment | 44 - Network Synchronization | 45 - BRI Devices | 46 - Key System Toll Control | FORM<br>DEVICE<br>or<br>OPTION |  |
|-----------------------|-----------------------|-------------------------|---------------------------------|-------------------------------------|------------------|-----------------------------------|------------------------------------|---------------------|-------------------------|------------------|------------------------------|-----------------------|-------------------------------------|------------------------|-----------------------|----------------------|----------------|--------------------------|-------------------------|------------------------------|------------------|------------------------------|--------------------------------|--|
|                       |                       |                         |                                 |                                     |                  |                                   |                                    |                     |                         | С                |                              |                       |                                     | A5                     | A2                    | A3                   | A6             |                          |                         |                              |                  |                              | ACD                            |  |
| С                     | С                     | С                       |                                 | С                                   |                  | С                                 | С                                  |                     | С                       |                  |                              |                       |                                     |                        |                       |                      |                |                          |                         |                              |                  |                              | Console                        |  |
| С                     | С                     | С                       |                                 |                                     | A4               |                                   |                                    |                     | С                       | В                |                              | В                     |                                     |                        |                       |                      |                |                          |                         |                              |                  |                              | Dataset                        |  |
|                       |                       |                         |                                 |                                     |                  | В                                 | С                                  |                     |                         |                  |                              |                       |                                     |                        |                       |                      |                |                          |                         |                              |                  |                              | DID Trunk                      |  |
| С                     | С                     | С                       |                                 |                                     |                  | В                                 | С                                  |                     | B2                      |                  |                              |                       |                                     |                        |                       |                      |                |                          |                         |                              |                  |                              | DISA Dial In                   |  |
| С                     | С                     | С                       |                                 |                                     |                  | A6                                | С                                  |                     | С                       |                  |                              |                       |                                     |                        |                       |                      |                |                          |                         |                              |                  |                              | E&M "Tie Trk"                  |  |
| С                     | С                     | С                       |                                 |                                     |                  |                                   |                                    |                     |                         | С                |                              |                       | В                                   |                        |                       |                      |                |                          |                         |                              |                  |                              | Hotel                          |  |
|                       |                       | В                       |                                 |                                     |                  |                                   |                                    |                     |                         |                  |                              |                       |                                     |                        |                       |                      |                |                          |                         |                              | A4               |                              | ISDN Device                    |  |
| С                     | С                     | С                       |                                 |                                     |                  |                                   | С                                  |                     | С                       |                  |                              |                       |                                     |                        |                       |                      |                |                          |                         |                              |                  | С                            | Key System                     |  |
|                       |                       |                         |                                 |                                     | С                |                                   |                                    |                     |                         |                  |                              | A3                    |                                     |                        |                       |                      |                |                          |                         |                              |                  |                              | Modem                          |  |
|                       |                       |                         |                                 |                                     |                  |                                   |                                    |                     |                         |                  |                              |                       |                                     |                        |                       |                      |                |                          |                         |                              |                  |                              | MOH                            |  |
| С                     | С                     | С                       |                                 |                                     |                  |                                   | С                                  |                     | С                       |                  |                              |                       |                                     |                        |                       |                      |                |                          |                         |                              |                  |                              | Multiline set                  |  |
|                       |                       |                         |                                 |                                     |                  |                                   |                                    |                     |                         |                  |                              |                       |                                     |                        |                       |                      |                |                          |                         |                              |                  |                              | Night Bell                     |  |
|                       |                       |                         |                                 |                                     |                  | В                                 |                                    |                     |                         |                  |                              |                       |                                     |                        |                       |                      |                |                          |                         |                              |                  |                              | Non Dial In Trk                |  |
|                       |                       |                         |                                 |                                     |                  |                                   |                                    |                     |                         |                  |                              |                       |                                     |                        |                       |                      |                |                          |                         |                              |                  |                              | Pager                          |  |
|                       |                       |                         |                                 |                                     |                  |                                   |                                    |                     |                         | B1               |                              |                       |                                     |                        |                       |                      |                |                          |                         |                              |                  |                              | Printer                        |  |
|                       |                       |                         |                                 |                                     |                  |                                   |                                    |                     |                         |                  |                              |                       |                                     |                        |                       |                      |                |                          |                         |                              |                  |                              | RAD                            |  |
| С                     | С                     | С                       |                                 |                                     |                  |                                   | С                                  |                     | С                       |                  |                              |                       |                                     |                        |                       |                      |                |                          |                         |                              |                  | С                            | Single Line                    |  |
|                       |                       |                         |                                 |                                     |                  |                                   |                                    |                     |                         |                  |                              |                       |                                     |                        |                       |                      |                |                          |                         |                              |                  |                              | UCD                            |  |
|                       |                       |                         |                                 |                                     |                  |                                   |                                    |                     | A1                      |                  |                              |                       |                                     |                        |                       |                      |                |                          |                         |                              |                  | С                            | Verified Acct.                 |  |

The CDE Cross Reference Guide identifies forms that require completion for each listed device.

# SX-200 EL/ML Feature Limitations

The SX-200 EL/ML system offers a wide range of features through software packages. A full description of these features appears in the E-docs under Program Features. Maximum capacities that apply to system features are listed in the following table.

| Feature                                                                                               | SX-200 EL/ML<br>Limitations |
|----------------------------------------------------------------------------------------------------|-----------------------------|
| Maximum number of simultaneous calls                                                                  |                             |
| 2 cabinet configuration<br>7 cabinet configuration                                                    | 90<br>248                   |
| Maximum number of speech paths or<br>channels used by<br>any call<br>any call with DTMF               | 2<br>3                      |
| Maximum number of simultaneous consultations                                                          | 5                           |
| Maximum number of simultaneous add-on (3-way) calls                                                   | 5                           |
| Maximum number of simultaneous station-controlled conference calls                                    | 5                           |
| Maximum number of parties in conference at one time                                                   | 5                           |
| Maximum number of calls that can simultaneously be camped on to a station, trunk group, or hunt group | 247                         |
| Maximum number of simultaneous callbacks that can be enabled                                          | 100                         |
| Maximum number of simultaneous call forwards that can be enabled                                      | 650                         |
| Maximum number of simultaneous "Dial 0" calls                                                         | 48                          |
| Maximum number of ONS telephones ringing simultaneously per bay.                                      | 32                          |
| Maximum number of messages queued in the system                                                       | 750                         |
| Maximum number of hunt groups                                                                         | 99                          |
|                                                                                                    | (Sheet 1 of 4)              |

#### Table 25: Feature Limitations

| Feature                                                                                     | SX-200 EL/ML<br>Limitations |
|---------------------------------------------------------------------------------------------|-----------------------------|
| Maximum number of paths in ACD                                                              | 99                          |
| Maximum number of ACD agents that may be defined                                            | 999                         |
| Maximum number of active agents in ACD per bay                                              | 25                          |
| Maximum number of calls that can be simultaneously connected to Music-on-Hold               | unlimited                   |
| Maximum number of stations in a station hunt group                                          | 50                          |
| Maximum number of stations in a call pickup group                                           | 50                          |
| Maximum number of dial call pickup groups                                                   | 50                          |
| Maximum number of trunks assignable to night stations                                       | 200                         |
| Maximum number of trunks in a trunk group                                                   | 50                          |
| Maximum number of trunk groups                                                              | 50                          |
| Maximum number of calls that can override a given extension                                 | 1                           |
| Maximum number of attendant consoles                                                        | 11                          |
| Maximum number of attendant consoles on a Digital Line Card                                 | 4                           |
| Maximum number of calls that can be simultaneously held by one attendant                    | 8                           |
| Maximum number of incoming calls that can be separately identified at the attendant console | 8                           |
| Maximum number of LDNs that can be identified at the attendant console                      | 9                           |
| Maximum number of LDNs                                                                      | 100                         |
| Maximum Number of Night Bells                                                               | 25                          |
| Maximum number of calls waiting that can be displayed at a console                          | 99                          |
| Maximum number of calls that can be waiting at a console                                    | 200                         |
| Maximum number of abbreviated dial numbers                                                  | 1000                        |
| Maximum number SUPERSET Speed Dial numbers                                                  | 2212                        |
|                                                                                             | (Sheet 2 of 4)              |

#### Table 25: Feature Limitations (Continued)

| Feature                                                                                                    | SX-200 EL/ML<br>Limitations      |
|----------------------------------------------------------------------------------------------------|----------------------------------|
| Maximum number of trunk buffers for SMDR                                                                                                    | 200                              |
| Maximum number of DATA SMDR buffers                                                                                                    | 128                              |
| Maximum number of stations for SUPERSET 4001,<br>SUPERSET 4015, SUPERSET 4025,<br>SUPERSET 4090, SUPERSET 4125,<br>SUPERSET 4150, SUPERSET 401+,<br>SUPERSET 410, SUPERSET 420, SUPERSET 430,<br>SUPERSET 3DN and 4DN telephones, DSS<br>Modules, DSS/BLF Interface Units and ONS sets. | 650                              |
| Maximum number of user devices (all sets, stations,<br>trunks, consoles, stand alone datasets, and DMP<br>units)                                                                                                    | 768                              |
| Maximum number of TAPI desktops running<br>simultaneously per system                                                                                                    | 50                               |
| Maximum number of telephones sets using TAPI running simultaneously per bay                                                                                                    | 24                               |
| Maximum number of telephone sets using TAPI per DNIC card                                                                                                    | 3                                |
| Maximum number of lines:<br>SX-200 EL Control cabinet<br>SX-200 ML (RM) Control cabinet<br>SX-200 ML (FD) Control cabinet<br>SX-200 ML (FD) Control cabinet with a<br>Control FIM Carrier<br>SX-200 ML SPINE bay<br>SX-200 Peripheral cabinet                                           | 96<br>96<br>96<br>84<br>48<br>96 |
| Maximum number of T1 links per system<br>SX-200 EL<br>SX-200 ML                                                                                                    | 8                                |
| Maximum Number of Page Groups                                                                                                    | 50                               |
| Maximum Number of Paging Zones                                                                                                    | 9                                |
| Maximum Number of Stations in a Page Group                                                                                                    | unlimited                        |
| Maximum Number of Sub-attendants                                                                                                    | 25                               |
| Maximum Number of LDN Appearances                                                                                                    | 16                               |
| Maximum Number of Line Appearances                                                                                                    | 32                               |
|                                                                                                    | (Sheet 3 of 4)                   |

#### Table 25: Feature Limitations (Continued)

| Feature                                                                       | SX-200 EL/ML<br>Limitations |
|-------------------------------------------------------------------------------|-----------------------------|
| Maximum Number of Physical Ports<br>SX-200 EL<br>SX-200 ML                    | 672<br>192                  |
| Maximum number of ISDN bays                                                   | 6                           |
| Maximum number of T1 links including analog, ISDN Gateway, and ISDN PRI cards | 8                           |
| Maximum number of BRI cards per bay                                           | 2                           |
|                                                                               | (Sheet 4 of 4)              |

#### Table 25: Feature Limitations (Continued)

#### Technician's Handbook

Chapter 5

Installation

# **Cabinet Card Assignments**

### SX-200 EL Control Cabinet Card Assignments

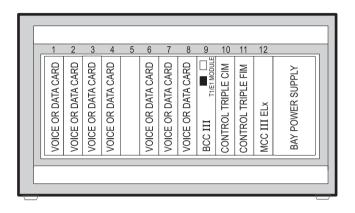

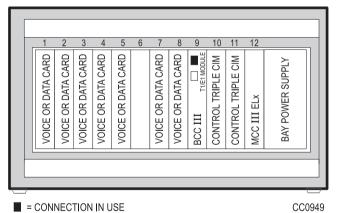

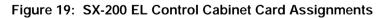

#### SX-200 EL Peripheral Cabinet Card Assignments

NOTE: On the BCC III faceplate, a CIM uses only one of the connections; the FIM II uses two.

Figure 20: SX-200 EL Peripheral Cabinet Card Assignments

#### SX-200 ML (RM) Cabinet Card Assignments

| 1                  | 2                  | 3                  | 4                  | 5                  | 6 | 7                  | 8                  | 9 | 10                 | 11 | 12         |                  |
|--------------------|--------------------|--------------------|--------------------|--------------------|---|--------------------|--------------------|---|--------------------|----|------------|------------------|
| VOICE OR DATA CARD | VOICE OR DATA CARD | VOICE OR DATA CARD | VOICE OR DATA CARD | VOICE OR DATA CARD |   | VOICE OR DATA CARD | VOICE OR DATA CARD |   | CONTROL TRIPLE CIM |    | MCC III ML | BAY POWER SUPPLY |

CONTROL CABINET

PERIPHERAL CABINET

| VOICE OR DATA CARD | VOICE OR DATA CARD ∾ | VOICE OR DATA CARD | VOICE OR DATA CARD | 5   | VOICE OR DATA CARD | VOICE OR DATA CARD | VOICE OR DATA CARD ∞ | 10 | 11 | 12 | BAY POWER SUPPLY |  |
|--------------------|----------------------|--------------------|--------------------|-----|--------------------|--------------------|----------------------|----|----|----|------------------|--|
|                    |                      |                    |                    |     |                    |                    |                      |    |    |    |                  |  |
| = CON              | INEC                 | TION               | I IN U             | JSE |                    |                    |                      |    |    |    | CC               |  |

NOTE: On the BCC III faceplate, a CIM uses only one of the connections; the FIM II uses two.

#### Figure 21: SX-200 ML (RM) Cabinets with BCC III Cards

\_\_\_\_\_

#### Technician's Handbook

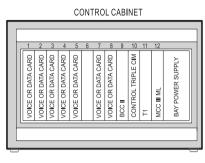

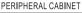

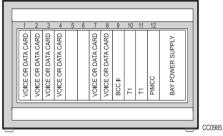

Figure 22: SX-200 ML (RM) Cabinets with BCC II Cards

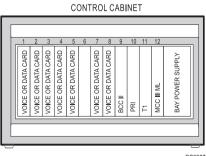

CC0907

Figure 23: SX-200 ML (RM) Cabinet with a PRI Card

#### SX-200 ML (FD) Cabinet Card Assignment

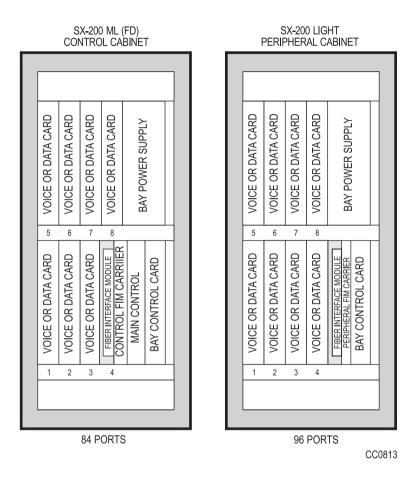

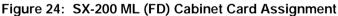

#### SX-200 LIGHT Cabinet Card Assignment

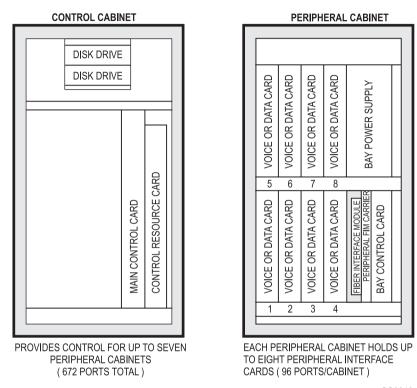

CC0810

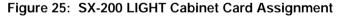

#### SX-200 SPINE Peripheral Bay Module Assignment

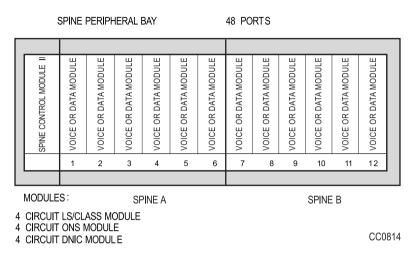

#### Figure 26: SX-200 SPINE Peripheral Bay Module Assignment

#### **SX-200 SPINE Configuration Rules**

Allowable combinations of ONS modules with DNIC or LS/CLASS modules on each SPINE are described in the following table.

| Table 26: SX-200 SPINE | Configuration Rules |
|------------------------|---------------------|
|------------------------|---------------------|

| ONS Modules installed in | DNIC and/or LS/CLASS Modules Allowed |         |  |  |  |  |
|--------------------------|--------------------------------------|---------|--|--|--|--|
| SPINE A or SPINE B       | SPINE A                              | SPINE B |  |  |  |  |
| 0                        | 6                                    | 6       |  |  |  |  |
| 1                        | 4                                    | 5       |  |  |  |  |
| 2                        | 2                                    | 4       |  |  |  |  |
| 3                        | 0                                    | 3       |  |  |  |  |

Installation

#### SX-200 Digital 672-Port Cabinet Card Assignment

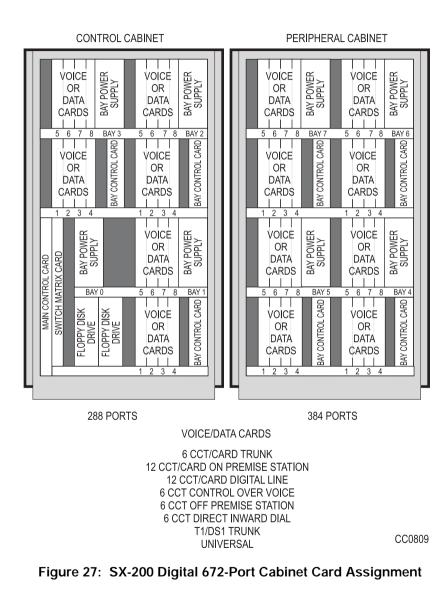

168

#### SX-200 Digital 336-Port Control Cabinet Card Assignment

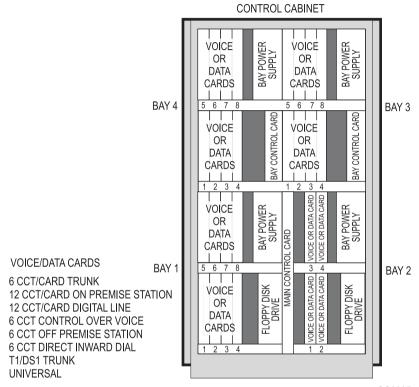

CC0805

Figure 28: SX-200 Digital 336-Port Control Cabinet Card Assignment

#### SX-200 Digital 456-Port Cabinet Card Assignment

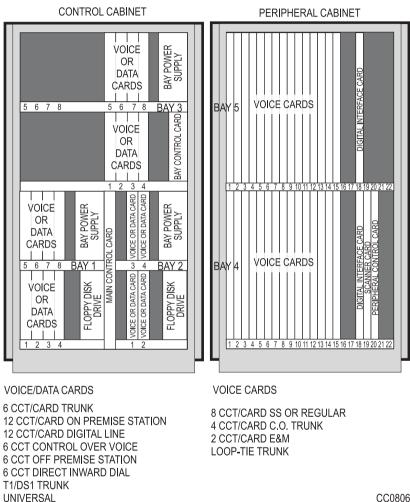

CC0806

Figure 29: SX-200 Digital 456-Port Cabinet Card Assignment

### SX-200 Digital 480-Port Cabinet Card Assignment

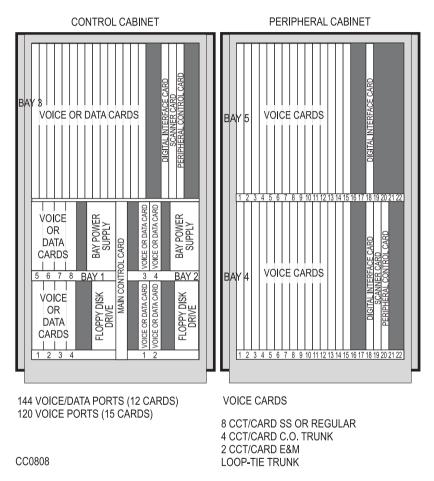

Figure 30: SX-200 Digital 480-Port Cabinet Card Assignment

## SX-200 DIGITAL Cable Routing

Table 27 identifies the cable routing for SX-200 DIGITAL PBX configurations.

#### Table 27: Cable Assignments for SX-200 DIGITAL Cabinets

| Analog Bay Cables                                                                                                    |
|----------------------------------------------------------------------------------------------------|
| Control cables P103 and P104 must remain (if P104 has single row of pins, it goes on the left side of the connector in Bay 4, and right side of the connector in Bay 5) |
| Voice cables P101 and P102 must be removed                                                                                                    |
| 480-port PCM Cables                                                                                                    |
| COMBO Bay J17A to Analog Bay 3 DIC P2                                                                                                    |
| COMBO Bay J17B to Analog Bay 4 DIC P2                                                                                                    |
| Analog Bay 4 DIC P1 to Analog Bay 5 DIC P3                                                                                                    |
| 456-port PCM Cables                                                                                                    |
| COMBO Bay J17A to Digital Bay 3 J17A                                                                                                    |
| COMBO Bay J17B to Analog Bay 4 DIC P2                                                                                                    |
| Analog Bay 4 DIC P1 to Analog Bay 5 DIC P3                                                                                                    |
| 336-port PCM Cables                                                                                                    |
| COMBO Bay J17A to Bay 3 J17A                                                                                                    |
| COMBO Bay J17B to Bay 4 J17A                                                                                                    |
| 672-port PCM Cables                                                                                                    |
| Bay 0 J40A to Bay 1 J17A                                                                                                    |
| Bay 0 J40B to Bay 2 J17A                                                                                                    |
| Bay 0 J40C to Bay 3 J17A                                                                                                    |
| Bay 0 J40D to Bay 4 J17A (intercabinet cable assembly)                                                                                                    |
| Bay 0 J42A to Bay 5 J17A (intercabinet cable assembly)                                                                                                    |
| Bay 0 J42B to Bay 6 J17A (intercabinet cable assembly)                                                                                                    |
| Bay 0 J42C to Bay 7 J17A (intercabinet cable assembly)                                                                                                    |
|                                                                                                    |

## SX-200 EL/ML Configuration Rules

#### **Cabinet Configuration Rules**

- SX-200 EL Control Cabinet with MCC IIIEL or MCC IIIELx plus a maximum of six cabinets that include the following:
  - SX-200 RM Peripheral Cabinet
  - SX-200 LIGHT Peripheral Cabinet
  - SPINE Peripheral Bay
  - ISDN Bay (Network Gateway or PRI card)
- SX-200 ML (RM) Control Cabinet with MCC IIIML plus only one of:
  - SX-200 RM Peripheral Cabinet
  - SX-200 LIGHT Peripheral Cabinet
  - SPINE Peripheral Bay
  - ISDN Bay (Network Gateway or PRI card)
- SX-200 ML (FD) Control Cabinet with MCC II plus only one of:
  - SX-200 RM Peripheral Cabinet
  - SX-200 LIGHT Peripheral Cabinet
  - SPINE Peripheral Bay
  - Network Gateway (ISDN)

#### Main Control Card Assignments for Each Cabinet Type

- Main Control Card IIIELx in a SX-200 ELx Control cabinet
- Main Control Card IIIEL in a SX-200 EL Control cabinet
- Main Control Card IIIML in an SX-200 ML (RM) Control cabinet
- Main Control Card II in an SX-200 ML (FD) Control cabinet

#### FIM Carrier Assignments for Each Cabinet Type

- Control Triple CIM card (FIM II optional) with the SX-200 ELx control cabinet
- Control Triple FIM Carrier and FIM with the SX-200 EL control cabinet
- Control Dual FIM Carrier and FIM with the SX-200 EL control cabinet or SX-200 ML (RM) control cabinet
- Control FIM Carrier and FIM with the SX-200 ML (FD) control cabinet
- Peripheral Interface Module Carrier (FIM II or CIM) with the SX-200 ELx peripheral cabinet
- Peripheral FIM Carrier II with the SX-200 RM peripheral cabinet
- Peripheral FIM Carrier with the SX-200 LIGHT peripheral cabinet
  - In an SX-200 ELx cabinet, the BCC III can support a FIM II or a CIM in a peripheral cabinet and the PRI card can support a FIM II or a CIM in the main control cabinet and in the peripheral cabinet. Taking advatage of this can replace the need for a Peripheral FIM Carrier II or the Control Dual FIM Carrier.

#### Configuration Rules for the Control Dual FIM Carrier Card

The SX-200 ML (RM) system is limited to only one peripheral cabinet (Bay 2):

- Slot 10 onboard FIM interfaces to first peripheral cabinet (Bay 2)
- Slot 10 add-on FIM interfaces to second peripheral cabinet (Bay 3)
- Slot 11 onboard FIM interfaces to third peripheral cabinet (Bay 4)
- Slot 11 add-on FIM interfaces to fourth peripheral cabinet (Bay 5)

#### Configuration Rules for the Control Triple FIM Carrier Card

The Control Triple FIM Carrier Card can only be installed in a SX-200 EL system.

- Slot 10 first on-board FIM interfaces to first peripheral cabinet (Bay 2)
- Slot 10 second on-board FIM interfaces to second peripheral cabinet (Bay 3)
- Slot 10 add-on FIM interfaces to fifth peripheral cabinet (Bay 6)
- Slot 11 first on-board FIM interfaces to third peripheral cabinet (Bay 4)
- Slot 11 second on-board FIM interfaces to fourth peripheral cabinet (Bay 5)
- Slot 11 add-on FIM interfaces to sixth peripheral cabinet (Bay 7)

#### Configuration Rules for the Control Triple CIM Card

The Control Triple CIM card has a S1 switch that sets the card as a triple interface card (switch 4 closed) or a double interface card (switch 4 opened).

If the S1 switch on the Control Triple CIM card is set to take two circuits (emulates the control dual carrier card), the following positions are hard coded in the software:

- Slot 10 embedded CIM #1 interfaces to Bay 2.
- Slot 10 embedded CIM #2 interfaces to Bay 3.
- Slot 11 embedded CIM #1 interfaces to Bay 4.
- Slot 11 embedded CIM #2 interfaces to Bay 5.

If the S1 switch on the Control Triple CIM card is set to take three circuits (emulates the control triple carrier card), the following positions are hard coded in the software:•

- Slot 10 embedded CIM #1 interfaces to Bay 2.
- Slot 10 embedded CIM #2 interfaces to Bay 3.
- Slot 10 embedded CIM #3 interfaces to Bay 6.
- Slot 11 embedded CIM #1 interfaces to Bay 4.

#### Technician's Handbook

- Slot 11 embedded CIM #2 interfaces to Bay 5.
- Slot 11 embedded CIM #3 interfaces to Bay 7.

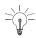

A FIM II module can take the place of a CIM circuit on the Control Triple CIM Card. Setting switch 1, 2, or 3 closed on the S1 switch defines which specific CIM circuit that the FIM II replaces. The FIM II will then interface to the bay that was assigned to that CIM circuit.

#### Configuration Rules for the PRI Card

The main control cabinet supports one PRI card in Slot 10 or 11.

- The PRI card in slot 10 is Bay 2.
- The PRI card in slot 11 is Bay 4.
- The FIM II or CIM on the PRI card in slot 10 interfaces to Bay 3.
- The FIM II or CIM on the PRI card in slot 11 interfaces to Bay 5.

#### T1 Trunk Rules for SX-200 RM Cabinets

- LIGHTWARE 18 and greater software supports up to two T1 links (includes T1 links from T1/E1 modules and T1 cards) in any bay with a maximum of eight T1 links in the system.
- The MOSS System Option 96, Number of Links (0-8) monitors how many T1 links (from T1/E1 modules) that the system will support. This count includes T1 links from the T1/E1 modules on the PRI cards and BCC III cards. The count does not include T1 links from the T1 cards.
- PIC slot 5 must be left vacant when a T1 card is installed in slot 10 or when Link 1 from a T1/E1 module on a BCC III is programmed.
- PIC slot 6 must be left vacant when a T1 card is installed in slot 11 or when Link 2 from a T1/E1 module on a BCC III is programmed.

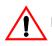

Do NOT insert T1 trunk cards into slots 5 or 6.

#### Digital Line Card Rules for SX-200 RM Cabinets

Systems with BCC II cards have performance limits:

- In high traffic configurations, keep the Digital Line Card (DLC) count to a maximum of 7 per bay when using BCC II cards. If you have 8 DLCs per bay, keep the device count to 84 or less. This will avoid slow softkey response during peak traffic periods.
- With 2 T1 cards in a bay, do not add more than 5 DLCs or 60 devices. This avoids dial tone delays during peak traffic periods.
- With 1 T1 card in a bay, do not add more than 6 DLCs or 72 devices. This avoids dial tone delays during peak traffic periods.

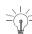

A BCC III supports 8 DLCs per bay and is therefore ideal for high traffic conditions.

#### PRI Card Rules for SX-200 RM Cabinets

 The PRI card requires the SX-200 ELx cabinet Rev. 4.4 or greater (PN 9109-600-002-NA) with LIGHTWARE 17 Release 4.0 or greater. The PRI card also requires a Stratum 3 MCC.

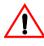

You can only install the PRI card in a SX-200 ELx cabinet Inserting the PRI card in a peripheral interface card slot in any other SX-200 cabinet will cause the power supply to fail.

- Only install one PRI card in a main control cabinet; Slot 10 for the SX-200 ML and Slot 10 or 11 for the SX-200 EL.
- Install the PRI card in a peripheral cabinet for a SX-200 EL system with six or seven bays. This avoids the PRI card using the slot for the Control Triple FIM Carrier card in the main control cabinet.

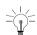

To change the termination type (the transmit and receive) for the PRI links, change the stuffing of the jumper block on the LT/NT connector. Two LT/NT connectors on the T1 module accomodate the two T1 links. LT is for the network side and NT is for the user side.

#### Technician's Handbook

 The PRI card in slot 10 of the main control cabinet will appear to the system as Bay 2. The PRI card in slot 11 of the main control cabinet will appear to the system as Bay 4.

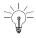

Because the system counts the PRI card as a peripheral bay, the T1/E1 module on the PRI card does NOT occupy the peripheral interface slots 5 and 6 in its residing cabinet.

- The PRI card in a main control cabinet does not require a FIM II or CIM because the PRI card connects directly to the backplane. You can put a FIM II or CIM on the PRI card to connect the main control cabinet to a peripheral cabinet. The interface module (FIM II or CIM) on the PRI card in slot 10 would connect to Bay 3; in slot 11 would connect to Bay 5.
- Install a maximum of two PRI cards into a SX-200 EL peripheral cabinet; slots 10 and 11.
- The PRI card in a peripheral cabinet does require a FIM II or CIM to connect to the main control cabinet. The system counts the PRI card as a peripheral bay. The PRI card bay number corresponds to the position that the FIM II or CIM terminates on with the Control FIM Carrier card or the Control Triple CIM card.

A S1 switch on the PRI card controls where the source of the clock and link signals come from (the backplane or the interface module: FIM II or CIM).

Switch 1 closed and 2 open provides a backplane source. Switch 1 and 2 closed provides an interface module source.

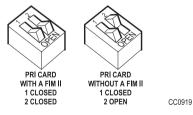

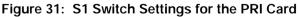

## Initial Power-up Procedure (SX-200 EL/ML)

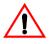

If powering up a single cabinet system, immediately revise Alarm Thresholds to eliminate PCM alarms (software defaults to a multi-cabinet system).

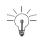

Users must purchase the option and its associated password through their usual ordering channels prior to attempting to install or implement the option.

When the system is first installed, use the following procedure to enter the database into the system using CDE.

- 1. Verify that the options identified on the MOSS have been purchased.
- 2. Ensure that the System ID module is installed.

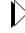

Refer to the *SX-200 EL/MLTechnical Documentation*, *Installation Procedures*.

- 3. Insert the flash memory card into the slot on the Main Control Card (make sure the toggle switch on the edge opposite the connector edge of the flash memory card has the Write Protect disabled).
- 4. Turn the power supply ON, and wait for the power-up sequence to complete.
- Press RETURN four times; the terminal display returns: 1 - VT100<sup>™</sup> COMPATIBLE
  - 2 TTY TYPE
  - 3 IBM PC

SELECT A TERMINAL TYPE :

- 6. Select the terminal type by entering "1". The display returns:
  - 1 MAINTENANCE
  - 2 CDE
  - 6 QUIT

SELECT AN APPLICATION ( OR QUIT TO START OVER ) :

#### Technician's Handbook

- Select the Customer Data Entry application by entering "2". The display returns: ENTER USERNAME :
- 8. Enter the INSTALLER level of access. The display returns: ENTER PASSWORD:
- 9. Enter the required password to access Customer Data Entry. The default password is 1000.

A list of the system's forms is displayed.

10. Select Form 04 and press the return key once to enable the software options that were purchased .You must enter the Maximum Devices and Maximum ACD Agents options, if these options are purchased.

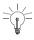

For a seven cabinet configuration set option 71 to 3 bays.
 Confirm. Set option 72 to 3 bays. Confirm. Enter to save the options. A message appears that states a reset is required. Select Confirm to reset the system.

- 11. Enter the 8 right-most digits of the MITEL Options password to activate the enabled features. The password must be the password that is printed on the MOSS sheet. The MOSS sheet is included with the system software package.
- 12. Press ENTER.

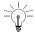

Enable only the purchased options listed on the MOSS sheet for this system.

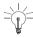

An E.8 error results when a purchased option is not enabled, when an enabled option is not purchased, or when the MOSS password does not match, or when the system id does not match.

Both the top and lower seven-segment LEDs show "-" when completed successfully.

## **System Initialization Sequence**

### SX-200 EL/ML Initialization

| Codes                                                   | System<br>Function        | Action                                                                                                    |
|---------------------------------------------------------|---------------------------|----------------------------------------------------------------------------------------------------|
| Top LED: E.<br>Lower LED: 8                             | MOSS<br>Verification      | For SX-200 EL/ML, the MITEL Options pass-<br>word, selected options, or system id does not<br>match. Verify the options and the system id;<br>then, enter the password again.<br>For SX-200 LIGHT/DIGITAL, the decryption<br>module is not correct. |
| Top LED: A<br>Lower LED: - circles<br>clockwise         | Database<br>Upload        | Indicates that a customer database backup is<br>in progress, or that a log text file is being saved<br>to the user's PC storage medium.                                                                                                    |
| Top LED: A<br>Lower LED: - circles<br>counter-clockwise | Database<br>Restore       | Indicates that a customer database restore<br>from the user's PC storage medium to the sys-<br>tem is in progress.                                                                                                    |
| Top LED: C<br>Lower LED: -                              | Database<br>Verification  | During a system reboot or power up (after C is<br>pressed within 10 sec.) the system clears the<br>default customer database in the random<br>access memory and resets the system.                                                                  |
| Top LED: F<br>Lower LED: - circles<br>counter-clockwise | Flash Memory<br>Access    | Indicates that the system software on the flash memory card is being accessed.                                                                                                    |
| Top LED: H<br>Lower LED: - circles<br>clockwise         | Software<br>Decompression | Indicates that the system software is in the process of decompressing.                                                                                                    |
| Top LED: -<br>Lower LED: -                              | Normal<br>Operation       | Indicates normal system operation when no applications are using the status indicators.                                                                                                    |

#### Table 28: Main Control Card Codes

#### Technician's Handbook

### SX-200 LIGHT/DIGITAL Initialization

| Test Name                           | Test Code           | Error<br>Code     |
|-------------------------------------|---------------------|-------------------|
| Bus Error Vector/Stack Test         | 0                   | E0                |
| Processor Viability Test            | 1                   | E1                |
| PROM Checksum Test                  | 2                   | E2                |
| RAM Load Checksum Test              | 3                   | E3                |
| Limited RAM Test                    | 4                   | E4                |
| DMA Controller Test/PFS OK*         | 5                   | E5                |
| RAM Chip Select Test                | 6                   | E6                |
| RAM Data Bit Independent Test       | 7                   | E7                |
| Memory Address Test                 | 8                   | E8                |
| Memory Space Test                   | 9                   | E9                |
| ** Booting System Software          | b or b.             | Eb or Eb.         |
| Parity Test                         | Р                   | EP                |
| Top of RAM determined and displayed | 1.2.2.2.4.<br>005C0 |                   |
| Main load being read in from disk   | L                   | E (flashing)<br>L |
| Huffman encoded load being decoded  | Н                   | E (flashing)<br>H |
| Main load running                   |                     |                   |

#### Table 29: Main Control Card Test Status Codes

\* Power Supply Power Fail Sense can cause this test to fail.

\*\* Upon test failure, test error codes will be flashed for 1 second, after which testing will begin again from test 1.

#### SX-200 LIGHT/DIGITAL Main Control Card Power-Up Error Codes

Table 30 shows the Main Control Card numeric display error codes which may appear during start-up. Also shown are the most likely causes of the error condition.

| Table 30: | Main Control Card | Power-Up Error | Code Summary |
|-----------|-------------------|----------------|--------------|
|-----------|-------------------|----------------|--------------|

| Error Code            | Likely Cause(s)                                                                                                    |
|-----------------------|----------------------------------------------------------------------------------------------------|
| (blank)               | Faulty power system - refer to that procedure.                                                                                                    |
|                       | Faulty Main Control Card.                                                                                                    |
| 0                     | Faulty or loose flea clip W3 (if applicable)                                                                                                    |
|                       | Faulty Main Control Card.                                                                                                    |
| E                     | Unseated DRAM Module or DX Module.                                                                                                    |
| 0                     | Faulty DRAM or DX module (see Note).                                                                                                    |
| E E E E<br>1 3 4 or 5 | Faulty Main Control Card.                                                                                                    |
| E                     | Unseated EPROM IC.                                                                                                    |
| 2                     | Faulty EPROM IC - replace Main Control Card.                                                                                                    |
| E E E E               | Unseated DRAM Module.                                                                                                    |
| 6 7 8 or 9            | <ul> <li>Faulty DRAM Module - replace Main Control<br/>Card.</li> </ul>                                                                                                    |
| E<br>b.               | <ul> <li>Please note difference between "E" and "E.".<br/>(See below in this table for E. codes.)</li> </ul>                                                                   |
|                       | Faulty disk drive connections.                                                                                                    |
|                       | Faulty installation of diskette.                                                                                                    |
|                       | <ul> <li>Incorrect or damaged diskette - ensure that the<br/>write protect sticker has been removed.</li> </ul>                                                                |
|                       | Faulty diskette - replace.                                                                                                    |
|                       | <ul> <li>Incorrect setting of switch S3 on Main Control<br/>Card - ensure that it is in the OFF, or OPEN po-<br/>sition (pointed upward with respect to the board).</li> </ul> |
|                       | Faulty disk drive.                                                                                                    |
|                       | Faulty Main Control Card.                                                                                                    |
| E<br>C                | <ul> <li>System will not boot, unable to change system<br/>configuration.</li> </ul>                                                                                           |
| Sequence: E           | Faulty power system - refer to that procedure.                                                                                                    |
| 2389 b b              | No disk in drive, bad drive, bad disks.                                                                                                    |
|                       | (Sheet 1 of 2)                                                                                                    |

#### Table 30: Main Control Card Power-Up Error Code Summary (Continued)

| Error Code                                               | Likely Cause(s)                                                                                                    |
|----------------------------------------------------------|----------------------------------------------------------------------------------------------------|
| 2 3 4 5 6 or 7<br>0 0 0 0 0 0 0                          | <ul> <li>Problem in a digital bay/node - upper digit is the<br/>bay number. Refer to Bay Control Card<br/>procedures.</li> </ul>                                                                              |
| 2 3 4 5 6 7<br>n n n n n or n<br>(where n is any number) | <ul> <li>Problem in a peripheral bay/node - upper digit is<br/>the bay/node number, lower digit is the card slot<br/>number. Use SHOW ALARMS command to gain<br/>further information (see note 2).</li> </ul> |
| E.<br>n<br>(where n is any number)                       | <ul> <li>Note difference between "E" and "E."<br/>(see above in this table for "E" codes).</li> <li>Problem with Disk Subsystem - refer to Floppy<br/>Disk Subsystem Troubleshooting.</li> </ul>              |
| -                                                        | <ul> <li>Nothing - indicates successful software down-<br/>load. This display may be immediately changed<br/>to display post boot-up codes (see note 2).</li> </ul>                                           |
| (any other code)                                         | Faulty Main Control Card (see note 2).                                                                                                    |
|                                                          | (Sheet 2 of 2)                                                                                                    |

- NOTE: 1. The SX-200 LIGHT system must be equipped with the Switch Matrix Module instead of the DX Module used in the 336, 456 & 480-port systems or the Switch Matrix Card used in the 672 -port system.
  - 2. A normal running system may show other codes (card diagnostics or errors). However, during start-up, only the codes in this table are possible. Any other code shown during start-up indicates a faulty Main Control Card.
  - Codes possible AFTER start-up include card diagnostics codes (last card location tested, top number indicates bay number, bottom number indicates card slot number - maintenance logs give results of test, i.e., pass or fail with cause), or disk error codes.

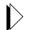

Refer to *SX-200 LIGHT/DIGITAL Floppy Disk Subsystem Troubleshooting Procedures (page 91).* 

## Adding a Peripheral Cabinet

- 1. Install the peripheral cabinet (including Bay Power Supply, Bay Control Card, and required Fiber or Copper Interface Module).
- 2. Connect the fiber or copper cable to the interface module in the control cabinet.
- 3. Power up the cabinet.

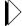

Refer to Powering Up the Nodes (page 59).

- 4. Enter CDE mode on the maintenance terminal.
- 5. Select Form 01, System Configuration and configure the new cards (select node type as required).
- 6. Complete remaining CDE for the new cards.

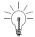

Make sure there are enough devices available (CDE Form 04, Option 103).

## Peripheral Interface Cards and Modules

| Table 31: | Peripheral Interface Cards and Modules |
|-----------|----------------------------------------|
|-----------|----------------------------------------|

| Peripheral<br>interface<br>card                                     | Devices supported                            | Circuits | Maximum loop<br>resistance/loop lengths                                                                                                    |
|---------------------------------------------------------------------|----------------------------------------------|----------|----------------------------------------------------------------------------------------------------|
| COV Line<br>card<br>high power                                      | Voice Mail devices                           | 6        | Loop resistance: 280 W<br>Loop length:<br>26 AWG - 1000 m (3300 ft.)<br>24 AWG - 1500 m (5000 ft.)<br>22 AWG - 2000m (6000 ft.)                                                      |
| DID Trunk<br>card<br>high power                                     | Direct Inward Dial<br>(DID) trunks from CO   | 6        | Loop resistance: 2450 W<br>Loop length:<br>26 AWG - 7986 m (25955 ft.)<br>22 AWG - 19995 m (64984 ft.)                                                                               |
| LS/GS Trunk<br>card<br>low power                                    | Ground start and<br>Loop start CO trunks     | 6        | not applicable                                                                                                    |
| LS/CLASS<br>Trunk card<br>low power                                 | Loop Start CO trunks                         | 8        | not applicable                                                                                                    |
| ONS/CLASS<br>Line card<br>low power                                 | DTMF telephone sets<br>Rotary telephone sets | 12       | External loop resistance:<br>600 W<br>External wire resistance:<br>400 W<br>External loop length:<br>22 AWG - 1000 m (3300 ft.)<br>24 AWG - 1500 m (4875 ft.)                        |
| OPS Line<br>card<br>high power<br>(low power<br>in SX-200<br>EL/ML) | DTMF telephone sets<br>Rotary telephone sets | 6        | External loop resistance:<br>1800 W<br>External wire resistance:<br>1600 W<br>External loop length:<br>26 AWG - 5853 m (19022 ft.)<br>22 AWG - 15240 m (49530 ft.)<br>(Sheet 1 of 3) |

| Peripheral<br>interface<br>card                                                                                     | Devices supported                                                                                                    | Circuits | Maximum loop<br>resistance/loop lengths                                                                                                    |
|----------------------------------------------------------------------------------------------------|----------------------------------------------------------------------------------------------------|----------|----------------------------------------------------------------------------------------------------|
| BRI card<br>low power                                                                                               | Video conferencing<br>Group 4 fax<br>Internet Access<br>Xpress Office<br>Teleworker                                                                                                    | 24       | Loop length of up to 18,000<br>feet (5.4 km)                                                                                                    |
| Digital Line<br>card (DNIC)<br>low power<br>(high power<br>if a console<br>is<br>connected to<br>a SX-200<br>LIGHT) | SUPERSET 4001,<br>SUPERSET 4015,<br>SUPERSET 4025,<br>SUPERSET 4090,<br>SUPERSET 4125,<br>SUPERSET 4150,<br>SUPERSET 4150,<br>SUPERSET 401+,<br>SUPERSET 401+,<br>SUPERSET 420,<br>SUPERSET 420,<br>SUPERSE | 12       | 24 AWG (25 IWG) - 1000 m<br>(3300 ft.) including up to 50 m<br>(162.5 ft.) 22 AWG (22 IWG)<br>quad wire and up to 3 m<br>modular line cord without<br>bridge taps |
| Mitel<br>Express<br>Messenger<br>Card (DNIC,<br>Iow power)                                                          | 2, 4, 6, and 8 voice<br>mail ports                                                                                                    | NA       | NA<br>(Sheet 2 of 3)                                                                                                    |

Table 31: Peripheral Interface Cards and Modules (Continued)

|                                   |                                                                    | 1        |                                                                                                    |
|-----------------------------------|--------------------------------------------------------------------|----------|----------------------------------------------------------------------------------------------------|
| Peripheral<br>interface<br>card   | Devices supported                                                  | Circuits | Maximum loop<br>resistance/loop lengths                                                                                                    |
| T1 Trunk<br>Card<br>high power    | to CO or other PBX                                                 | 24       | maximum 655 shielded cable to Channel Service Unit                                                                                                   |
| Universal<br>card<br>high power   | Four modules:<br>MOH/Paging<br>DTMF Reciever,<br>E&M Trunk,Console |          | Total power rating of modules<br>on Universal card cannot<br>exceed 10                                                                               |
| Music-on<br>Hold/Paging<br>module |                                                                    | 1 each   | power rating = 1<br>loop length - not applicable                                                                                                    |
| DTMF<br>receiver<br>module        | DTMF telephone key-<br>pads and end-to-end<br>signaling equipment. | 4        | power rating = 2<br>loop length - not applicable                                                                                                    |
| E&M trunk<br>module               | E&M tie trunk                                                      | 1        | power rating = 3<br>26 AWG - 1068 m (3500 ft.)<br>24 AWG - 1708 m (5600 ft.)<br>22 AWG - 2715m (8900 ft.)                                            |
| Console<br>module                 | interfaces to LCD<br>console only (4-wire)                         | 1        | power rating = 5<br>loop length - 305 m (1000 ft.)                                                                                                   |
| Peripheral<br>Spine Node          | Three Modules:<br>LS/CLASS Trunk<br>DNIC, ONS Line                 |          |                                                                                                    |
| LS/CLASS<br>Trunk<br>module       | 4 LS/CLASS trunks<br>plus SFT for circuit 1<br>(SPINE Bay only)    | 4        | External loop resistance:<br>1600 W                                                                                                    |
| DNIC<br>module                    | (for SPINE Bay only)                                               | 4        | 22 or 24 AWG - 1000 m (3300<br>ft.) including up to 50 m<br>(162.5 ft.) 22 AWG) quad wire<br>and up to 3 m modular line<br>cord without bridge taps. |
| ONS Line<br>module                | (for SPINE Bay only)                                               | 4        | 26 AWG - 700 m (2300 ft.)<br>24 AWG - 1128 m (3700 ft.)<br>22 AWG - 1784m (5850 ft.)                                                                 |
|                                   |                                                                    |          | (Sheet 3 of 3)                                                                                                    |

| Table 31: Peripheral Interface Cards and Modules (Continued) | Table 31: | Peripheral | Interface | Cards a | and Modules | (Continued) |
|--------------------------------------------------------------|-----------|------------|-----------|---------|-------------|-------------|
|--------------------------------------------------------------|-----------|------------|-----------|---------|-------------|-------------|

### Control and Digital Services Cards and Modules

### Table 32: Digital Control and Digital Services Cards and Modules

| Card or Module                     | Important Details                                                                                                    |
|------------------------------------|----------------------------------------------------------------------------------------------------|
| Main Controller II                 | For SX-200 ML FD control cabinet only                                                                                                    |
| Main Controller IIIEL              | For SX-200 EL control cabinet only                                                                                                    |
| Main Controller IIIELx             | For SX-200 EL control cabinet. Use the Elx cabinet (9109-600-002-NA)                                                                                                    |
| Main Controller IIIML              | For SX-200 ML (RM) control cabinet only                                                                                                    |
| Main Controller                    | For SX-200 LIGHT and DIGITAL control cabinet only                                                                                                    |
| Circuit Switch Matrix II           | For SX-200 DIGITAL 672-port Bay 0 only                                                                                                    |
| Control Resource Card              | For SX-200 LIGHT control cabinet only                                                                                                    |
| Bay Control Card II                | One for each bay (except SX-200 LIGHT control<br>cabinet and SX-200 DIGITAL COMBO bays)                                                                                                    |
| Bay Control Card III               | Requires the SX-200 ELx cabinet                                                                                                    |
| Control Triple CIM Card            | Requires the SX-200 ELx cabinet                                                                                                    |
| Control FIM<br>Carrier Card        | For SX-200 ML FD and SX-200 LIGHT control<br>cabinets                                                                                                    |
| Control Dual FIM<br>Carrier Card   | For SX-200 EL and SX-200 ML (RM) control cabinets                                                                                                    |
| Control Triple FIM<br>Carrier Card | For SX-200 EL control cabinet only                                                                                                    |
| T1 Trunk Card                      | A 24 circuit, high power card to CO or to another<br>PBX, maximum distance is 655 feet of shielded<br>cable to the Channel Service Unit                                                                                                    |
| PRI Card                           | For the SX-200 ELx cabinet Rev 4.4 or greater<br>(PN 9109-600-002-NA) with LIGHTWARE 17<br>Release 4.0 or greater<br>Supports the T1/E1 module and the FIM II or CIM.<br>The PRI card is not included in the high power card<br>count. The PRI card is a separate bay. |
| T1/E1 module                       | Provides up to 2 T1 links of ISDN connectivity (24 or 48 channels) on the PRI card. Provides up to 2 T1 links of T1/D4 connectivity on the BCC III.                                                                                                    |
|                                    | (Sheet 1 of 2)                                                                                                    |

# Table 32: Digital Control and Digital Services Cards and Modules (Continued)

| Card or Module                   | Important Details                                                                                                    |
|----------------------------------|----------------------------------------------------------------------------------------------------|
| FIM II                           | Installs on the Control Triple CIM Card in the main<br>control cabinet, on the BCC III in a peripheral cabi-<br>net, on the PRI card in a main control cabinet or a<br>peripheral cabinet, or on the Peripheral Interface<br>Module Carrier Card |
| Copper Interface<br>Module (CIM) | Installs on the BCC III in a peripheral cabinet , on<br>the PRI card in a main control cabinet or a periph-<br>eral cabinet, or on the Peripheral Interface Module<br>Carrier Card                                                               |
| DSP Module (Single)              | Installs on the BCC III. Provides CLASS functionality<br>for 8 ONS/CLASS Line cards, 16 DTMF receivers<br>and 16 conference conference bridges for Record a<br>Call.                                                                             |
|                                  | (Sheet 2 of 2)                                                                                                    |

-

### E&M Trunk Card Settings

Set switches S-1 to S-8 on the E&M trunk module (1 = closed = on, 0 = open = off, x = don't care).

| Function         | Switches         |   |   |   |   |   |   |   |
|------------------|------------------|---|---|---|---|---|---|---|
|                  | 1                | 2 | 3 | 4 | 5 | 6 | 7 | 8 |
| PBX to Line Gain | PBX to Line Gain |   |   |   |   |   |   |   |
| 3 dB             | 0                | Х | Х | Х | Х | Х | Х | Х |
| -13 dB           | 1                | Х | Х | Х | Х | Х | Х | Х |
| Line to PBX Gain |                  |   |   |   |   |   |   |   |
| -4 dB            | Х                | 0 | Х | Х | Х | Х | Х | Х |
| -11dB            | Х                | 1 | Х | Х | Х | Х | Х | Х |
| Termination      |                  |   |   |   |   |   |   |   |
| 600 ohm          | Х                | Х | 1 | 0 | Х | Х | Х | Х |
| Complex          | Х                | Х | 0 | 1 | х | Х | х | Х |
| Transmission     |                  |   |   |   |   |   |   |   |
| 2-wire           | Х                | Х | Х | Х | 1 | Х | Х | Х |
| 4-wire           | х                | х | х | х | 0 | х | х | х |
| Signaling        |                  |   |   |   |   |   |   |   |
| Туре 1           | Х                | Х | Х | Х | Х | 1 | Х | Х |
| Туре 5           | Х                | Х | Х | Х | Х | 0 | Х | Х |

Table 33: E&M Trunk Module Switch Settings

\_\_\_\_\_

#### Technician's Handbook

# The S1 Switch Settings for the T1 Trunk Cable Length (not loop length)

0 - 45.8 m (0 - 150 ft.)1 only closed (see figure below) 45.8 - 137.3 m (150 - 450 ft.) 2, 3, 4 closed 137.3 - 200.5 m (450 - 655 ft.) 5, 6, 7 closed

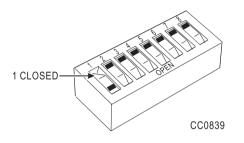

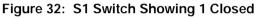

#### **Control Resource Card Switch Settings**

Table 34: Control Resource Card Switch Setting

|                                     | S1                | S2     | S3       | S4       |
|-------------------------------------|-------------------|--------|----------|----------|
| Normal Operation                    | Closed            | Closed | Not Used | Not Used |
| Forced Maintenance to<br>Control    | Open or<br>Closed | Open   | Not Used | Not Used |
| Forced Maintenance to<br>Peripheral | Open              | Closed | Not Used | Not Used |

**NOTE:** Open is pressing the switch to the left (away from the PCB); close, to the right (towards the PCB).

## Adding an SX-200 IP Node

- 1. Install the SX-200 EL Cabinet.
- 2. Install the SX-200 MCC IIIELx Card.
- 3. Install the Control Triple CIM Card.
- 4. Install the BCC III Card.
- 5. Install an Ethernet Switch.
- 6. Position the IP Node.
- 7. Using a standard Ethernet cable with RJ45 Connectors, connect the BCC III Card's 10 Base T port to the Local Area Network (LAN).

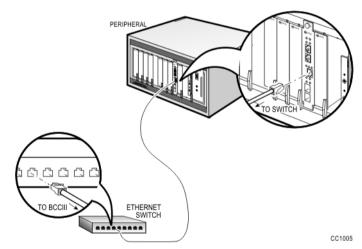

Figure 33: Connecting a BCC III Card to an Ethernet Switch

#### Technician's Handbook

8. Using an Ethernet crossover cable, connect the Control Triple CIM Card to CIM Port 4 on the SX-200 IP Node.

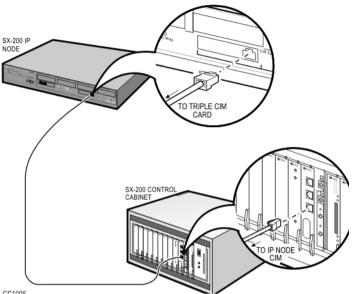

Figure 34: Connecting a Triple CIM Card to the SX-200 IP Node

9. Using an Ethernet crossover cable with RJ45 Connectors, connect the SX-200 IP Node to an Ethernet Switch.

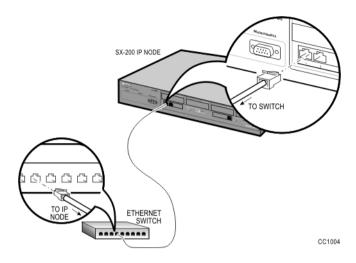

#### Figure 35: Connecting an SX-200 IP Node to an Ethernet Switch

- 10. Program the IP Node as documented in "Programming an SX-200 IP Node" on page 127.
- 11. Connect the IP phones to the Ethernet Switch.
- 12. If you did not program the MAC Addresses of each IP phone in CDE Form 09, register the IP Phones as documented in "Registering IP Phones (Optional)" on page 129.

## Control Triple CIM Card Switch Settings

The S1 switch (switch 4) on the Control Triple CIM card determines whether the card provides a double interface or a triple interface.

The S1 switch (switch 1, 2, or 3) substitutes one of the CIM circuits for a fiber circuit.

If the Control Triple CIM card is to provide a triple interface (emulate a control triple carrier card with 9 links), verify that switch 4 on the S1 switch is in the closed position (the default).

If the Control Triple CIM card is to provide a double interface (emulate a control dual carrier card with 6 links), set switch 4 to the open position.

If a FIM II is installed on the Control Triple CIM card, set the S1 switch to assign a circuit to the FIM II. Closing switch 1, 2, or 3 replaces the CIM circuit 1, 2, or 3 respectively. Close only one of these switches. The FIM II takes on the configuration rules of the CIM circuit that is replaces.

For example, a FIM II replacing CIM circuit #1 (in slot 10) connects to the FIM or FIM II in Bay 2. A FIM II replacing CIM circuit #1 (in slot 11) connects to the FIM or FIM II in Bay 4.

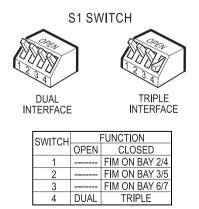

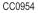

## Peripheral Interface Cabling

Use the tables in this section to connect backplane connectors to the main distribution frame.

### **USOC** Pin Designations

The USOC connector numbers are

- RJ21X for CO trunks
- RJ2EX for 2-wire E&M trunks
- RJ2FX for 4-wire E&M trunks
- RJ2GX for 4-wire E&M trunks
- RJ2HX for 4-wire E&M trunks.

### SX-200 EL/ML Peripheral Interface Card Slot Assignments

With LIGHTWARE 17 and greater, the SX-200 EL/ML cabinets do not have high power and low power designations. Slots 1 to 8 can accept any peripheral interface card, except T1 trunk. A maximum of four high-power cards are allowed (there are no high-power or low-power slots). Beginning at slot 1, the system accepts the first four high power cards it detects. The high-power cards are DID, Universal, COV, and T1. T1 Trunk cards can be installed in slots 10 and 11 only, but they require slots 5 and 6 respectively to be left empty. Software recognizes slots 5 and 6 as being occupied and the T1 cards are counted as high power cards in slots 5 and 6.

Installation

| BRI<br>Module<br>Number | BRI Module Port<br>Number | Tip/Ring Pair<br>Number |  |
|-------------------------|---------------------------|-------------------------|--|
| 1                       | 1                         | 9                       |  |
| 1                       | 2                         | 10                      |  |
| 1                       | 3                         | 11                      |  |
| 1                       | 4                         | 12                      |  |
| 2                       | 1                         | 3                       |  |
| 2                       | 2                         | 4                       |  |
| 2                       | 3                         | 5                       |  |
| 2                       | 4                         | 6                       |  |
| 3                       | 1                         | 1                       |  |
| 3                       | 2                         | 2                       |  |
| 3                       | 3                         | 7                       |  |
| 3                       | 4                         | 8                       |  |

#### Table 35: BRI Port to Tip/Ring Assignment

- **NOTE: 1.** The number 1 BRI module is installed in the upper left corner of the BRI card. The number 2 BRI module is installed below the number 1 BRI module, and the number 3 BRI module is installed beside the number 2 BRI module.
  - BRI cards are "hot-swappable"; that is, that you can replace a configured, running BRI card while the power is on. You may also de-program the BRI card, install the card, and re-configure the card for another slot.
  - 3. Each BRI module can be configured with either line-side or trunk-side interfaces (all four circuits on a module must be in the same mode). Line and trunk side interfaces are software-programmable (using CDE forms), and no jumper changes are needed.
  - 4. If you deprogram a BRI card, remove the BRI card from the cabinet as soon as possible. This action decreases the load on the BCC III.
  - 5. After deprogramming a BRI card, remove the BRI card from the slot BEFORE installing a BRI card in another slot.
  - 6. The U bus can be converted to an S/T interface using an NT 1 where required.
  - 7. Use IMAT to obtain the BRI card's maintenance logs. The Maintenance module provides serial connectivity to the PC (IMAT) for BRI maintenance.

| Pin | Signal    |  |  |  |
|-----|-----------|--|--|--|
| 1   | nc        |  |  |  |
| 2   | -48 V SFT |  |  |  |
| 3   | -48 R SFT |  |  |  |
| 4   | SFTOR     |  |  |  |
| 5   | SFT0      |  |  |  |
| 6   | nc        |  |  |  |

Table 37: Music-on-Hold/Pager Unit Pinouts

| Wire | Signal      | Color | Description                         |
|------|-------------|-------|-------------------------------------|
| 32   | MOH-        | R-0   | Music-on-Hold Inputs                |
| 7    | MOH+        | O-R   |                                     |
| 34   | PAGE-       | R-BR  | Paging Input/Output                 |
| 9    | PAGE+       | BR-R  |                                     |
| 36   | PAGEREL(NC) | BK-BL | Page Relay, Normally Closed contact |
| 11   | PAGEREL(C)  | BL-BK | Page Relay Common                   |
| 37   | PAGEREL(NO) | BK-O  | Page Relay, Normally Open contact   |
| 12   | PAGEREL(C)  | O-BK  | Page Relay Common                   |
| 39   | NIGHTBELL1- | BK-BR | Night Bell 1 relay contacts         |
| 14   | NIGHTBELL1+ | BR-BK |                                     |
| 41   | NIGHTBELL2- | Y-BL  | Night Bell 2 relay contacts         |
| 16   | NIGHTBELL2+ | BL-Y  |                                     |
| 45   | ALARM-      | Y-S   | Alarm relay contacts                |
| 20   | ALARM+      | S-Y   | ]                                   |
| 50   | RING        | V-S   | Connection to DNIC Line             |
| 25   | TIP         | S-V   | Connection to DNIC Line             |

| Pin | Signal |     |  |  |
|-----|--------|-----|--|--|
| 1   | RX+    | TX+ |  |  |
| 2   | RX-    | TX- |  |  |
| 3   | TX+    | RX+ |  |  |
| 4   |        |     |  |  |
| 5   |        |     |  |  |
| 6   | TX-    | RX- |  |  |
| 7   |        |     |  |  |
| 8   |        |     |  |  |

#### Table 38: Copper Interface Ports

**NOTE:** The CIM ports are the same whether the card has a control end connection or a peripheral end connection. Connections from the control cabinet to the peripheral cabinet require Category 5 UTP (unshielded twisted pair) cable with TX and RX pairs reversed.

| Pin | Signal |  |  |  |
|-----|--------|--|--|--|
| 1   | DTR *  |  |  |  |
| 2   | RXD    |  |  |  |
| 3   | TXD    |  |  |  |
| 4   | DTR *  |  |  |  |
| 5   | GND    |  |  |  |
| 6   | DSR *  |  |  |  |
| 7   | RTS ** |  |  |  |
| 8   | CTS ** |  |  |  |
| 9   | nc     |  |  |  |

Table 39: Maintenance Terminal and Printer Ports

**NOTE:** The RS-232 ports (Maintenance, Printer, J10, J11) are all configured as DTE type. All backplane connections use DB-9 connectors. The pins with \* and \*\* are connected together on PRI maintenance ports (slots 10 and 11).

Installation

| Pin | Signal |  |  |  |  |
|-----|--------|--|--|--|--|
| 1   | RTS *  |  |  |  |  |
| 2   | CTS *  |  |  |  |  |
| 3   | TXD    |  |  |  |  |
| 4   | GND    |  |  |  |  |
| 5   | RXD    |  |  |  |  |
| 6   | DSR ** |  |  |  |  |
| 7   | DTR ** |  |  |  |  |
| 8   | DCD ** |  |  |  |  |

**NOTE:** Pins with a \* and a \*\* are connected together.

# Table 41: T1 or PRI Trunk Port (J5 and J6, BCC III and PRI Faceplates)

| Pin | Signal      |                 |                                               |                                  |
|-----|-------------|-----------------|-----------------------------------------------|----------------------------------|
| 1   | RxRing      | MODULAR JACK(S) | ON THE DUAL TI/EI CARD                        |                                  |
| 2   | RxTip       |                 | ۰E                                            |                                  |
| 3   | nc          |                 | , Ēſ                                          |                                  |
| 4   | TxRing      | PIN #           | LINE 0<br>LINE PAIR JUMPERS<br>(NETWORK MODE) | LINE PAIR JUMPERS<br>(USER MODE) |
| 5   | <b>TT</b> ! | 1               | TX RING                                       | RX RING                          |
| 5   | TxTip       | 2               | TX TIP                                        | RX TIP                           |
|     |             | 3               | UNUSED                                        | UNUSED                           |
| 6   | nc          | 4               | RX RING                                       | TX RING                          |
| 0   | nc          | 5               | RX TIP                                        | TX TIP                           |
|     |             | 6               | UNUSED                                        | UNUSED                           |
| 7   | nc          | 8               | UNUSED                                        | UNUSED                           |
| ,   | TIC         |                 |                                               | BB1041                           |
| 8   | nc          |                 |                                               |                                  |

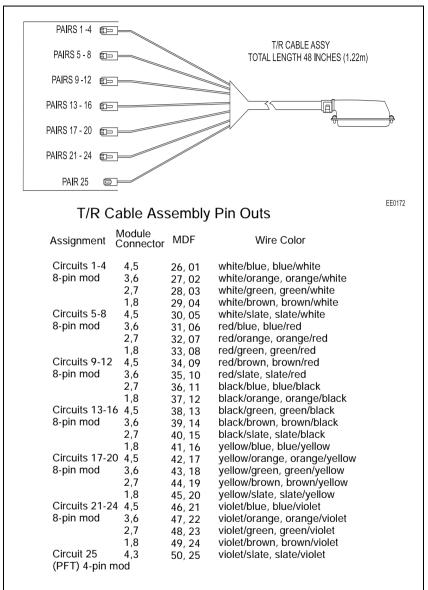

Table 42: T/R Cable Assembly Pinouts for SX-200 SPINE

| J1, J          | 2, J3,         | Lead Designation |     |                  |     |       |     |              |     |     |     |                  |
|----------------|----------------|------------------|-----|------------------|-----|-------|-----|--------------|-----|-----|-----|------------------|
| Slot /<br>Plug | Pin            | Pair             | Cct | ONS<br>or<br>DLC | Cct | LS/GS | Cct | LS/<br>CLASS | Cct | cov | Cct | OPS<br>or<br>DID |
|                | 26             | W-BL             | 1   | T1               | 1   | T1    | 1   | T1           | 1   | T1  | 1   | T1               |
|                | 1              | BL-W             |     | R1               |     | R1    |     | R1           |     | R1  |     | R1               |
|                | 27             | W-O              | 2   | T2               |     | MM1   | 2   | T2           | 2   | T2  |     |                  |
| 2-J1           | 2              | O-W              |     | R2               |     | M1    |     | R2           |     | R2  |     |                  |
| or             | 28             | W-G              | 3   | Т3               | 2   | T2    | 3   | Т3           | 3   | Т3  | 2   | T2               |
| 4-J2           | 3              | G-W              |     | R3               |     | R2    |     | R3           |     | R3  |     | R2               |
| or             | 29             | W-BR             | 4   | T4               |     | MM2   | 4   | Τ4           | 4   | Τ4  |     |                  |
| 6-J3           | 4              | BR-W             |     | R4               |     | M2    |     | R4           |     | R4  |     |                  |
| or             | 30             | W-S              | 5   | T5               | 3   | Т3    |     |              | 5   | T5  | 3   | Т3               |
| 8-J4           | 5              | S-W              |     | R5               |     | R3    |     |              |     | R5  |     | R3               |
|                | 31             | R-BL             | 6   | T6               |     | MM3   |     |              | 6   | T6  |     |                  |
|                | 6              | BL-R             |     | R6               |     | M3    |     |              |     | R6  |     |                  |
|                | 32             | R-0              | 7   | T7               | 4   | Τ4    | 5   | T5           |     |     | 4   | Τ4               |
|                | 7              | O-R              |     | R7               |     | R4    |     | R5           |     |     |     | R4               |
|                | 33             | R-G              | 8   | T8               |     | MM4   | 6   | Т6           |     |     |     |                  |
|                | 8              | G-R              |     | R8               |     | M4    |     | R6           |     |     |     |                  |
|                | 34             | R-BR             | 9   | Т9               | 5   | T5    | 7   | T7           |     |     | 5   | Т5               |
|                | 9              | BR-R             |     | R9               |     | R5    |     | R7           |     |     |     | R5               |
|                | 35             | R-S              | 10  | T10              |     | MM5   | 8   | Т8           |     |     |     |                  |
|                | 10             | S-R              |     | R10              |     | M5    |     | R8           |     |     |     |                  |
|                | 36             | BK-BL            | 11  | T11              | 6   | Т6    |     |              |     |     | 6   | T6               |
|                | 11             | BL-BK            |     | R11              |     | R6    |     |              |     |     |     | R6               |
|                | 37             | BK-O             | 12  | T12              |     | MM6   |     |              |     |     |     |                  |
|                | 12             | O-BK             |     | R12              |     | M6    |     |              |     |     |     |                  |
|                | 38             | BK-G             |     |                  |     |       | SI  | PARE         |     |     |     |                  |
|                | (Sheet 1 of 2) |                  |     |                  |     |       |     |              |     |     |     |                  |

Table 43: SX-200 EL or SX-200 ML (RM) Tip and Ring Assignments

| J1, J2, J3, and J4 |     |       |     | Lead Designation |     |       |     |              |     |     |       |                  |  |  |
|--------------------|-----|-------|-----|------------------|-----|-------|-----|--------------|-----|-----|-------|------------------|--|--|
| Slot /<br>Plug     | Pin | Pair  | Cct | ONS<br>or<br>DLC | Cct | LS/GS | Cct | LS/<br>CLASS | Cct | cov | Cct   | OPS<br>or<br>DID |  |  |
|                    | 13  | G-BK  |     |                  |     |       | SI  | SPARE        |     |     |       |                  |  |  |
|                    | 39  | BK-BR | 1   | T1               | 1   | T1    | 1   | T1           | 1   | T1  | 1     | T1               |  |  |
|                    | 14  | BR-BK |     | R1               |     | R1    |     | R1           |     | R1  |       | R1               |  |  |
|                    | 40  | BK-S  | 2   | T2               |     | MM1   | 2   | T2           | 2   | T2  |       |                  |  |  |
| 1-J1               | 15  | S-BK  |     | R2               |     | M1    |     | R2           |     | R2  |       |                  |  |  |
| or                 | 41  | Y-BL  | 3   | Т3               | 2   | T2    | 3   | Т3           | 3   | Т3  | 2     | T2               |  |  |
| 3-J2               | 16  | BL-Y  |     | R3               |     | R2    |     | R3           |     | R3  |       | R2               |  |  |
| or                 | 42  | Y-O   | 4   | Τ4               |     | MM2   | 4   | Τ4           | 4   | T4  |       |                  |  |  |
| 5-J3               | 17  | O-Y   |     | R4               |     | M2    |     | R4           |     | R4  |       |                  |  |  |
| or                 | 43  | Y-G   | 5   | T5               | 3   | Т3    |     |              | 5   | T5  | 3     | Т3               |  |  |
| 7-J4               | 18  | G-Y   |     | R5               |     | R3    |     |              |     | R5  |       | R3               |  |  |
|                    | 44  | Y-BR  | 6   | T6               |     | MM3   |     |              | 6   | T6  |       |                  |  |  |
|                    | 19  | BR-Y  |     | R6               |     | M3    |     |              |     | R6  |       |                  |  |  |
|                    | 45  | Y-S   | 7   | T7               | 4   | Τ4    | 5   | Т5           |     |     | 4     | Τ4               |  |  |
|                    | 20  | S-Y   |     | R7               |     | R4    |     | R5           |     |     |       | R4               |  |  |
|                    | 46  | V-BL  | 8   | Т8               |     | MM4   | 6   | T6           |     |     |       |                  |  |  |
|                    | 21  | BL-V  |     | R8               |     | M4    |     | R6           |     |     |       |                  |  |  |
|                    | 47  | V-O   | 9   | Т9               | 5   | T5    | 7   | T7           |     |     | 5     | T5               |  |  |
|                    | 22  | O-V   |     | R9               |     | R5    |     | R7           |     |     |       | R5               |  |  |
|                    | 48  | V-G   | 10  | T10              |     | MM5   | 8   | Т8           |     |     |       |                  |  |  |
|                    | 23  | G-V   |     | R10              |     | M5    |     | R8           |     |     |       |                  |  |  |
|                    | 49  | V-BR  | 11  | T11              | 6   | T6    |     |              |     |     | 6     | T6               |  |  |
|                    | 24  | BR-V  |     | R11              |     | R6    |     |              |     |     |       | R6               |  |  |
|                    | 50  | V-S   | 12  | T12              |     | MM6   |     |              |     |     |       |                  |  |  |
|                    | 25  | S-V   |     | R12              |     | M6    |     |              |     |     |       |                  |  |  |
|                    |     |       |     |                  |     |       |     |              |     |     | (Shee | t 2 of 2)        |  |  |

# Table 43:SX-200 EL or SX-200 ML (RM)Tip and Ring Assignments (Continued)

E

| J1,           | J2, J3,        | and J4 | Lead Designation |               |     |               |     |              |  |  |  |
|---------------|----------------|--------|------------------|---------------|-----|---------------|-----|--------------|--|--|--|
| Slot/<br>Plug | Pin            | Pair   | Cct              | MOH/<br>Pager | Cct | DTMF<br>Relay | Cct | E&M<br>Trunk |  |  |  |
|               | 26             | W-BL   | 1                | MIA1          | 1   |               | 1   | T1           |  |  |  |
|               | 1              | BL-W   |                  | MIB1          |     |               |     | R1           |  |  |  |
|               | 27             | W-O    |                  | POA1          |     | K5A1          |     | TR1          |  |  |  |
| 2-J1          | 2              | O-W    |                  | POB1          |     | K5B1          |     | RR1          |  |  |  |
| or            | 28             | W-G    |                  | PKA1          |     | K6A1          |     | E1           |  |  |  |
| 4-J2          | 3              | G-W    |                  | PKB1          |     | K6B1          |     | M1           |  |  |  |
| or            | 29             | W-BR   | 2                | MIA2          | 2   |               | 2   | T2           |  |  |  |
| 6-J3          | 4              | BR-W   |                  | MIB2          |     |               |     | R2           |  |  |  |
| or            | 30             | W-S    |                  | POA2          |     | K5A2          |     | TR2          |  |  |  |
| 8-J4          | 5              | S-W    |                  | POB2          |     | K5B2          |     | RR2          |  |  |  |
|               | 31             | R-BL   |                  | PKA2          |     | K6A2          |     | E2           |  |  |  |
|               | 6              | BL-R   |                  | PKB2          |     | K6B2          |     | M2           |  |  |  |
|               | 32             | R-0    | 3                | MIA3          | 3   |               | 3   | Т3           |  |  |  |
|               | 7              | O-R    |                  | MIB3          |     |               |     | R3           |  |  |  |
|               | 33             | R-G    |                  | POA3          |     | K5A3          |     | TR3          |  |  |  |
|               | 8              | G-R    |                  | POB3          |     | K5B3          |     | RR3          |  |  |  |
|               | 34             | R-BR   |                  | PKA3          |     | K6A3          |     | E3           |  |  |  |
|               | 9              | BR-R   |                  | PKB3          |     | K6B3          |     | M3           |  |  |  |
|               | 35             | R-S    | 4                | MIA4          | 4   |               | 4   | T4           |  |  |  |
|               | 10             | S-R    |                  | MIB4          |     |               |     | R4           |  |  |  |
|               | 36             | BK-BL  |                  | POA4          |     | K5A4          |     | TR4          |  |  |  |
|               | 11             | BL-BK  |                  | POB4          |     | K5B4          |     | RR4          |  |  |  |
|               | 37             | BK-O   |                  | PKA4          |     | K6A4          |     | E4           |  |  |  |
|               | 12             | O-BK   |                  | PKB4          |     | K6B4          |     | M4           |  |  |  |
|               | 38             | BK-G   |                  |               | SF  | PARE          |     |              |  |  |  |
|               | (Sheet 1 of 2) |        |                  |               |     |               |     |              |  |  |  |

Table 44: SX-200 EL or SX-200 ML (RM) Universal Card Tip and Ring Assignments

Installation

\_\_\_\_\_ 205

| J1,           | J2, J3, | and J4 |     | Lead Designation |     |               |     |              |  |  |
|---------------|---------|--------|-----|------------------|-----|---------------|-----|--------------|--|--|
| Slot/<br>Plug | Pin     | Pair   | Cct | MOH/<br>Pager    | Cct | DTMF<br>Relay | Cct | E&M<br>Trunk |  |  |
|               | 13      | G-BK   |     | _                | SF  | PARE          |     |              |  |  |
|               | 39      | BK-BR  | 1   | MIA1             | 1   |               | 1   | T1           |  |  |
|               | 14      | BR-BK  |     | MIB1             |     |               |     | R1           |  |  |
|               | 40      | BK-S   |     | POA1             |     | K5A1          |     | TR1          |  |  |
| 1-J1          | 15      | S-BK   |     | POB1             |     | K5B1          |     | RR1          |  |  |
| or            | 41      | Y-BL   |     | PKA1             |     | K6A1          |     | E1           |  |  |
| 3-J2          | 16      | BL-Y   |     | PKB1             |     | K6B1          |     | M1           |  |  |
| or            | 42      | Y-0    | 2   | MIA2             | 2   |               | 2   | T2           |  |  |
| 5-J3          | 17      | 0-Y    |     | MIB2             |     |               |     | R2           |  |  |
| or            | 43      | Y-G    |     | POA2             |     | K5A2          |     | TR2          |  |  |
| 7-J4          | 18      | G-Y    |     | POB2             |     | K5B2          |     | RR2          |  |  |
|               | 44      | Y-BR   |     | PKA2             |     | K6A2          |     | E2           |  |  |
|               | 19      | BR-Y   |     | PKB2             |     | K6B2          |     | M2           |  |  |
|               | 45      | Y-S    | 3   | MIA3             | 3   |               | 3   | Т3           |  |  |
|               | 20      | S-Y    |     | MIB3             |     |               |     | R3           |  |  |
|               | 46      | V-BL   |     | POA3             |     | K5A3          |     | TR3          |  |  |
|               | 21      | BL-V   |     | POB3             |     | K5B3          |     | RR3          |  |  |
|               | 47      | V-O    |     | PKA3             |     | K6A3          |     | E3           |  |  |
|               | 22      | O-V    |     | PKB3             |     | K6B3          |     | M3           |  |  |
|               | 48      | V-G    | 4   | MIA4             | 4   |               | 4   | T4           |  |  |
|               | 23      | G-V    |     | MIB4             |     |               |     | R4           |  |  |
|               | 49      | V-BR   |     | POA4             |     | K5A4          |     | TR4          |  |  |
|               | 24      | BR-V   |     | POB4             |     | K5B4          |     | RR4          |  |  |
|               | 50      | V-S    |     | PKA4             |     | K6A4          |     | E4           |  |  |
|               | 25      | S-V    |     | PKB4             |     | K6B4          |     | M4           |  |  |
|               |         |        | •   |                  | •   |               | (SI | neet 2 of 2) |  |  |

# Table 44: SX-200 EL or SX-200 ML (RM) Universal CardTip and Ring Assignments (Continued)

-

|                | 5 anc<br>Bay<br>ots 5 | 2     |           |                  |     | Lea   | d De | esignat      | ion |     |        |                  |
|----------------|-----------------------|-------|-----------|------------------|-----|-------|------|--------------|-----|-----|--------|------------------|
| Slot /<br>Plug | Pin                   | Pair  | Cct       | ONS<br>or<br>DLC | Cct | LS/GS | Cct  | LS/<br>CLASS | Cct | cov | Cct    | OPS<br>or<br>DID |
|                | 26                    | W-BL  | 1         | T1               | 1   | T1    | 1    | T1           | 1   | T1  | 1      | T1               |
|                | 1                     | BL-W  |           | R1               |     | R1    |      | R1           |     | R1  |        | R1               |
|                | 27                    | W-O   | 2         | T2               |     | MM1   | 2    | T2           | 2   | T2  |        |                  |
|                | 2                     | O-W   |           | R2               |     | M1    |      | R2           |     | R2  |        |                  |
|                | 28                    | W-G   | 3         | Т3               | 2   | T2    | 3    | Т3           | 3   | Т3  | 2      | T2               |
| 6-J5           | 3                     | G-W   |           | R3               |     | R2    |      | R3           |     | R3  |        | R2               |
| or             | 29                    | W-BR  | 4         |                  |     |       |      |              |     |     |        |                  |
| 8-J9           | 4                     | BR-W  |           | R4               |     | M2    |      | R4           |     | R4  |        |                  |
|                | 30                    | W-S   | 5         | Т5               | 3   | Т3    |      |              | 5   | T5  | 3      | Т3               |
|                | 5                     | S-W   |           | R5               |     | R3    |      |              |     | R5  |        | R3               |
|                | 31                    | R-BL  | 6         | Т6               |     | MM3   |      |              | 6   | Τ6  |        |                  |
|                | 6                     | BL-R  |           | R6               |     | M3    |      |              |     | R6  |        |                  |
|                | 32                    | R-O   | 7         | Т7               | 4   | Τ4    | 5    | T5           |     |     | 4      | Τ4               |
|                | 7                     | O-R   |           | R7               |     | R4    |      | R5           |     |     |        | R4               |
|                | 33                    | R-G   | 8         | Т8               |     | MM4   | 6    | Τ6           |     |     |        |                  |
|                | 8                     | G-R   |           | R8               |     | M4    |      | R6           |     |     |        |                  |
|                | 34                    | R-BR  | 9         | Т9               | 5   | T5    | 7    | T7           |     |     | 5      | T5               |
|                | 9                     | BR-R  |           | R9               |     | R5    |      | R7           |     |     |        | R5               |
|                | 35                    | R-S   | 10        | T10              |     | MM5   | 8    | Т8           |     |     |        |                  |
|                | 10                    | S-R   | R10 M5 R8 |                  |     |       |      |              |     |     |        |                  |
|                | 36                    | BK-BL |           |                  |     |       |      |              |     | 6   | T6     |                  |
|                | 11                    | BL-BK |           | R11              |     | R6    |      |              |     |     |        | R6               |
|                | 37                    | BK-O  |           |                  |     |       |      |              |     |     |        |                  |
|                | 12                    | O-BK  |           | R12              |     | M6    |      |              |     |     |        |                  |
|                | 38                    | BK-G  |           |                  |     |       | SF   | PARE         |     |     |        |                  |
|                |                       |       |           |                  |     |       |      |              |     |     | (Sheel | t 1 of 2)        |

# Table 45: SX-200 DIGITAL Peripheral Bay Tip and Ring Assignments (High-power Slots)

Installation

|                | 5 and<br>Bay<br>ots 5 | 2     |     |                  |     | Lea   | d De | esignat      | ion |     |        |                  |
|----------------|-----------------------|-------|-----|------------------|-----|-------|------|--------------|-----|-----|--------|------------------|
| Slot /<br>Plug | Pin                   | Pair  | Cct | ONS<br>or<br>DLC | Cct | LS/GS | Cct  | LS/<br>CLASS | Cct | cov | Cct    | OPS<br>or<br>DID |
|                | 13                    | G-BK  |     |                  |     |       | SF   | PARE         |     |     |        |                  |
|                | 39                    | BK-BR | 1   | T1               | 1   | T1    | 1    | T1           | 1   | T1  | 1      | T1               |
|                | 14                    | BR-BK |     | R1               |     | R1    |      | R1           |     | R1  |        | R1               |
|                | 40                    | BK-S  | 2   | T2               |     | MM1   | 2    | T2           | 2   | T2  |        |                  |
|                | 15                    | S-BK  |     | R2               |     | M1    |      | R2           |     | R2  |        |                  |
|                | 41                    | Y-BL  | 3   | Т3               | 2   | T2    | 3    | Т3           | 3   | Т3  | 2      | T2               |
| 5-J5           | 16                    | BL-Y  |     | R3               |     | R2    |      | R3           |     | R3  |        | R2               |
| or             | 42                    | Y-O   | 4   | T4               |     | MM2   | 4    | Т4           | 4   | Τ4  |        |                  |
| 7-J9           | 17                    | O-Y   |     | R4               |     | M2    |      | R4           |     | R4  |        |                  |
|                | 43                    | Y-G   | 5   | T5               | 3   | Т3    |      |              | 5   | T5  | 3      | Т3               |
|                | 18                    | G-Y   |     | R5               |     | R3    |      |              |     | R5  |        | R3               |
|                | 44                    | Y-BR  | 6   | T6               |     | MM3   |      |              | 6   | T6  |        |                  |
|                | 19                    | BR-Y  |     | R6               |     | M3    |      |              |     | R6  |        |                  |
|                | 45                    | Y-S   | 7   | T7               | 4   | Τ4    | 5    | Т5           |     |     | 4      | Τ4               |
|                | 20                    | S-Y   |     | R7               |     | R4    |      | R5           |     |     |        | R4               |
|                | 46                    | V-BL  | 8   | T8               |     | MM4   | 6    | Т6           |     |     |        |                  |
|                | 21                    | BL-V  |     | R8               |     | M4    |      | R6           |     |     |        |                  |
|                | 47                    | V-O   | 9   | Т9               | 5   | T5    | 7    | Τ7           |     |     | 5      | T5               |
|                | 22                    | O-V   |     | R9               |     | R5    |      | R7           |     |     |        | R5               |
|                | 48                    | V-G   | 10  | T10              |     | MM5   | 8    | Т8           |     |     |        |                  |
|                | 23                    | G-V   |     | R10              |     | M5    |      | R8           |     |     |        |                  |
|                | 49                    | V-BR  | 11  | T11              | 6   | Т6    |      |              |     |     | 6      | T6               |
|                | 24                    | BR-V  |     | R11              |     | R6    |      |              |     |     |        | R6               |
|                | 50                    | V-S   | 12  | T12              |     | MM6   |      |              |     |     |        |                  |
|                | 25                    | S-V   |     | R12              |     | M6    |      |              |     |     |        |                  |
|                |                       |       |     |                  | -   |       | •    | •            |     |     | (Sheel | 2 of 2)          |

# Table 45: SX-200 DIGITAL Peripheral Bay Tip and Ring Assignments (High-power Slots) (Continued)

| Ва             | J5 and<br>y 2 slots |       |     | Lea           | d Designa     | ation        |                 |
|----------------|---------------------|-------|-----|---------------|---------------|--------------|-----------------|
| Slot /<br>Plug | Pin                 | Pair  | Cct | MOH/<br>Pager | DTMF<br>Relay | E&M<br>Trunk | DLIC<br>Console |
|                | 26                  | W-BL  | 1   | MIA1          |               | T1           | T1              |
|                | 1                   | BL-W  |     | MIB1          |               | R1           | R1              |
|                | 27                  | W-O   |     | POA1          | K5A1          | TR1          | T2              |
|                | 2                   | O-W   |     | POB1          | K5B1          | RR1          | R2              |
|                | 28                  | W-G   |     | PKA1          | K6A1          | E1           |                 |
| 6-J5           | 3                   | G-W   |     | PKB1          | K6B1          | M1           |                 |
| or             | 29                  | W-BR  | 2   | MIA2          |               | T2           | T1              |
| 8-J9           | 4                   | BR-W  |     | MIB2          |               | R2           | R1              |
|                | 30                  | W-S   |     | POA2          | K5A2          | TR2          | T2              |
|                | 5                   | S-W   |     | POB2          | K5B2          | RR2          | R2              |
|                | 31                  | R-BL  |     | PKA2          | K6A2          | E2           |                 |
|                | 6                   | BL-R  |     | PKB2          | K6B2          | M2           |                 |
|                | 32                  | R-O   | 3   | MIA3          |               | Т3           | T1              |
|                | 7                   | O-R   |     | MIB3          |               | R3           | R1              |
|                | 33                  | R-G   |     | POA3          | K5A3          | TR3          | T2              |
|                | 8                   | G-R   |     | POB3          | K5B3          | RR3          | R2              |
|                | 34                  | R-BR  |     | PKA3          | K6A3          | E3           |                 |
|                | 9                   | BR-R  |     | PKB3          | K6B3          | M3           |                 |
|                | 35                  | R-S   | 4   | MIA4          |               | Τ4           | T1              |
|                | 10                  | S-R   |     | MIB4          |               | R4           | R1              |
|                | 36                  | BK-BL |     | POA4          | K5A4          | TR4          | T2              |
|                | 11                  | BL-BK |     | POB4          | K5B4          | RR4          | R2              |
|                | 37                  | BK-O  |     | PKA4          | K6A4          | E4           |                 |
|                | 12 O-BK             |       |     | PKB4          | K6B4          | M4           |                 |
|                | 38                  | BK-G  |     |               | SPARE         |              |                 |
|                |                     |       |     |               |               | (S           | heet 1 of 2)    |

# Table 46: SX-200 Digital Tip and Ring Assignments for Universal Card Modules

| Ва             | J5 and<br>y 2 slots |       |     | Lea           | id Designa    | ation        |                 |
|----------------|---------------------|-------|-----|---------------|---------------|--------------|-----------------|
| Slot /<br>Plug | Pin                 | Pair  | Cct | MOH/<br>Pager | DTMF<br>Relay | E&M<br>Trunk | DLIC<br>Console |
|                | 13                  | G-BK  |     |               | SPARE         |              |                 |
|                | 39                  | BK-BR | 1   | MIA1          |               | T1           | T1              |
|                | 14                  | BR-BK |     | MIB1          |               | R1           | R1              |
|                | 40                  | BK-S  |     | POA1          | K5A1          | TR1          | T2              |
|                | 15                  | S-BK  |     | POB1          | K5B1          | RR1          | R2              |
|                | 41                  | Y-BL  |     | PKA1          | K6A1          | E1           |                 |
| 5-J5           | 16                  | BL-Y  |     | PKB1          | K6B1          | M1           |                 |
| or             | 42                  | Y-O   | 2   | MIA2          |               | T2           | T1              |
| 7-J9           | 17                  | O-Y   |     | MIB2          |               | R2           | R1              |
|                | 43                  | Y-G   |     | POA2          | K5A2          | TR2          | Т2              |
|                | 18                  | G-Y   |     | POB2          | K5B2          | RR2          | R2              |
|                | 44                  | Y-BR  |     | PKA2          | K6A2          | E2           |                 |
|                | 19                  | BR-Y  |     | PKB2          | K6B2          | M2           |                 |
|                | 45                  | Y-S   | 3   | MIA3          |               | Т3           | T1              |
|                | 20                  | S-Y   |     | MIB3          |               | R3           | R1              |
|                | 46                  | V-BL  |     | POA3          | K5A3          | TR3          | Т2              |
|                | 21                  | BL-V  |     | POB3          | K5B3          | RR3          | R2              |
|                | 47                  | V-O   |     | PKA3          | K6A3          | E3           |                 |
|                | 22                  | O-V   |     | PKB3          | K6B3          | M3           |                 |
|                | 48                  | V-G   | 4   | MIA4          |               | Τ4           | T1              |
|                | 23                  | G-V   |     | MIB4          |               | R4           | R1              |
|                | 49                  | V-BR  |     | POA4          | K5A4          | TR4          | Т2              |
|                | 24                  | BR-V  |     | POB4          | K5B4          | RR4          | R2              |
|                | 50                  | V-S   |     | PKA4          | K6A4          | E4           |                 |
|                | 25                  | S-V   |     | PKB4          | K6B4          | M4           |                 |
|                |                     |       | •   |               |               | (5           | Sheet 2 of 2)   |

# Table 46: SX-200 Digital Tip and Ring Assignments for Universal Card Modules (Continued)

|                | and<br>Bay<br>ots 1 | 2     |            | L           | ead I | Designatio | า   |                |
|----------------|---------------------|-------|------------|-------------|-------|------------|-----|----------------|
| Slot /<br>Plug | Pin                 | Pair  | Cct        | ONS or DLC  | Cct   | LS/GS      | Cct | LS/CLASS       |
|                | 26                  | W-BL  | 1          | T1          | 1     | T1         | 1   | T1             |
|                | 1                   | BL-W  |            | R1          |       | R1         |     | R1             |
|                | 27                  | W-O   | 2          | T2          |       | MM1        | 2   | T2             |
|                | 2                   | O-W   |            | R2          |       | M1         |     | R2             |
|                | 28                  | W-G   | 3          | Т3          | 2     | T2         | 3   | Т3             |
| 2-J7           | 3                   | G-W   |            | R3          |       | R2         |     | R3             |
| or             | 29                  | W-BR  | 4          | Τ4          |       | MM2        | 4   | Τ4             |
| 4-J11          | 4                   | BR-W  |            | R4          |       | R4         |     |                |
|                | 30                  | W-S   | 5          | T5          |       |            |     |                |
|                | 5                   | S-W   |            | R5          |       | R3         |     |                |
|                | 31                  | R-BL  | 6          | T6          |       | MM3        |     |                |
|                | 6                   | BL-R  |            | R6          |       | M3         |     |                |
|                | 32                  | R-0   | 7          | Τ7          | 4     | Τ4         | 5   | T5             |
|                | 7                   | O-R   |            | R7          |       | R4         |     | R5             |
|                | 33                  | R-G   | 8          | Т8          |       | MM4        | 6   | Τ6             |
|                | 8                   | G-R   |            | R8          |       | M4         |     | R6             |
|                | 34                  | R-BR  | 9          | Т9          | 5     | Т5         | 7   | T7             |
|                | 9                   | BR-R  |            | R9          |       | R5         |     | R7             |
|                | 35                  | R-S   | 10         | T10         |       | MM5        | 8   | Т8             |
|                | 10                  | S-R   |            | R10         |       | M5         |     | R8             |
|                | 36                  | BK-BL | 11         | 11 T11 6 T6 |       |            |     |                |
|                | 11                  | BL-BK | R11 R6     |             |       |            |     |                |
|                | 37                  | BK-O  | 12 T12 MM6 |             |       |            |     |                |
|                | 12                  | O-BK  | R12 M6     |             |       |            |     |                |
|                | 38                  | BK-G  |            | SP          | ARE   |            |     |                |
|                |                     |       |            |             |       |            | •   | (Sheet 1 of 2) |

#### Table 47: SX-200 DIGITAL Tip and Ring Assignents (Low-power Slots)

|                | ' and<br>Bay<br>ots 1 | 2     |     | Lead Designation  |     |       |     |                |  |  |  |
|----------------|-----------------------|-------|-----|-------------------|-----|-------|-----|----------------|--|--|--|
| Slot /<br>Plug | Pin                   | Pair  | Cct | ONS or DLC        | Cct | LS/GS | Cct | LS/CLASS       |  |  |  |
|                | 13                    | G-BK  |     | SP                | ARE |       |     |                |  |  |  |
|                | 39                    | BK-BR | 1   | T1                | 1   | T1    | 1   | T1             |  |  |  |
|                | 14                    | BR-BK |     | R1                |     | R1    |     | R1             |  |  |  |
|                | 40                    | BK-S  | 2   | T2                |     | MM1   | 2   | T2             |  |  |  |
|                | 5                     | S-BK  |     | R2                |     | M1    |     | R2             |  |  |  |
|                | 41                    | Y-BL  | 3   | Т3                | 2   | Т2    | 3   | Т3             |  |  |  |
| 1-J7           | 16                    | BL-Y  |     | R3 R2<br>4 T4 MM2 |     |       |     | R3             |  |  |  |
| or             | 42                    | Y-0   | 4   | Τ4                | 4   | T4    |     |                |  |  |  |
| 3-J11          | 17                    | O-Y   |     | R4                |     | M2    |     | R4             |  |  |  |
|                | 43                    | Y-G   | 5   | Т5                | 3   | Т3    |     |                |  |  |  |
|                | 18                    | G-Y   |     | R5                |     | R3    |     |                |  |  |  |
|                | 44                    | Y-BR  | 6   | Т6                |     | MM3   |     |                |  |  |  |
|                | 19                    | BR-Y  |     | R6                |     | M3    |     |                |  |  |  |
|                | 45                    | Y-S   | 7   | Τ7                | 4   | Τ4    | 5   | T5             |  |  |  |
|                | 20                    | S-Y   |     | R7                |     | R4    |     | R5             |  |  |  |
|                | 46                    | V-BL  | 8   | Т8                |     | MM4   | 6   | T6             |  |  |  |
|                | 21                    | BL-V  |     | R8                |     | M4    |     | R6             |  |  |  |
|                | 47                    | V-O   | 9   | Т9                | 5   | Т5    | 7   | T7             |  |  |  |
|                | 22                    | O-V   |     | R9                |     | R5    |     | R7             |  |  |  |
|                | 48                    | V-G   | 10  | T10               |     | MM5   | 8   | Т8             |  |  |  |
|                | 23                    | G-V   |     | R10               |     | M5    |     | R8             |  |  |  |
|                | 49                    | V-BR  | 11  | T11               | 6   | Т6    |     |                |  |  |  |
|                | 24                    | BR-V  |     | R11               |     | R6    |     |                |  |  |  |
|                | 50                    | V-S   | 12  | T12               |     | MM6   |     |                |  |  |  |
|                | 25                    | S-V   |     | T12               |     | M6    |     |                |  |  |  |
|                | -                     |       |     | •                 |     | •     |     | (Sheet 2 of 2) |  |  |  |

-

# Table 47: SX-200 DIGITAL Tip and RingAssignents (Low-power Slots) (Continued)

#### Installation

| Pin | Color | RJ21X | RJ2EX | RJ2GX          |
|-----|-------|-------|-------|----------------|
| 26  | W-BL  | Т     | Т     | Т              |
| 1   | BL-W  | R     | R     | R              |
| 27  | W-O   | Т     | E     | T1             |
| 2   | O-W   | R     | М     | R1             |
| 28  | W-G   | Т     | Т     | E              |
| 3   | G-W   | R     | R     | М              |
| 29  | W-BR  | Т     | E     | Т              |
| 4   | BR-W  | R     | М     | R              |
| 30  | W-S   | Т     | Т     | T1             |
| 5   | S-W   | R     | R     | R1             |
| 31  | R-BL  | Т     | E     | E              |
| 6   | BL-R  | R     | М     | М              |
| 32  | R-O   | Т     | Т     | Т              |
| 7   | O-R   | R     | R     | R              |
| 33  | R-G   | Т     | E     | T1             |
| 8   | G-R   | R     | М     | R1             |
| 34  | R-BR  | Т     | Т     | E              |
| 9   | BR-R  | R     | R     | М              |
| 35  | R-S   | Т     | E     | Т              |
| 10  | S-R   | R     | М     | R              |
| 36  | BK-BL | Т     | Т     | T1             |
| 11  | BL-BK | R     | R     | R1             |
| 37  | BK-O  | Т     | E     | E              |
| 12  | O-BK  | R     | М     | М              |
| 38  | BK-G  | Т     | Т     | Т              |
| 13  | G-BK  | R     | R     | R              |
| 39  | BK-BR | Т     | E     | T1             |
|     | 1     |       |       | (Sheet 1 of 2) |

#### Table 48: USOC Connector Pin Designations

Installation

\_\_\_\_\_ 213

| Pin | Color | RJ21X | RJ2EX | RJ2GX          |
|-----|-------|-------|-------|----------------|
| 14  | BR-BK | R     | М     | R1             |
| 40  | BK-S  | Т     | Т     | E              |
| 15  | S-BK  | R     | R     | М              |
| 41  | Y-BL  | Т     | E     | Т              |
| 16  | BL-Y  | R     | М     | R              |
| 42  | Y-O   | Т     | Т     | T1             |
| 17  | 0-Y   | R     | R     | R1             |
| 43  | Y-G   | Т     | E     | E              |
| 18  | G-Y   | R     | М     | М              |
| 44  | Y-BR  | Т     | Т     | Т              |
| 19  | BR-Y  | R     | R     | R              |
| 45  | Y-S   | Т     | E     | T1             |
| 20  | S-Y   | R     | М     | R1             |
| 46  | V-BL  | Т     | Т     | E              |
| 21  | BL-V  | R     | R     | М              |
| 47  | V-O   | Т     | E     | Т              |
| 22  | O-V   | R     | м     | R              |
| 48  | V-G   | Т     | Т     | T1             |
| 23  | G-V   | R     | R     | R1             |
| 49  | V-BR  | Т     | E     | E              |
| 24  | BR-V  | R     | М     | М              |
| 50  | V-S   |       | SPARE |                |
| 25  | S-V   |       | SPARE |                |
|     |       |       |       | (Sheet 2 of 2) |

Table 48: USOC Connector Pin Designations (Continued)

NOTE: RJ21X is a standard trunk. RJ2EX is a two-wire E&M trunk. RJ2GX is a four-wire E&M trunk.

| P1 for Bay 3 or 4 (480-port), Bay 4 (456-port), or P7 for Bay 5 (480- or 456-port) |     |     |       |       |     |         |               |  |  |  |  |
|------------------------------------------------------------------------------------|-----|-----|-------|-------|-----|---------|---------------|--|--|--|--|
| Slot                                                                               | Cct | Pin | Color | Lines | со  | DID/TIE | E&M           |  |  |  |  |
|                                                                                    | 1   | 26  | W-BL  | T1    | T1  | T1      | T1            |  |  |  |  |
|                                                                                    |     | 1   | BL-W  | R1    | R1  | R1      | R1            |  |  |  |  |
|                                                                                    | 2   | 27  | W-O   | T2    | XT2 |         | TR1           |  |  |  |  |
| 1                                                                                  |     | 2   | O-W   | R2    | XT1 |         | RR1           |  |  |  |  |
|                                                                                    | 3   | 28  | W-G   | Т3    | T2  |         | E1            |  |  |  |  |
|                                                                                    |     | 3   | G-W   | R3    | R2  |         | M1            |  |  |  |  |
|                                                                                    | 4   | 29  | W-BR  | Τ4    |     |         |               |  |  |  |  |
|                                                                                    |     | 4   | BR-W  | R4    |     |         |               |  |  |  |  |
|                                                                                    | 1   | 30  | W-S   | T1    | T1  | T1      | T1            |  |  |  |  |
|                                                                                    |     | 5   | S-W   | R1    | R1  | R1      | R1            |  |  |  |  |
|                                                                                    | 2   | 31  | R-BL  | T2    | XT2 |         | TR1           |  |  |  |  |
| 2                                                                                  |     | 6   | BL-R  | R2    | XT1 |         | RR1           |  |  |  |  |
|                                                                                    | 3   | 32  | R-O   | Т3    | T2  |         | E1            |  |  |  |  |
|                                                                                    |     | 7   | O-R   | R3    | R2  |         | M1            |  |  |  |  |
|                                                                                    | 4   | 33  | R-G   | Τ4    |     |         |               |  |  |  |  |
|                                                                                    |     | 8   | G-R   | R4    |     |         |               |  |  |  |  |
|                                                                                    | 1   | 34  | R-BR  | T1    | T1  | T1      | T1            |  |  |  |  |
|                                                                                    |     | 9   | BR-R  | R1    | R1  | R1      | R1            |  |  |  |  |
|                                                                                    | 2   | 35  | R-S   | T2    | XT2 |         | TR1           |  |  |  |  |
|                                                                                    |     | 10  | S-R   | R2    | XT1 |         | RR1           |  |  |  |  |
| 3                                                                                  | 3   | 36  | BK-BL | Т3    | T2  |         | E1            |  |  |  |  |
|                                                                                    |     | 11  | BL-BK | R3    | R2  |         | M1            |  |  |  |  |
|                                                                                    | 4   | 37  | BK-O  | Τ4    |     |         |               |  |  |  |  |
|                                                                                    |     | 12  | O-BK  | R4    |     |         |               |  |  |  |  |
|                                                                                    | 1   | 38  | BK-G  | T1    | T1  | T1      | T1            |  |  |  |  |
|                                                                                    |     | 13  | G-BK  | R1    | R1  | R1      | R1            |  |  |  |  |
|                                                                                    | 2   | 39  | BK-BR | T2    | XT2 |         | TR1           |  |  |  |  |
| 4                                                                                  |     | 14  | BR-BK | R2    | XT1 |         | RR1           |  |  |  |  |
|                                                                                    | 3   | 40  | BK-S  | Т3    | T2  |         | E1            |  |  |  |  |
|                                                                                    |     | 15  | S-BK  | R3    | R2  |         | M1            |  |  |  |  |
|                                                                                    | 4   | 41  | Y-BL  | Τ4    |     |         |               |  |  |  |  |
|                                                                                    |     | 16  | BL-Y  | R4    |     |         |               |  |  |  |  |
|                                                                                    | -   |     | ·     | -     |     | (5      | Sheet 1 of 2) |  |  |  |  |

#### Table 49: Analog Bay P1 and P7 Tip and Ring Assignments

| P1 for E         | P1 for Bay 3 or 4 (480-port), Bay 4 (456-port), or P7 for Bay 5 (480- or 456-port) |     |       |       |     |         |               |  |  |  |  |  |
|------------------|------------------------------------------------------------------------------------|-----|-------|-------|-----|---------|---------------|--|--|--|--|--|
| Slot             | Cct                                                                                | Pin | Color | Lines | CO  | DID/TIE | E&M           |  |  |  |  |  |
|                  | 1                                                                                  | 42  | Y-0   | T1    | T1  | T1      | T1            |  |  |  |  |  |
|                  |                                                                                    | 17  | 0-Y   | R1    | R1  | R1      | R1            |  |  |  |  |  |
|                  | 2                                                                                  | 43  | Y-G   | T2    | XT2 |         | TR1           |  |  |  |  |  |
| 5                |                                                                                    | 18  | G-Y   | R2    | XT1 |         | RR1           |  |  |  |  |  |
|                  | 3                                                                                  | 44  | Y-BR  | Т3    | T2  |         | E1            |  |  |  |  |  |
| 19 BR-Y R3 R2 M1 |                                                                                    |     |       |       |     |         |               |  |  |  |  |  |
|                  | 4                                                                                  | 45  | Y-S   | Τ4    |     |         |               |  |  |  |  |  |
|                  |                                                                                    | 20  | S-Y   | R4    |     |         |               |  |  |  |  |  |
|                  | 1                                                                                  | 46  | V-BL  | T1    | T1  | T1      | T1            |  |  |  |  |  |
|                  |                                                                                    | 21  | BL-V  | R1    | R1  | R1      | R1            |  |  |  |  |  |
|                  | 2                                                                                  | 47  | V-O   | Т2    | XT2 |         | TR1           |  |  |  |  |  |
| 6                |                                                                                    | 22  | O-V   | R2    | XT1 |         | RR1           |  |  |  |  |  |
|                  | 3                                                                                  | 48  | V-G   | Т3    | T2  |         | E1            |  |  |  |  |  |
|                  |                                                                                    | 23  | G-V   | R3    | R2  |         | M1            |  |  |  |  |  |
|                  | 4                                                                                  | 49  | V-BR  | Τ4    |     |         |               |  |  |  |  |  |
|                  |                                                                                    | 24  | BR-V  | R4    |     |         |               |  |  |  |  |  |
|                  |                                                                                    | 50  | V-S   |       | SF  | PARE    |               |  |  |  |  |  |
|                  |                                                                                    | 25  | S-V   |       | SF  | PARE    |               |  |  |  |  |  |
|                  |                                                                                    |     | ļ     | ·     |     | (       | Sheet 2 of 2) |  |  |  |  |  |

# Table 49: Analog Bay P1 and P7 Tip and Ring Assignments (Continued)

NOTE: For 2-wire E&M Trunk operation DO NOT connect RR and TR leads.

-

| P2 for E | P2 for Bay 3 or 4 (480-port), Bay 4 (456-port), or P8 for Bay 5 (480- or 456-port) |     |       |       |     |         |            |  |  |  |  |  |
|----------|------------------------------------------------------------------------------------|-----|-------|-------|-----|---------|------------|--|--|--|--|--|
| Slot     | Cct                                                                                | Pin | Color | Lines | CO  | DID/TIE | E&M        |  |  |  |  |  |
|          | 5                                                                                  | 26  | W-BL  | T5    | Т3  | T2      | T2         |  |  |  |  |  |
|          |                                                                                    | 1   | BL-W  | R5    | R3  | R2      | R2         |  |  |  |  |  |
|          | 6                                                                                  | 27  | W-O   | Τ6    | XT4 |         | TR2        |  |  |  |  |  |
| 1        |                                                                                    | 2   | O-W   | R6    | XT3 |         | RR2        |  |  |  |  |  |
|          | 7                                                                                  | 28  | W-G   | T7    | Τ4  |         | E2         |  |  |  |  |  |
|          |                                                                                    | 3   | G-W   | R7    | R4  |         | M2         |  |  |  |  |  |
|          | 8                                                                                  | 29  | W-BR  | Т8    |     |         |            |  |  |  |  |  |
|          |                                                                                    | 4   | BR-W  | R8    |     |         |            |  |  |  |  |  |
|          | 5                                                                                  | 30  | W-S   | T5    | Т3  | T2      | T2         |  |  |  |  |  |
|          |                                                                                    | 5   | S-W   | R5    | R3  | R2      | R2         |  |  |  |  |  |
|          | 6                                                                                  | 31  | R-BL  | Τ6    | XT4 |         | TR2        |  |  |  |  |  |
| 2        |                                                                                    | 6   | BL-R  | R6    | XT3 |         | RR2        |  |  |  |  |  |
|          | 7                                                                                  | 32  | R-O   | Τ7    | Τ4  |         | E2         |  |  |  |  |  |
|          |                                                                                    | 7   | O-R   | R7    | R4  |         | M2         |  |  |  |  |  |
|          | 8                                                                                  | 33  | R-G   | Т8    |     |         |            |  |  |  |  |  |
|          |                                                                                    | 8   | G-R   | R8    |     |         |            |  |  |  |  |  |
|          | 5                                                                                  | 34  | R-BR  | T5    | Т3  | T2      | T2         |  |  |  |  |  |
|          |                                                                                    | 9   | BR-R  | R5    | R3  | R2      | R2         |  |  |  |  |  |
|          | 6                                                                                  | 35  | R-S   | Τ6    | XT4 |         | TR2        |  |  |  |  |  |
|          |                                                                                    | 10  | S-R   | R6    | XT3 |         | RR2        |  |  |  |  |  |
| 3        | 7                                                                                  | 36  | BK-BL | T7    | Τ4  |         | E2         |  |  |  |  |  |
|          |                                                                                    | 11  | BL-BK | R7    | R4  |         | M2         |  |  |  |  |  |
|          | 8                                                                                  | 37  | BK-O  | Т8    |     |         |            |  |  |  |  |  |
|          |                                                                                    | 12  | O-BK  | R8    |     |         |            |  |  |  |  |  |
|          | 5                                                                                  | 38  | BK-G  | T5    | Т3  | T2      | T2         |  |  |  |  |  |
|          |                                                                                    | 13  | G-BK  | R5    | R3  | R2      | R2         |  |  |  |  |  |
|          | 6                                                                                  | 39  | BK-BR | Т6    | XT4 |         | TR2        |  |  |  |  |  |
|          |                                                                                    | 14  | BR-BK | R6    | XT3 |         | RR2        |  |  |  |  |  |
| 4        | 7                                                                                  | 40  | BK-S  | T7    | Τ4  |         | E2         |  |  |  |  |  |
|          |                                                                                    | 15  | S-BK  | R7    | R4  |         | M2         |  |  |  |  |  |
|          | 8                                                                                  | 41  | Y-BL  | Т8    |     |         |            |  |  |  |  |  |
|          |                                                                                    | 16  | BL-Y  | R8    |     |         |            |  |  |  |  |  |
|          |                                                                                    |     |       |       |     | (She    | et 1 of 2) |  |  |  |  |  |

#### Table 50: Analog Bay P2 and P8 Tip and Ring Assignments

\_\_\_\_\_ 217

| P2 for E | 3ay 3 or 4     | 4 (480-port | ), Bay 4 (456 | -port), or P8 | for Bay 5 | (480- or 456 | 6-port) |  |  |  |  |
|----------|----------------|-------------|---------------|---------------|-----------|--------------|---------|--|--|--|--|
| Slot     | Cct            | Pin         | Color         | Lines         | СО        | DID/TIE      | E&M     |  |  |  |  |
|          | 5              | 42          | Y-0           | T5            | Т3        | T2           | T2      |  |  |  |  |
|          |                | 17          | 0-Y           | R5            | R3        | R2           | R2      |  |  |  |  |
|          | 6              | 43          | Y-G           | Т6            | XT4       |              | TR2     |  |  |  |  |
|          |                | 18          | G-Y           | R6            | XT3       |              | RR2     |  |  |  |  |
| 5        | 7              | 44          | Y-BR          | T7            | Τ4        |              | E2      |  |  |  |  |
|          |                | 19          | BR-Y          | R7            | R4        |              | M2      |  |  |  |  |
|          | 8              | 45          | Y-S           | Т8            |           |              |         |  |  |  |  |
|          |                | 20          | S-Y           | R8            |           |              |         |  |  |  |  |
|          | 5              | 46          | V-BL          | T5            | Т3        | T2           | T2      |  |  |  |  |
|          |                | 21          | BL-V          | R5            | R3        | R2           | R2      |  |  |  |  |
|          | 6              | 47          | V-O           | Τ6            | XT4       |              | TR2     |  |  |  |  |
|          |                | 22          | O-V           | R6            | XT3       |              | RR2     |  |  |  |  |
| 6        | 7              | 48          | V-G           | Τ7            | Τ4        |              | E2      |  |  |  |  |
|          |                | 23          | G-V           | R7            | R4        |              | M2      |  |  |  |  |
|          | 8              | 49          | V-BR          | Т8            |           |              |         |  |  |  |  |
|          |                | 24          | BR-V          | R8            |           |              |         |  |  |  |  |
|          |                | 50          | V-S           |               | SP        | ARE          |         |  |  |  |  |
|          |                | 25          | S-V           |               | SP        | ARE          |         |  |  |  |  |
|          | (Sheet 2 of 2) |             |               |               |           |              |         |  |  |  |  |

# Table 50: Analog Bay P2 and P8 Tip and Ring Assignments(Continued)

**NOTE:** For 2-wire E&M Trunk operation DO NOT connect RR and TR leads.

\_\_\_\_\_

.

| P3 for E | Bay 3 or 4 | 4 (480-port | ), Bay 4 (456 | -port), or P9 | for Bay § | 5 (480- or 45 | 6-port)       |
|----------|------------|-------------|---------------|---------------|-----------|---------------|---------------|
| Slot     | Cct        | Pin         | Color         | Lines         | СО        | DID/TIE       | E&M           |
|          | 1          | 26          | W-BL          | T1            | T1        | T1            | T1            |
|          |            | 1           | BL-W          | R1            | R1        | R1            | R1            |
|          | 2          | 27          | W-O           | T2            | XT2       |               | TR1           |
| 7        |            | 2           | O-W           | R2            | XT1       |               | RR1           |
|          | 3          | 28          | W-G           | Т3            | T2        |               | E1            |
|          |            | 3           | G-W           | R3            | R2        |               | M1            |
|          | 4          | 29          | W-BR          | Τ4            |           |               |               |
|          |            | 4           | BR-W          | R4            |           |               |               |
|          | 1          | 30          | W-S           | T1            | T1        | T1            | T1            |
|          |            | 5           | S-W           | R1            | R1        | R1            | R1            |
|          | 2          | 31          | R-BL          | T2            | XT2       |               | TR1           |
| 8        |            | 6           | BL-R          | R2            | XT1       |               | RR1           |
|          | 3          | 32          | R-O           | Т3            | T2        |               | E1            |
|          |            | 7           | O-R           | R3            | R2        |               | M1            |
|          | 4          | 33          | R-G           | Τ4            |           |               |               |
|          |            | 8           | G-R           | R4            |           |               |               |
|          | 1          | 34          | R-BR          | T1            | T1        | T1            | T1            |
|          |            | 9           | BR-R          | R1            | R1        | R1            | R1            |
|          | 2          | 35          | R-S           | T2            | XT2       |               | TR1           |
|          |            | 10          | S-R           | R2            | XT1       |               | RR1           |
| 9        | 3          | 36          | BK-BL         | Т3            | T2        |               | E1            |
|          |            | 11          | BL-BK         | R3            | R2        |               | M1            |
|          | 4          | 37          | BK-O          | Τ4            |           |               |               |
|          |            | 12          | O-BK          | R4            |           |               |               |
|          | 1          | 38          | BK-G          | T1            | T1        | T1            | T1            |
|          |            | 13          | G-BK          | R1            | R1        | R1            | R1            |
|          | 2          | 39          | BK-BR         | T2            | XT2       |               | TR1           |
| 10       |            | 14          | BR-BK         | R2            | XT1       |               | RR1           |
|          | 3          | 40          | BK-S          | Т3            | T2        |               | E1            |
|          |            | 15          | S-BK          | R3            | R2        |               | M1            |
|          | 4          | 41          | Y-BL          | Τ4            |           |               |               |
|          |            | 16          | BL-Y          | R4            |           |               |               |
|          |            |             |               |               |           | (9            | Sheet 1 of 2) |

#### Table 51: Analog Bay P3 and P9 Tip and Ring Assignments

Installation

\_\_\_\_\_\_ 219

| P3 for Bay 3 or 4 (480-port), Bay 4 (456-port), or P9 for Bay 5 (480- or 456-port) |              |     |       |       |     |         |               |  |
|------------------------------------------------------------------------------------|--------------|-----|-------|-------|-----|---------|---------------|--|
| Slot                                                                               | Cct          | Pin | Color | Lines | СО  | DID/TIE | E&M           |  |
|                                                                                    | 1            | 42  | Y-0   | T1    | T1  | T1      | T1            |  |
|                                                                                    |              | 17  | 0-Y   | R1    | R1  | R1      | R1            |  |
|                                                                                    | 2            | 43  | Y-G   | T2    | XT2 |         | TR1           |  |
| 11                                                                                 |              | 18  | G-Y   | R2    | XT1 |         | RR1           |  |
|                                                                                    | 3            | 44  | Y-BR  | Т3    | T2  |         | E1            |  |
|                                                                                    |              | 19  | BR-Y  | R3    | R2  |         | M1            |  |
|                                                                                    | 4            | 45  | Y-S   | Τ4    |     |         |               |  |
|                                                                                    |              | 20  | S-Y   | R4    |     |         |               |  |
|                                                                                    | 1            | 46  | V-BL  | T1    | T1  | T1      | T1            |  |
|                                                                                    |              | 21  | BL-V  | R1    | R1  | R1      | R1            |  |
|                                                                                    | 2            | 47  | V-O   | T2    | XT2 |         | TR1           |  |
| 12                                                                                 |              | 22  | O-V   | R2    | XT1 |         | RR1           |  |
|                                                                                    | 3            | 48  | V-G   | Т3    | T2  |         | E1            |  |
|                                                                                    |              | 23  | G-V   | R3    | R2  |         | M1            |  |
|                                                                                    | 4            | 49  | V-BR  | Τ4    |     |         |               |  |
|                                                                                    |              | 24  | BR-V  | R4    |     |         |               |  |
|                                                                                    |              | 50  | V-S   |       | SF  | PARE    |               |  |
|                                                                                    | 25 S-V SPARE |     |       |       |     |         |               |  |
|                                                                                    |              |     | ł     |       |     | (5      | Sheet 2 of 2) |  |

# Table 51: Analog Bay P3 and P9 Tip and Ring Assignments(Continued)

**NOTE:** For 2-wire E&M Trunk operation DO NOT connect RR and TR leads.

-

| P4 for E | 3ay 3 or 4 | 1 (480-port) | ), Bay 4 (456 | port), or P10 | for Bay | 5 (480- or 4 | 56-port)     |
|----------|------------|--------------|---------------|---------------|---------|--------------|--------------|
| Slot     | Cct        | Pin          | Color         | Lines         | СО      | DID/TIE      | E&M          |
|          | 5          | 26           | W-BL          | T5            | Т3      | T2           | T2           |
|          |            | 1            | BL-W          | R5            | R3      | R2           | R2           |
|          | 6          | 27           | W-O           | T6            | XT4     |              | TR2          |
| 7        |            | 2            | O-W           | R6            | XT3     |              | RR2          |
|          | 7          | 28           | W-G           | T7            | Τ4      |              | E2           |
|          |            | 3            | G-W           | R7            | R4      |              | M2           |
|          | 8          | 29           | W-BR          | T8            |         |              |              |
|          |            | 4            | BR-W          | R8            |         |              |              |
|          | 5          | 30           | W-S           | T5            | Т3      | T2           | T2           |
|          |            | 5            | S-W           | R5            | R3      | R2           | R2           |
|          | 6          | 31           | R-BL          | Τ6            | XT4     |              | TR2          |
| 8        |            | 6            | BL-R          | R6            | XT3     |              | RR2          |
|          | 7          | 32           | R-O           | T7            | Τ4      |              | E2           |
|          |            | 7            | O-R           | R7            | R4      |              | M2           |
|          | 8          | 33           | R-G           | Т8            |         |              |              |
|          |            | 8            | G-R           | R8            |         |              |              |
|          | 5          | 34           | R-BR          | T5            | Т3      | T2           | T2           |
|          |            | 9            | BR-R          | R5            | R3      | R2           | R2           |
|          | 6          | 35           | R-S           | T6            | XT4     |              | TR2          |
|          |            | 10           | S-R           | R6            | XT3     |              | RR2          |
| 9        | 7          | 36           | BK-BL         | T7            | Τ4      |              | E2           |
|          |            | 11           | BL-BK         | R7            | R4      |              | M2           |
|          | 8          | 37           | BK-O          | T8            |         |              |              |
|          |            | 12           | O-BK          | R8            |         |              |              |
|          | 5          | 38           | BK-G          | T5            | Т3      | T2           | T2           |
|          |            | 13           | G-BK          | R5            | R3      | R2           | R2           |
|          | 6          | 39           | BK-BR         | Т6            | XT4     |              | TR2          |
|          |            | 14           | BR-BK         | R6            | XT3     |              | RR2          |
| 10       | 7          | 40           | BK-S          | Τ7            | Τ4      |              | E2           |
|          |            | 15           | S-BK          | R7            | R4      |              | M2           |
|          | 8          | 41           | Y-BL          | Т8            |         |              |              |
|          |            | 16           | BL-Y          | R8            |         |              |              |
|          |            | ·            |               |               | •       | (S           | heet 1 of 2) |

#### Table 52: Analog Bay P4 and P10 Tip and Ring Assignments

Installation

\_\_\_\_\_ 221

| P4 for B | 3ay 3 or 4 | 4 (480-port) | , Bay 4 (456- | port), or P10 | for Bay | 5 (480- or 45 | 56-port)     |
|----------|------------|--------------|---------------|---------------|---------|---------------|--------------|
| Slot     | Cct        | Pin          | Color         | Lines         | CO      | DID/TIE       | E&M          |
|          | 5          | 42           | Y-0           | T5            | Т3      | T2            | T2           |
|          |            | 17           | 0-Y           | R5            | R3      | R2            | R2           |
|          | 6          | 43           | Y-G           | Τ6            | XT4     |               | TR2          |
|          |            | 18           | G-Y           | R6            | XT3     |               | RR2          |
| 11       | 7          | 44           | Y-BR          | T7            | Τ4      |               | E2           |
|          |            | 19           | BR-Y          | R7            | R4      |               | M2           |
|          | 8          | 45           | Y-S           | T8            |         |               |              |
|          |            | 20           | S-Y           | R8            |         |               |              |
|          | 5          | 46           | V-BL          | T5            | Т3      | T2            | T2           |
|          |            | 21           | BL-V          | R5            | R3      | R2            | R2           |
|          | 6          | 47           | V-O           | Τ6            | XT4     |               | TR2          |
|          |            | 22           | O-V           | R6            | XT3     |               | RR2          |
| 12       | 7          | 48           | V-G           | T7            | Τ4      |               | E2           |
|          |            | 23           | G-V           | R7            | R4      |               | M2           |
|          | 8          | 49           | V-BR          | T8            |         |               |              |
|          |            | 24           | BR-V          | R8            |         |               |              |
|          |            | 50           | V-S           |               | SP      | ARE           |              |
|          |            | 25           | S-V           |               | SP      | ARE           |              |
|          |            |              |               |               |         | (S            | heet 2 of 2) |

# Table 52: Analog Bay P4 and P10 Tip and Ring Assignments(Continued)

**NOTE:** For 2-wire E&M Trunk operation DO NOT connect RR and TR leads.

| P19 for | Bay 3 or | 4 (480 0 | r 456-port) |       |     |         |              |
|---------|----------|----------|-------------|-------|-----|---------|--------------|
| Slot    | Cct      | Pin      | Color       | Lines | CO  | DID/TIE | E&M          |
|         |          | 26       | W-BL        |       | SP  | ARE     |              |
|         |          | 1        | BL-W        |       | SP  | ARE     |              |
|         | 8        | 27       | W-O         | Т8    |     |         |              |
|         |          | 2        | O-W         | R8    |     |         |              |
|         | 7        | 28       | W-G         | T7    | Τ4  |         | E2           |
| 15      |          | 3        | G-W         | R7    | R4  |         | M2           |
|         | 6        | 29       | W-BR        | Τ6    | XT3 |         | TR2          |
|         |          | 4        | BR-W        | R6    | XT4 |         | RR2          |
|         | 5        | 30       | W-S         | T5    | Т3  | T2      | T2           |
|         |          | 5        | S-W         | R5    | R3  | R2      | R2           |
|         | 8        | 31       | R-BL        | Т8    |     |         |              |
|         |          | 6        | BL-R        | R8    |     |         |              |
|         | 7        | 32       | R-O         | T7    | Τ4  |         | E2           |
| 14      |          | 7        | O-R         | R7    | R4  |         | M2           |
|         | 6        | 33       | R-G         | Τ6    | XT3 |         | TR2          |
|         |          | 8        | G-R         | R6    | XT4 |         | RR2          |
|         | 5        | 34       | R-BR        | T5    | Т3  | T2      | T2           |
|         |          | 9        | BR-R        | R5    | R3  | R2      | R2           |
|         | 8        | 35       | R-S         | Т8    |     |         |              |
|         |          | 10       | S-R         | R8    |     |         |              |
|         | 7        | 36       | BK-BL       | T7    | Τ4  |         | E2           |
| 13      |          | 11       | BL-BK       | R7    | R4  |         | M2           |
|         | 6        | 37       | BK-O        | Τ6    | XT3 |         | TR2          |
|         |          | 12       | O-BK        | R6    | XT4 |         | RR2          |
|         | 5        | 38       | BK-G        | T5    | Т3  | T2      | T2           |
|         |          | 13       | G-BK        | R5    | R3  | R2      | R2           |
|         | 4        | 39       | BK-BR       | T4    |     |         |              |
|         |          | 14       | BR-BK       | R4    |     |         |              |
|         | 3        | 40       | BK-S        | Т3    | T2  |         | E1           |
| 15      |          | 15       | S-BK        | R3    | R2  |         | M1           |
|         | 2        | 41       | Y-BL        | T2    | XT1 |         | TR1          |
|         |          | 16       | BL-Y        | R2    | XT2 |         | RR1          |
|         | 1        | 42       | Y-O         | T1    | T1  | T1      | T1           |
|         |          | 17       | 0-Y         | R1    | R1  | R1      | R1           |
|         |          |          |             |       |     | (S      | heet 1 of 2) |

#### Table 53: Interconnect Card P19 Tip and Ring Assignments

\_\_\_\_\_ 223

| P19 for Bay 3 or 4 (480 or 456-port) |     |     |       |       |     |         |              |  |
|--------------------------------------|-----|-----|-------|-------|-----|---------|--------------|--|
| Slot                                 | Cct | Pin | Color | Lines | CO  | DID/TIE | E&M          |  |
|                                      | 4   | 43  | Y-G   | T4    |     |         |              |  |
|                                      |     | 18  | G-Y   | R4    |     |         |              |  |
|                                      | 3   | 44  | Y-BR  | Т3    | T2  |         | E1           |  |
| 14                                   |     | 19  | BR-Y  | R3    | R2  |         | M1           |  |
|                                      | 2   | 45  | Y-S   | T2    | XT1 |         | TR1          |  |
|                                      |     | 20  | S-Y   | R2    | XT2 |         | RR1          |  |
|                                      | 1   | 46  | V-BL  | T1    | T1  | T1      | T1           |  |
|                                      |     | 21  | BL-V  | R1    | R1  | R1      | R1           |  |
|                                      | 4   | 47  | V-O   | T4    |     |         |              |  |
|                                      |     | 22  | O-V   | R4    |     |         |              |  |
|                                      | 3   | 48  | V-G   | Т3    | T2  |         | E1           |  |
| 13                                   |     | 23  | G-V   | R3    | R2  |         | M1           |  |
|                                      | 2   | 49  | V-BR  | T2    | XT1 |         | TR1          |  |
|                                      |     | 24  | BR-V  | R2    | XT2 |         | RR1          |  |
|                                      | 1   | 50  | V-S   | T1    | T1  | T1      | T1           |  |
|                                      |     | 25  | S-V   | R1    | R1  | R1      | R1           |  |
|                                      |     |     | •     | •     | •   | (S      | heet 2 of 2) |  |

# Table 53: Interconnect Card P19 Tip and Ring Assignments(Continued)

NOTE: For 2-wire E&M Trunk operation DO NOT connect RR and TR leads.

## Adding a PKM

A Programmable Key Module (PKM) provide the user with additional personal keys for their telephone set. Two types are available: The Mitel Networks Programmable Key Module 48 (PKM 48) and the Mitel Networks Programmable Key Module 12 (PKM 12).

The PKM 48 provides SUPERSET 4025, SUPERSET 4125, and the SUPERSET 4150 telephone users with 48 additional personal keys; the PKM 12 provides 12. The programming for both are the same. Up to two PKM 48 devices can be attached to the telephone or attendant console.

The telephone requires a SUPERSET Interface Module (SIM1 or SIM2) to interface with a PKM. The SUPERSET Interface Module requires programming through CDE to associate with the PKM.

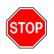

Any connection of this set to an off-premise application, an out of plant application, or to any other exposed plant application may result in a safety hazard, and/or defective operation, and/or equipment damage.

For a SUPERSET Interface Module to work correctly with a SUPERSET 4000-series telephone, the SUPERSET 4000-series telephone must have a Boot Revision of 4.2 or greater, and the SUPERSET 4000-series telephone must be upgraded to the latest firmware available from the system maintenance firmware download command. The SUPERSET Interface Module also requires LIGHTWARE 17 Release 3.0 or greater software.

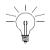

The PKM 12 and the PKM 48 are the only programmable key modules qualified by Mitel Networks for connection to SUPERSET 4000-series telephones.

The PKM 12 is not designed to connect to a PKM 48.

#### Technician's Handbook

The SUPERSET 4025 telephone requires a power adapter for the SUPERSET Interface Module connection. The unpowered power adapter plugs into the interface module's power jack.

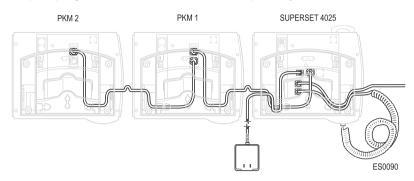

Figure 36: PKM Connections to a SUPERSET 4025

The SUPERSET 4150 and the SUPERSET 4125 telephones come with a power adapter. The unpowered power adapter plugs into the telephone itself.

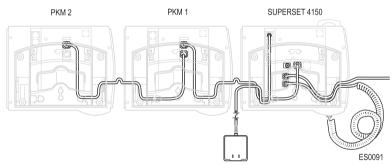

Figure 37: PKM Connections to a SUPERSET 4150

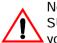

Never plug a power supply into a SIM1 or a SIM2 installed in a SUPERSET 4150 or SUPERSET 4125 telephone. If you do, you will lose the full duplex functionality of the speaker phone.

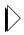

Refer to *Programming an Analog Device to a SIM2 (page 109)* for instructions on adding an analog device.

## PKM to an Attendant Console

The PKM 48 provides an attendant console user with 48 DSS/BLF keys. Up to two PKM 48 devices can be attached.

A SUPERCONSOLE 1000 with part numbers 9189-000-300 and 9189-000-301 can directly connect up to two PKM 48 devices. Direct connection requires a power adapter, LIGHTWARE 18 and greater software and the purchasable MOSS System Option 102, Feature Level 1 or greater.

The attendant console (excluding the SUPERCONSOLE 1000 PN 9189-000-300 and 9189-000-301 with LIGHTWARE 18 or greater) requires a DSS/BLF Interface unit to associate the PKM 48 devices. The DSS/BLF Interface unit requires a power adapter, LIGHTWARE 17 Release 3.1 or greater software, and needs to be programmed in CDE to associate with the PKM.

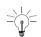

The SUPERCONSOLE 1000 supports the connection of PKM 48 devices or a printer, both are not supported.

#### Technician's Handbook

The following diagram shows the connection of two PKM 48 devices with the DSS/BLF Interface Unit. The maximum cable length between the DSS/BLF Interface Unit and the first PKM is 5.0 m. The maximum cable length between the first PKM and second PKM is 0.6 m.

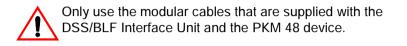

#### DSS/BLF CONSOLE INTERFACE BOX

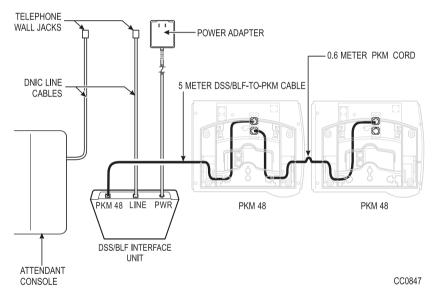

Figure 38: PKM Connections to an Attendant Console

Chapter 6

Maintenance Commands

## **Basic Commands**

Maintenance port characteristics are: 8 bits/1 start/1 stop/no parity. Baud rates are: 300, 600, 1200, 2400, 4800, 9600, or 19,200.

Maintenance commands do not require the ESC sequence used with CDE commands.

### **Entering Command Sequences**

Maintenance commands are entered by selecting a softkey from a menu, and then selecting another softkey from the subsequent menu.

Start all maintenance sequences from the Maintenance screen.

Press the DELETE key to delete the most recently entered softkey or device number.

At the end of a command sequence, press ENTER.

Press the CANCEL softkey at any time to exit the current operation without committing (saving) any changes, or press the ENTER softkey, when it is available, to commit changes or initiate an activity.

For example, to show time:

Select SYSTEM from the Maintenance screen.

Select SHOW from the System screen.

Select TIME from the Show screen.

Select ENTER from the Show screen or Press ENTER at the keyboard.

## Logging In

- Hit RETURN 4 times within 1 second, (2 times for SX-200 LIGHT/DIGITAL) and then follow the prompts.
- 2. Select a Terminal Type.
- 3. Select an Application.
- 4. Enter your username.
- 5. Enter your password.

Maintenance Commands

#### Technician's Handbook

## Logging Out

- 1. Press QUIT (softkey 6).
- 2. Press key 6 (or wait for logout timer to time out).

## Displaying the Card Configuration

From CDE mode:

1. View Form 01, System Configuration

From Maintenance mode:

1. Press: REPORTS SHOW CONFIG ALL

## Showing the System Identity

From Maintenance mode:

1. Press: SYSTEM SHOW IDENTITY ENTER

## Log Commands

| COMMAND  | PARAMETER         | QUALIFIER |
|----------|-------------------|-----------|
| 1-SET    | 4-AUTOPRINT       | 1-ON      |
|          |                   | 2-OFF     |
| 2-READ   | 1-NEWEST [number] |           |
|          | 2-OLDEST [number] |           |
|          | 4-ALL             |           |
|          | 8-LOGS_TEXT*      |           |
|          | 9-TRACE_INFO*     |           |
| 3-PRINT  | 1-NEWEST [number] |           |
|          | 2-OLDEST [number] |           |
|          | 4-ALL             |           |
|          | 8-LOGS_TEXT*      |           |
| 4-DELETE | 1-NEWEST [number] |           |
|          | 2-OLDEST [number] |           |
|          | 4-ALL             |           |
|          | 9-TRACE_INFO*     |           |
| 8-STOP   |                   |           |

#### Table 54: Log Level Functions

\* TRACE\_INFO is a diagnostic tool used only by MITEL personnel.

## System Commands

| COMMAND | PARAMETER         | QUALIFIER                 | QUALIFIER                             | QUALIFIER      |
|---------|-------------------|---------------------------|---------------------------------------|----------------|
| 1-SET   | 1-DATE [dd/mm/yy] |                           |                                       |                |
|         | 2-TIME [hh:mm]    |                           |                                       |                |
|         | 3-PASSWORD        | 1-ATTENDANT               |                                       |                |
|         |                   | 2-SUPERVISOR              |                                       |                |
|         |                   | 3-MAINT2                  |                                       |                |
|         |                   | 4-MAINT1                  |                                       |                |
|         |                   | 7-INSTALLER               |                                       |                |
|         | 4-SPEED           | 1-MAINT-PORT<br>[speed]   |                                       |                |
|         |                   | 8-PRINTER_PORT<br>[speed] |                                       |                |
|         | 8-RESET_TIME      | 1-AFTER_N_FLTS            |                                       |                |
|         |                   | 2-DAY/TIME                | 1-MONDAY                              | 1-TIME [hh:mm] |
|         |                   |                           | 2-TUESDAY                             | 1-TIME [hh:mm] |
|         |                   |                           | 3-WEDNESDAY                           | 1-TIME [hh:mm] |
|         |                   |                           | 4-THURSDAY                            | 1-TIME [hh:mm] |
|         |                   |                           | 6-FRIDAY                              | 1-TIME [hh:mm] |
|         |                   |                           | 7-SATURDAY                            | 1-TIME [hh:mm] |
|         |                   |                           | 8-SUNDAY                              | 1-TIME [hh:mm] |
|         |                   |                           | 9-DAILY                               | 1-TIME [hh:mm] |
|         |                   | 3-IMMEDIATELY             |                                       |                |
|         | 9-ALARM_THRESH    | 1-LINES                   | 1-SYSTEM                              | 8-CONFIRM      |
|         |                   |                           | 2-BAY (user must<br>enter Bay number) | 8-CONFIRM      |
|         |                   | 2-TRUNKS                  | 1-SYSTEM                              | 8-CONFIRM      |
|         |                   |                           | 2-BAY (user must<br>enter Bay number) | 8-CONFIRM      |
|         |                   | 3-RECEIVERS               | 1-SYSTEM                              | 8-CONFIRM      |
|         |                   |                           | 2-BAY (user must<br>enter Bay number) | 8-CONFIRM      |
|         |                   | 4-PCM_CHANNELS            | 1-SYSTEM                              | 8-CONFIRM      |
|         |                   |                           | 2-BAY (user must<br>enter Bay number) | 8-CONFIRM      |
| 2-SHOW  | 1-DATE            |                           |                                       |                |
|         | 2-TIME            |                           |                                       |                |
|         | 4-DEVICE          | 1-MAINT-PORT              |                                       |                |
|         |                   | 4-DATASTN_PLID            | 1-BAY/SLOT/CCT                        |                |
|         |                   |                           | 3-EXT-NUM                             |                |
|         |                   | 8-PRINTER_PORT            |                                       |                |

#### Table 55: System Level Functions

| COMMAND        | PARAMETER      | QUALIFIER      | QUALIFIER      | QUALIFIER |
|----------------|----------------|----------------|----------------|-----------|
|                | 7-LN_APP_COUNT |                |                |           |
|                | 8-RESET-TIME   |                |                |           |
|                | 9-IDENTITY     |                |                |           |
| 3-DATABASE     | 1-BACKUP       |                |                |           |
|                | 2-RESTORE      |                |                |           |
|                | 3-SW_RESTORE   |                |                |           |
|                | 4-SHOW_PARAM   |                |                |           |
|                | 6-TRAP_BACKUP* |                |                |           |
|                | 7-SW-VERIFY    |                |                |           |
|                | 8-LOGS_BACKUP  |                |                |           |
|                | 9-SET_PARAM    | 1-DEFAULT      |                |           |
|                |                | 2-RETRIES      |                |           |
|                |                | 3-BLOCK_CHECK  |                |           |
|                |                | 4-RECEIVE      | 1-EOL_CHAR     |           |
|                |                |                | 2-8_BIT_CHAR   |           |
|                |                |                | 3-CTRL_CHAR    |           |
|                |                |                | 4-REPEAT_CHAR  |           |
|                |                |                | 6-PAD_CHAR     |           |
|                |                |                | 7-PACKET_SIZE  |           |
|                |                |                | 8-RX_TIMEOUT   |           |
|                |                |                | 9-NUM_PAD_CHAR |           |
| 4-MONITOR      | 1-SMDR         |                |                |           |
|                | 2-DATA_SMDR    |                |                |           |
|                | 3-DIAGNOSTICS  | 1-STEP         | 1-STEP         |           |
|                |                |                | 2-SLOW_SCAN    |           |
|                |                |                | 3-FREE_RUN     |           |
|                |                | 2-SLOW_SCAN    | 1-STEP         |           |
|                |                |                | 2-SLOW_SCAN    |           |
|                |                | 3-FREE_RUN     | 1-STEP         |           |
|                |                |                | 3-FREE_RUN     |           |
|                | 7-LOGS         | 1-MAINT_PORT   |                |           |
|                |                | 2-SYS_PRINTERS |                |           |
| 5-SUSPEND_PRTR | 7-PRINTER_PLID | 1-BAY/SLOT/CCT |                |           |
|                |                | 3-EXT-NUM      |                |           |
|                | 8-PRINTER_PORT |                |                |           |
| 6-QUIT         |                |                |                |           |
| 7-RESUME_PRTR  | 7-PRINTER_PLID | 1-BAY/SLOT/CCT |                |           |
|                |                | 3-EXT-NUM      |                |           |
|                | 8-PRINTER_PORT |                |                |           |
| 8-RE-START     | 2-RESET_SYSTEM |                |                |           |
| 9-STOP         | 7-LOGS         |                |                |           |
| MORE_KEYS      | 1-SET_FIRMWARE | 1-STATUS       | 1-BAY/SLOT/CCT |           |

Table 55: System Level Functions (Continued)

| COMMAND | PARAMETER | QUALIFIER        | QUALIFIER      | QUALIFIER      |
|---------|-----------|------------------|----------------|----------------|
|         |           |                  | 2-SET_TYPE     | 1-SS4150       |
|         |           |                  |                | 2-SS4025       |
|         |           |                  |                | 3-SS4090       |
|         |           |                  | 3-EXT_NUM      |                |
|         |           |                  | 4-ALL          |                |
|         |           | 2-DOWNLOAD       | 1-BAY/SLOT/CCT |                |
|         |           |                  | 2-SET_TYPE     | 1-SS4150       |
|         |           |                  |                | 2-SS4025       |
|         |           |                  |                | 3-SS4090       |
|         |           |                  | 3-EXT_NUM      |                |
|         |           |                  | 4-ALL          |                |
|         |           | 3 ABORT_DOWNLOAD | 1-BAY/SLOT/CCT |                |
|         |           |                  | 2-SET_TYPE     | 1-SS4150       |
|         |           |                  |                | 2-SS4025       |
|         |           |                  |                | 3-SS4090       |
|         |           |                  | 3-EXT_NUM      |                |
|         |           |                  | 4-ALL          |                |
|         |           | 4-FORCE_DOWNLOAD | 1-BAY/SLOT/CCT |                |
|         |           |                  | 2-SET_TYPE     | 1-SS4150       |
|         |           |                  |                | 2-SS4025       |
|         |           |                  |                | 3-SS4090       |
|         |           |                  | 3-EXT_NUM      |                |
|         |           |                  | 4-ALL          |                |
|         |           |                  |                | (Sheet 3 of 3) |

Table 55: System Level Functions (Continued)

## **Report Commands**

| COMMAND | PARAMETER | QUALIFIER             | QUALIFIER      | QUALIFIER       |
|---------|-----------|-----------------------|----------------|-----------------|
| 2-SHOW  | 1-CONFIG  | 1-BAY/SLOT/CCT        |                |                 |
|         |           | 3-EXT-NUM<br>[number] |                |                 |
|         |           | 4-ALL                 |                |                 |
|         | 2-ALARMS  | 2-DEVICE TYPE         | 1-LINES        |                 |
|         |           |                       | 2-TRUNKS       |                 |
|         |           |                       | 3-RECEIVERS    |                 |
|         |           |                       | 4-PCM-CHANNELS |                 |
|         |           | 4-ALL                 | 0-MORE         |                 |
|         | 3-STATUS  | 1-BAY/SLOT/CCT        | DEVICE STATUS  | See Note        |
|         |           | 2-SWID                | 1-SW_STATION   | See Note        |
|         |           |                       | 2-SW_RECEIVER  | See Note        |
|         |           |                       | 3-SW_CONSOLE   | See Note        |
|         |           |                       | 4-SW_LINE      | See Note        |
|         |           |                       | 6-SW_DTMF_GEN  | See Note        |
|         |           |                       | 7-SW_SET       | See Note        |
|         |           |                       | 9-SW_DATA_STN  | See Note        |
|         |           |                       | 0-MORE_KEYS    | 1-SW_CO_TRUNK   |
|         |           |                       |                | 2-SW_DID_TRUNK  |
|         |           |                       |                | 3-SW_TIE_TRUNK  |
|         |           |                       |                | 4-SW_DISA_TRUNK |
|         |           |                       |                | 6-SW_CAP        |
|         |           |                       |                | 7-SW_TRUNK_GRP  |
|         |           |                       |                | 8-SW_HUNT_GRP   |
|         |           |                       |                | 0-MORE_KEYS     |
|         |           | 3-EXT-NUM<br>[number] |                |                 |
|         |           | 4-ALL                 | 1-CP_DWA       |                 |
|         |           |                       | 2-CP_DWA_MEM   |                 |
|         |           |                       | 3-LINK STATUS  |                 |

#### Table 56: Report Level Functions

Maintenance Commands

| COMMAND | PARAMETER     | QUALIFIER      | QUALIFIER      | QUALIFIER      |
|---------|---------------|----------------|----------------|----------------|
|         |               |                | 6-MT_DWA       |                |
|         |               |                | 7-MT_DWA_MEM   |                |
|         |               |                | 8-UP_1_PAGE    |                |
|         |               |                | 9-DOWN_1_PAGE  |                |
|         |               | 7-DSP          |                |                |
|         | 6-CHANNEL-MAP | 1-LOGICAL      | 1-CHANNEL NUM  |                |
|         |               | 2-PHYSICAL     | 1-BAY_NUM      |                |
|         |               |                | 2-LINK_NUMBER  |                |
|         | 7-ERRORS      | 2-DEVICE_TYPE  | 1-SS3_SS4      |                |
|         |               |                | 3-DIGITAL_SETS |                |
|         |               |                | 4-HDLC         |                |
|         |               |                | 6-DATASETS     |                |
|         |               |                | 7-CONSOLE      |                |
|         |               |                | 9-T1_TRUNK     |                |
| 3-CLEAR | 7-ERRORS      | 1-BAY/SLOT/CCT |                |                |
|         |               | 2-DEVICE_TYPE  | 1-SS3_SS4      |                |
|         |               |                | 3-DIGITAL_SETS |                |
|         |               |                | 4-HDLC         |                |
|         |               |                | 6-DATASETS     |                |
|         |               |                | 7-CONSOLE      |                |
|         |               |                | 9-T1_TRUNK     |                |
|         |               | 3-EXT-NUM      |                |                |
|         |               | 4-ALL          | 8-CONFIRM      |                |
| 6-QUIT  |               |                |                |                |
|         |               |                |                | (Sheet 2 of 2) |

Table 56: Report Level Functions (Continued)

NOTE: The following softkeys are presented when a SWID selection is made: 1-CP\_DWA, 2-CP\_DWA\_MEM, 3-LINK\_STATUS, 6-MT\_DWA, 7-MT\_DWA\_MEM, 8-UP\_1\_PAGE, 9-DOWN\_1\_PAGE. Press CP\_DWA to view the device work area for the selected device.

## **Diagnostic Commands**

| COMMAND       | SUBCOMMAND     | PARAMETER      | QUALIFIER      | QUALIFIER     |
|---------------|----------------|----------------|----------------|---------------|
| 1-TEST        | 1-BAY/SLOT/CCT | <u> </u>       |                |               |
|               | 2-DEVICE_TYPE  | 1-ONS          |                |               |
|               |                | 2-LS/GS-TRUNK  |                |               |
|               |                | 3-RECEIVERS    |                |               |
|               |                | 4-JUNCTOR      |                |               |
|               |                | 7-CONSOLE      |                |               |
|               | <u> </u>       | <u> </u>       | <sup>1</sup>   |               |
|               | <u> </u>       | 9-EM           |                | <b> </b>      |
|               | <u> </u>       | 0-MORE_KEYS    | 1-COV          | <b></b>       |
|               | <u> </u>       | <b></b>        | 2-LINK/CHANNEL | <b></b>       |
|               | ļ              | <b></b>        | 3-DID          | ļ             |
|               | <u> </u>       | <u> </u>       | 4-OPS          | ļ             |
|               |                |                | 6-DNIC         |               |
|               |                |                | 7-PRINTER_PLID |               |
|               |                |                | 8-PRINTER_PORT |               |
|               | T              | [              | 9-T1_TRUNK     | <u> </u>      |
|               | <u> </u>       | Γ              | 0-MORE_KEYS    |               |
|               | 3-EXT-NUM      | <u> </u>       |                |               |
| 2-CLR_FEATURE | 1-FORWARD      | 1-BAY/SLOT/CCT |                | <u> </u>      |
|               | <u> </u>       | 3-EXT_NUM      |                | <u> </u>      |
|               | 2-DO_N_DISTURB | 1-BAY/SLOT/CCT |                |               |
|               |                | 3-EXT_NUM      |                |               |
|               | 3-CALL_BACK    | 1-BAY/SLOT/CCT |                |               |
|               |                | 3-EXT_NUM      |                | <u> </u>      |
|               | 4-ALL          | 1-BAY/SLOT/CCT | <u> </u>       | <u> </u>      |
|               | T              | 3-EXT_NUM      |                |               |
| 6-QUIT        | <u> </u>       | Γ              |                |               |
| 9-STOP_TEST   | 6-PRINTERS     | <u> </u>       |                |               |
| 0-MORE_KEYS   | 2-ENABLE_DIAG  | 1-BACKGROUND   | 1-BAY/SLOT/CCT |               |
|               | <u> </u>       | $\square$      | 2-DEVICE_TYPE  |               |
|               | <u> </u>       | <u> </u>       |                | 1-ONS         |
|               | <u> </u>       |                |                | 2-LS/GS-TRUNK |
|               |                |                |                | 3-RECEIVERS   |
|               |                |                | · · · · ·      | 4-JUNCTOR     |

#### Table 57: Diagnostic Level Functions

Maintenance Commands

| COMMAND     | SUBCOMMAND     | PARAMETER      | QUALIFIER      | QUALIFIER      |
|-------------|----------------|----------------|----------------|----------------|
|             |                |                |                | 7-CONSOLE      |
|             |                |                |                | 9-EM           |
|             |                |                |                | 0-MORE_KEYS    |
|             |                |                |                | 1-COV          |
|             |                |                |                | 2-LINK/CHANNEL |
|             |                |                |                | 3-DID          |
|             |                |                |                | 4-OPS          |
|             |                |                |                | 6-DNIC         |
|             |                |                |                | 9-T1_TRUNK     |
|             |                |                | 3-EXT-NUM      |                |
| 0-MORE_KEYS | 1-RANGE_B_OUT  |                |                |                |
|             | 2-ENABLE-DIAG  | 2-POWER-UP     | 1-BAY/SLOT/CCT |                |
|             |                |                | 2-DEVICE_TYPE  | 1-ONS          |
|             |                |                |                | 2-LS/GS-TRUNK  |
|             |                |                |                | 3-RECEIVERS    |
|             |                |                |                | 4-JUNCTOR      |
|             |                |                |                | 7-CONSOLE      |
|             |                |                |                | 9-EM           |
|             |                |                |                | 0-MORE_KEYS    |
|             |                |                |                | 1-COV          |
|             |                |                |                | 2-LINK/CHANNEL |
|             |                |                |                | 3-DID          |
|             |                |                |                | 4-OPS          |
|             |                |                |                | 6-DNIC         |
|             |                |                |                | 9-T1_TRUNK     |
|             |                |                | 3-EXT-NUM      |                |
|             | 3-BUSY-OUT     | 1-BAY/SLOT/CCT |                |                |
|             |                | 2-DEVICE_TYPE  | 2-LINK/CHANNEL |                |
|             |                | 3-EXT-NUM      |                |                |
|             | 4-SPINE_WA     | 1-BAY/SLOT/CCT |                |                |
|             | 5-RANGE_RTS    |                |                |                |
|             | 6-QUIT         |                |                |                |
|             | 7-DISABLE-DIAG | 1-BACKGROUND   | 1-BAY/SLOT/CCT | 1              |
|             |                |                | 2-DEVICE_TYPE  | 1-ONS          |
|             |                |                |                | 1-LS/GS-TRUNK  |
|             |                |                |                | 3-RECEIVERS    |
|             |                |                |                | 4-JUNCTOR      |
|             |                |                |                | 7-CONSOLE      |
|             | l              | I              | 1              | (Sheet 2 of 3  |

Table 57: Diagnostic Level Functions (Continued)

| COMMAND | SUBCOMMAND     | PARAMETER      | QUALIFIER      | QUALIFIER      |
|---------|----------------|----------------|----------------|----------------|
|         |                |                |                | 9-EM           |
|         |                |                |                | 0-MORE_KEYS    |
|         |                |                |                | 1-COV          |
|         |                |                |                | 2-LINK/CHANNEL |
|         |                |                |                | 3-DID          |
|         |                |                |                | 4-OPS          |
|         |                |                |                | 6-DNIC         |
|         |                |                |                | 9-T1_TRUNK     |
|         |                |                | 3-EXT-NUM      |                |
|         | 7-DISABLE-DIAG | 2-POWER-UP     | 1-BAY/SLOT/CCT |                |
|         |                |                | 2-DEVICE_TYPE  | 1-ONS          |
|         |                |                |                | 2-LS/GS-TRUNK  |
|         |                |                |                | 3-RECEIVERS    |
|         |                |                |                | 4-JUNCTOR      |
|         |                |                |                | 7-CONSOLE      |
|         |                |                |                | 9-EM           |
|         |                |                |                | 0-MORE_KEYS    |
|         |                |                |                | 1-COV          |
|         |                |                |                | 2-LINK/CHANNEL |
|         |                |                |                | 3-DID          |
|         |                |                |                | 4-OPS          |
|         |                |                |                | 6-DNIC         |
|         |                |                |                | 9-T1_TRUNK     |
|         |                |                | 3-EXT-NUM      |                |
|         | 8-RET-TO-SVC   | 1-BAY/SLOT/CCT |                |                |
|         |                | 2-DEVICE_TYPE  | 2-LINK/CHANNEL |                |
|         |                |                | 4-JUNCTOR      |                |
|         |                | 3-EXT-NUM      |                |                |
|         | 9-DISC_TRUNK   | 1-BAY/SLOT/CCT |                |                |

Table 57: Diagnostic Level Functions (Continued)

## **Traffic Measurement Commands**

| COMMAND  | PARAMETER      | QUALIFIER |
|----------|----------------|-----------|
| 1-SET    | 1-UNITS        | 1-CCS     |
|          |                | 2-ERLANGS |
|          | 2-PERIOD       |           |
|          | 3-DURATION     |           |
|          | 4-AUTOPRINT    | 1-ON      |
|          |                | 2-OFF     |
|          | 5-CANCEL       |           |
|          | 7-START_TIME   |           |
|          | 8-CONDENSED    | 1-ON      |
|          |                | 2-OFF     |
| 2-SHOW   | 3-STATUS       |           |
| 3-PRINT  |                |           |
| 4-READ   |                |           |
| 6-QUIT   |                |           |
| 4-DELETE |                |           |
| 9-STOP   | 1-TRAFFIC _RPT |           |
|          | 3-PRINT        |           |

#### Table 58: Traffic Measurement Level Functions

## Α

Alarm check 26 flowchart 50 ANI/DNIS incoming 122 Attendant console 103

### В

Backup database 27 log entries 56 Basic maintenance commands 231 Boot code 33 BRI installation 198

## С

Cabling, peripheral interface 196 Call Forwarding - External 135 Card configuration, display 232 CFCII card 5 Changing options 35 Channel associated signaling 82 Circuit cards, replacing 60 CLASS trunks 126 Command sequences 231 Common channel signaling 82 Configuration 336 port 18 456 port 19 480 port 20 672 port 17 EL 5 LIGHT 13 SPINE 16 Configuration Rules -SX-200 EL/ML 173 Connector pin designations 213 Control 196

Control cards 189 Control Dual FIM Carrier card 5 Control Triple CIM Card Switch Settings 196 Copper Interface Ports 200 Correcting ground path problems 62 set / dataset problems 51 COS Option Name SMDR-Record ANI/DNIS/ CLASS (814) 126 SMDR-Record Incoming Calls (806) 126 COS Option Number 806 (SMDR-Record Incoming Calls) 126 814 (SMDR-Record ANI/DNIS/ **CLASS) 126** COS options 139

## D

Database backup 27 error check 26 restore 55 Decryption module 35 Decryption module error 57 **Diagnostics commands 239** Dial-in trunk 119 Direct inward dial (DID)/Loop trunk 75 DISA trunks 121 Disk drive 91 Disk drive strapping 93 Displaying the card configuration 232 **DNIC rules 177 DNIS 122** DSS/BLF Interface Unit 227

## Ε

E&M Trunk card settings 191 Type I 77 Type V 79 E.8 error 35 EL 5 ELx cabinet 6 Enabling options 35 Entering command sequences 231 Error codes, MCC power-up 183

## F

Faults alarms, investigate 50 identifying 47 maintenance terminal 53 set / dataset 51 system not booting 49 Feature Limitations 154 FIM Carrier troubleshooting 67 **FIM II 178** Firmware commands 33 download failure 34 revision levels 33 system logs 34 upgrading 33 Flash Memory Upgrading in SX-200 IP Node 38 Flowcharts, troubleshooting 47 Form 34, Directed I/O 104

### G

General signalling & supervision concepts 70 Getting started 47 Ground start trunk 73 Ground, System AC voltage test 63 CO and PBX differential 64 problems 62 resistance test 63

### I

ID errors, correcting 57 IMAT 116 Initialization sequence 181 Interface cards, peripheral 186

### L

LIGHT 13 LIGHTWARE 19 software 21 Loading new software 28 Log entries, backing up 56 Logging in 231 Logging out 232, 249 Logs commands 233 Loop Start Line/Trunk 71

#### Μ

Main Control Card IIIEL 5 Main controller 189 power-up error codes 183 Main controller card, replacing 61 Main distribution frame 197 Maintenance commands 231 logs commands 233 port characteristics 231, 249 terminal problem 53 Maintenance Module Port 201 MCC IIIEL 5 MDF 197 Mitel options selection sheet 35 MOSS 35 Multiline sets 109 Music On Hold/Pager Unit Pinouts 199

## Ν

Non-dial-in trunk 116

## 0

Options and timers, system 147 Options password 35 Options, changing or enabling 35

### Ρ

PBX - PMS interface 131 PBX and PMS cannot communicate 89 Peripheral cabinet, add 185 interface cabling 196 interface cards 186 interface cards, replacing 60 Pinouts for SX-200 SPINE 202 PMS 5-digit extension number 87 message - PBX to PMS 87 messages 86 programming interface 131 Pointer, meaning of 3 Power cards (EL) high 10 low 10 PRI card programming 112 rules 177 S1 Switch settings 178 Printer ports 104 Programmable Key Modules 225 Programming an analog device to a SIM2 109 **ANI/DNIS On Incoming** Trunks 122 attendant console 103 Call Forwarding - External 135 CLASS trunks 126 dial-in trunk 119

DISA Trunks 121 multiline sets 109 non-dial-in trunk 116 PBX PMS Interface 131 PRI card 112 printer port 104 subattendant sets 111 voice stations 108 Property Management System 86

## R

Receivers 65 Remote Software Download 29 Replacing circuit cards 60 main controller card 61 peripheral interface cards 60 Reports commands 237

## S

S1 Switch Setting 192 Set Firmware, upgrading 33 SFT Port (J7) 199, 201 Show alarms 26 Show status 26 Signaling and supervision 70 channel associated 82 common channel 82 SMDR Trunk Record definitions 41 Software, loading 28 SPINE Module assignment 167 Peripheral Bay 16 Subattendant sets 111 Superframe 83 SX-200 336 Port 18 456 Port 19 480 Port 20

672 Port 17 EL/ML configuration rules 173 ELx cabinet 6 LIGHT 13 ML (FD) and (RM) 12 SPINE Bay 16 SX-200 IP Node **Configuration 14 Troubleshooting 93** Upgrading 36 SX-200 RM peripheral interface card slot assignments 197 Symbols 3 System checklist 25 commands 234 correcting ID errors 57 ID mismatch 57 initialization sequence 181 is not booting 49 options and timers 147

## Т

T1 or PRI Trunk port (J5 and J6) 201 T1 Trunk A&B bits 83 A-B signalling states 84 loopback 83 maximum numbers 69 signaling types 82 superframe 83 synchronization 81, 82 T1/E1 Module 178 Table Hotel/Motel COS Options 133 System Options 132

LIGHTWARE 19 system options and timers 147 PMS Circuit Descriptor 114, 131 SPINE receivers 66 SX-200 DIGITAL cable assignments 172 typical business COS options 139 Test Line commands 96 indicator LEDs 98 specifying equipment 96 tones 99 Testing the PBX's PMS interface 89 Tip and ring assignments 203 Troubleshooting 47 alarm, investigate 50 disk drive 91 FIM carriers 67 getting started 47 maintenance terminal 53 set / dataset 51 system not booting 49 Trunk Signaling answer supervision 70 digits 70 disconnect supervision 70 receipt of digits 70 seize 70 seize acknowledgment 70 stop dial 70 Trunk Test/Verify **DID 75** E&M 80 Ground Start 74 Loop Start 72 T1 82

Trunks ANI/DNIS 122 CLASS 126 Dial-In 119 DISA 121 Non-Dial-In 116

### U

Upgrading set firmware 33 USOC connector pin designations 213

### V

Voice stations 108

#### W

Wrist strap 60

-

#### Technician's Handbook

.

# **E-Doc Tips**

| Table of                                                                                                    | Contents                | Docu                                                                                                    | ment                                    |
|----------------------------------------------------------------------------------------------------|-------------------------|----------------------------------------------------------------------------------------------------|-----------------------------------------|
| Folio Views     Ele Edt View (no)     Cock Help     Cock Help     C | Avigating               |                                                                                                    | - 0×<br>- 0×<br>                        |
| Check the box                                                                                                    | in TOC shown below. Do  | nd in the infobase by using t<br><b> <i>wble-click</i> on any heading<br/>on in the Document pane. Y<br/>st or the hyperlinks. Press</b> | to jump to the<br>'ou can also navigate |
| 😑 Main View (A) 颅鱼 S                                                                                                    | Search 🎦 Browse 🖺 Docum |                                                                                                    | J 🖶 Object J                            |
| M 西鍋<br>Record: 13/103 Ht: 0/0                                                                                                    | Query:                  |                                                                                                    |                                         |

Advanced Graphical User Interface Example

## How do I print a procedure from the infobase?

- 1. In the **Table of Contents**, select the check box of the section that you want to print.
- 2. On the File menu, click Print.
- 3. Click the Print Document tab.
- 4. Click Section.

**CAUTION:**Do not click **all** or you will print the entire infobase.

5. Click OK.

# How do I export a section of the infobase to a word processing file?

- 1. In the **Table of Contents**, select the check box of the section that you want to export.
- 2. On the File menu, click Export.
- 3. In the **Save In** list, select the save location.
- 4. In the File name box, type a name.
- 5. In the **Save as type** list, select a file type.
- 6. In the Export Range list, select Checked Branches.
- 7. Click Export.

# **E-Doc Tips**

## How do I get more information?

The documentation CD-ROM contains all of the technical information in an electronic file called an "infobase". Folio Views, the infobase viewer, has powerful search capabilities that let you find information quickly and easily. Once you've found the information that you need, you can read it online, print sections, or export segments to word processing files.

## How do I search the entire infobase?

- 1. Click Advanced Query
- 2. In the Query For box, type your search criteria.

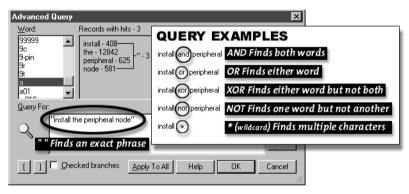

3. Click OK.

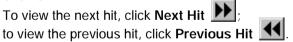

## How do I search a section of the infobase?

- 1. In the **Table of Contents**, select the check box of the section that you want to search.
- 2. Click Advanced Query
- 3. In the Query For box, type your search criteria.
- 4. Ensure that the Checked branches check box is selected.
- 5. Click OK.

To view the next hit, click **Next Hit PP**; to view the previous hit, click **Previous Hit** 

Notes:

#### Technician's Handbook

Notes: